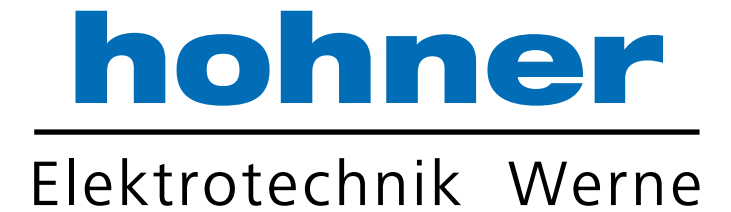

# Technisches Handbuch

Absolut Drehgeber ACURO® industry mit **CANopen**

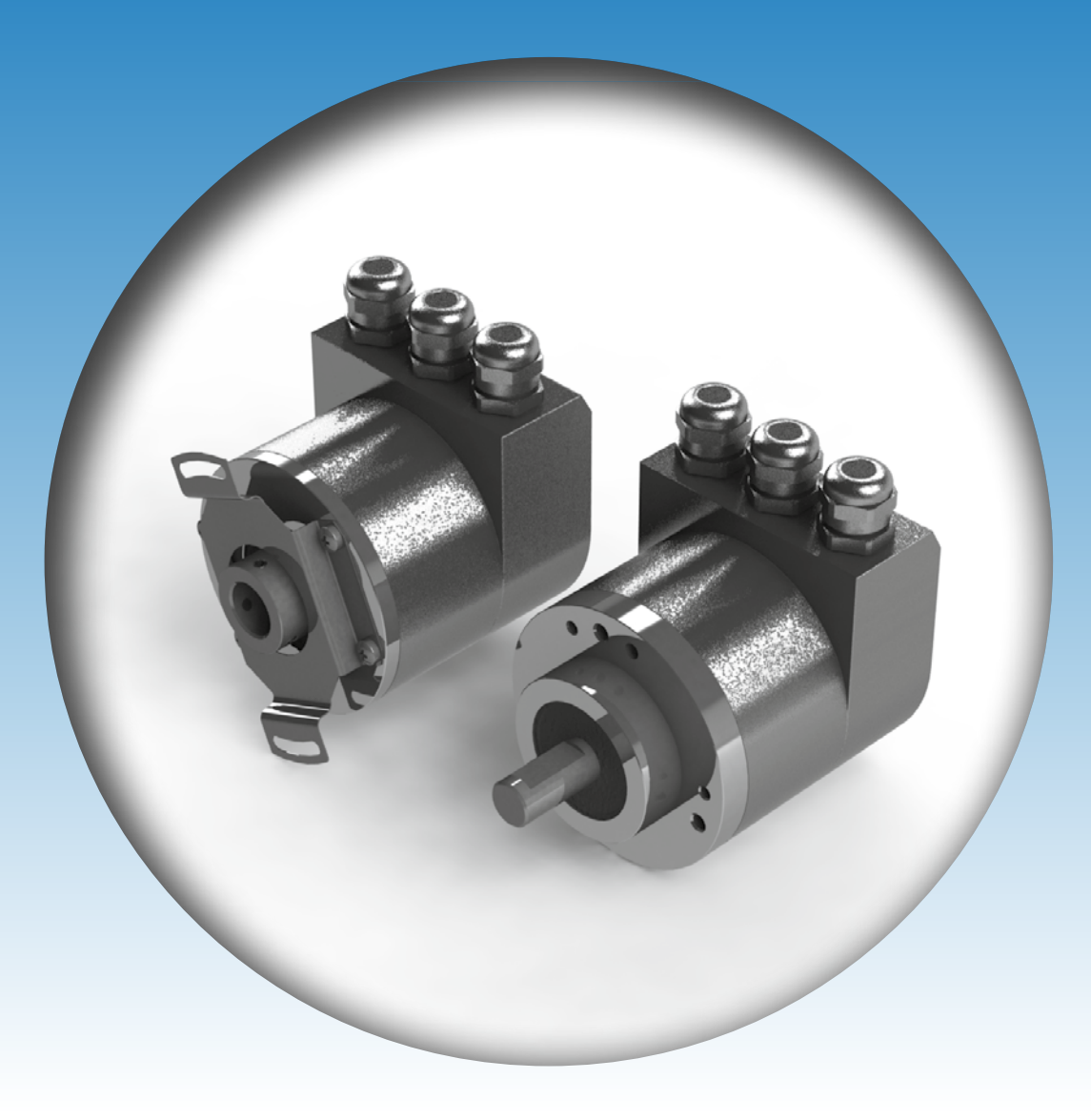

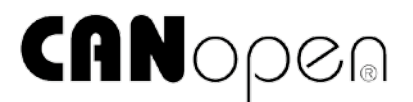

Ihr Partner für Standard- und Sonderausführungen – präzise, zuverlässig und schnell –

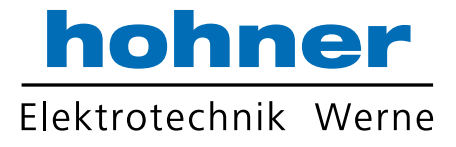

Hohner Elektrotechnik GmbH Gewerbehof 1 59368 Werne Phone +49 - 2389 - 9878-0 Fax +49 - 2389 - 9878-27 E-Mail info@hohner-elektrotechnik.de Web www.hohner-elektrotechnik.de

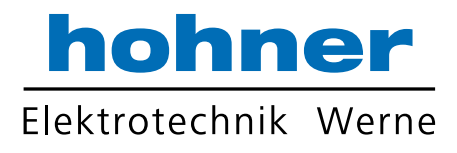

# Inhalt

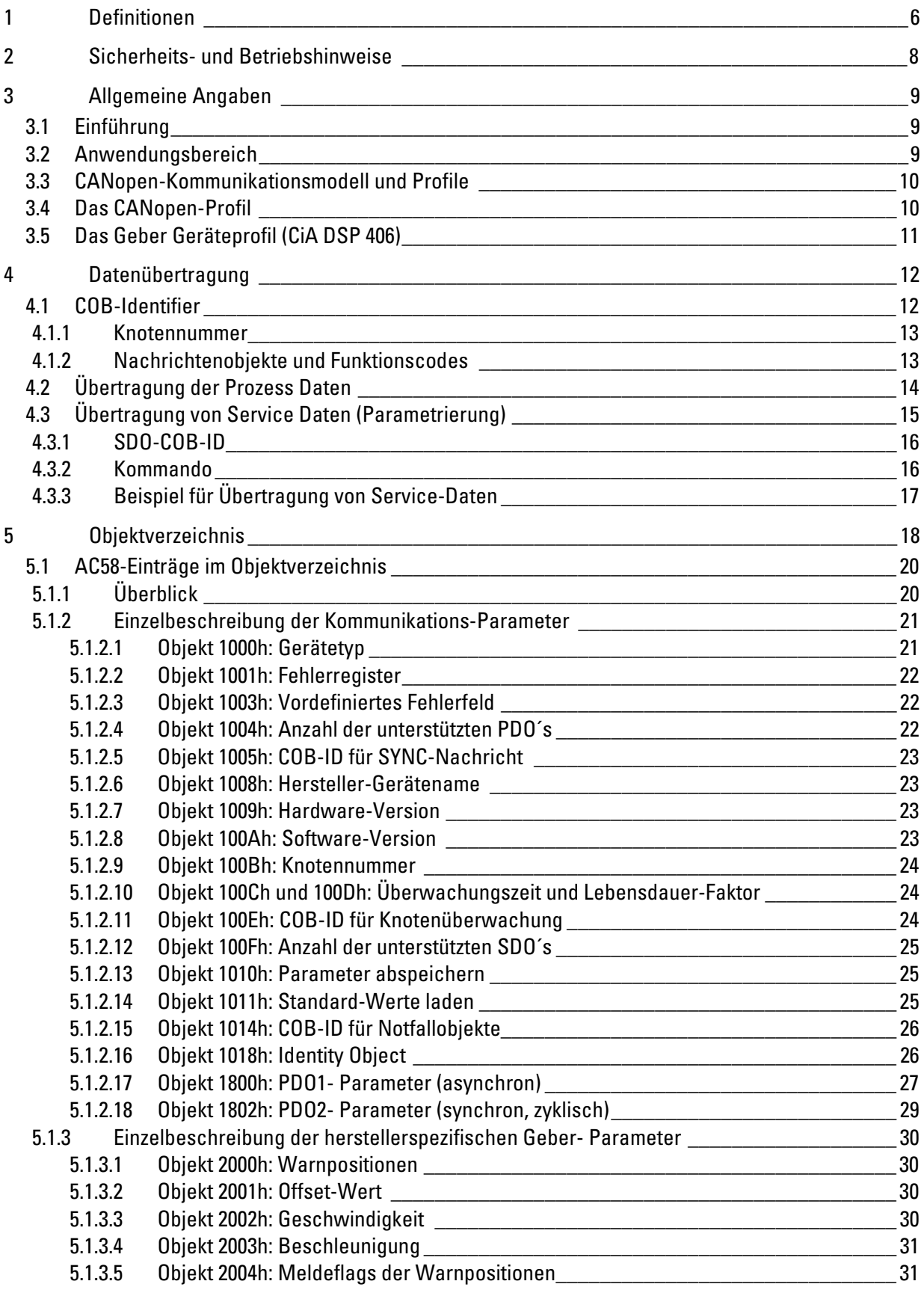

# hohner Elektrotechnik Werne

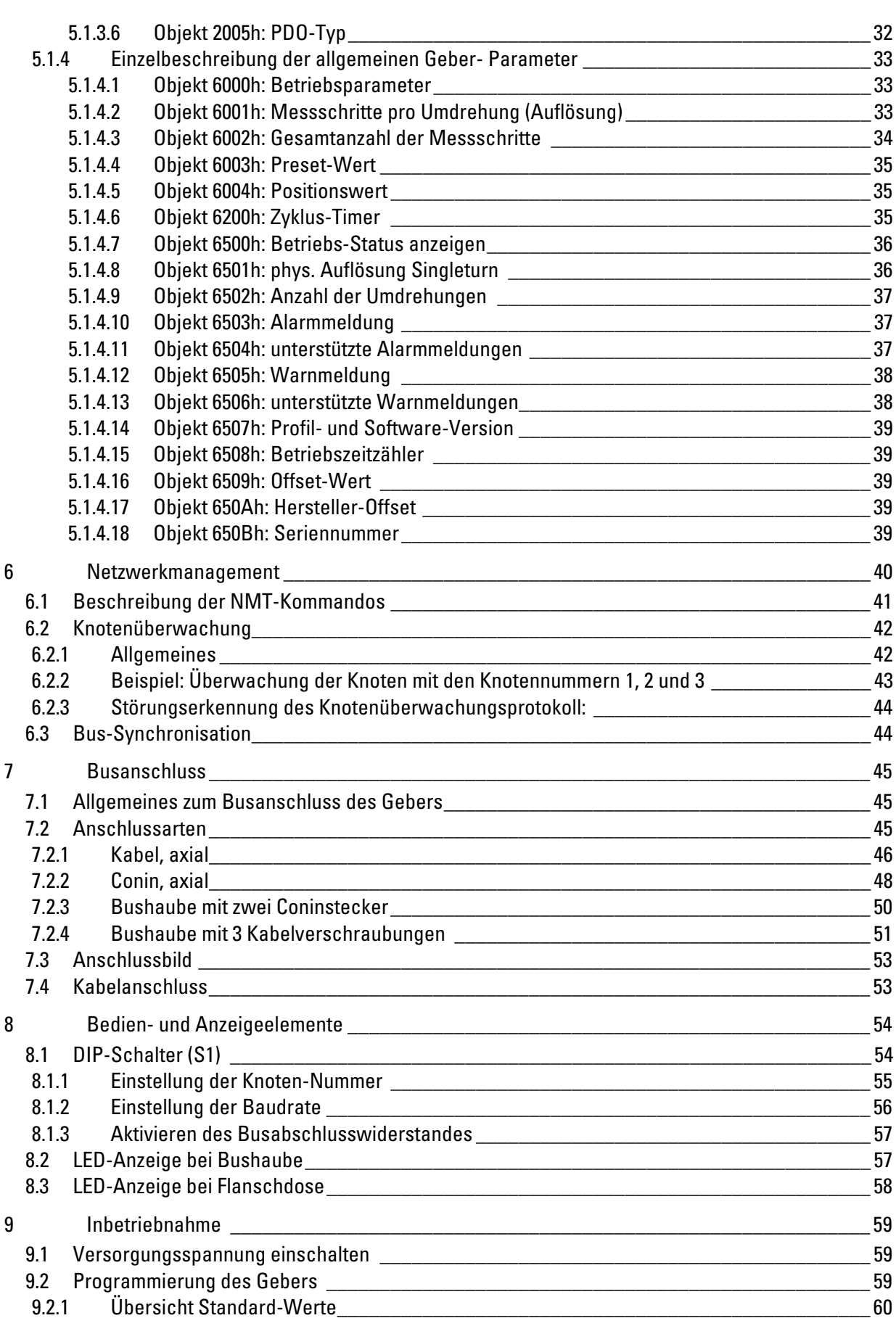

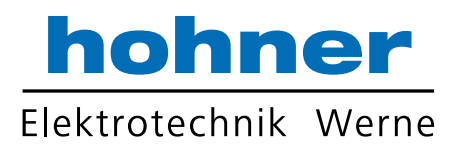

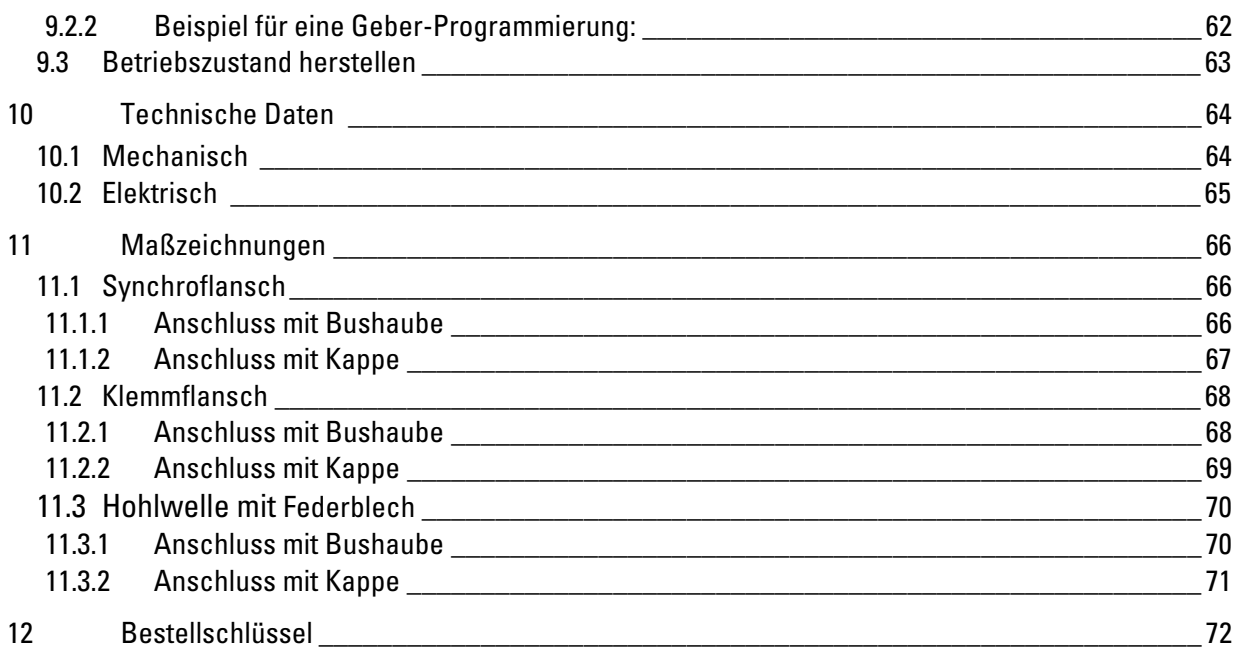

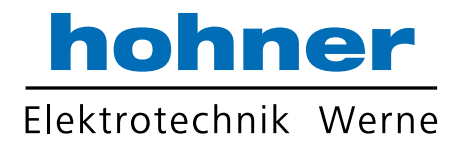

# 1 Definitionen

Dieses Technische Handbuch beschreibt die Software, Parametrierung und Inbetriebnahme des Drehgebers.

# Symbolerklärung:

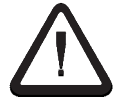

Dieses Symbol steht bei Textstellen, die besonders zu beachten sind, damit der ordnungsgemäße Einsatz gewährleistet ist und Gefahren ausgeschlossen werden.

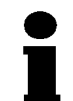

Dieses Symbol gibt wichtige Hinweise für den sachgerechten Umgang mit dem Drehgeber. Das Nichtbeachten dieser Hinweise kann zu Störungen an dem Drehgeber oder in der

Umgebung führen.

Dieses Symbol zeigt Handlungs-Anweisungen an.

# Verwendete Abkürzungen

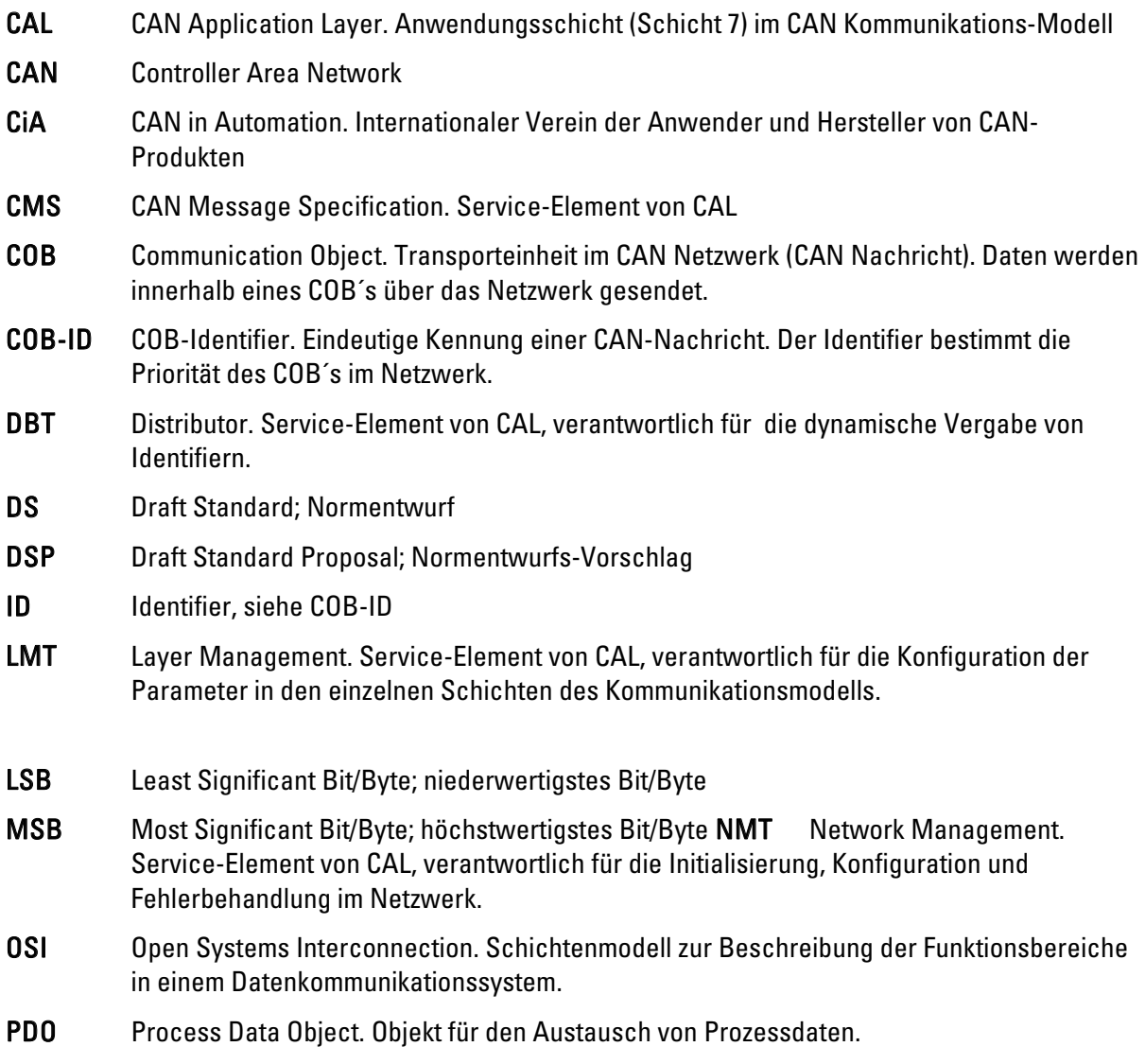

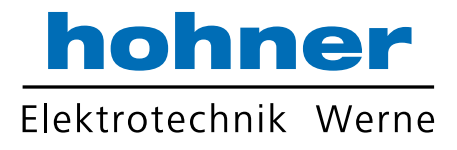

- RTR Remote Transmission Request; Datenanforderungstelegramm
- SDO Service Data Object; Kommunikationsobjekt, über das der Master auf das Objektverzeichnis eines Knotens zugreifen kann.
- SYNC Synchronisations-Telegramm. Busteilnehmer antworten mit ihrem Prozesswert auf das SYNC-Kommando
- Zahlenangaben falls nicht explizit angegeben, werden dezimale Werte als Ziffern ohne Zusatz angegeben (z.B. 1408), binäre Werte werden mit b (z.B.1101b), hexadezimale Werte mit h (z.B. 680h) hinter den Ziffern gekennzeichnet.

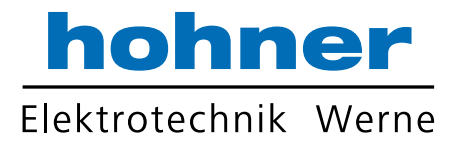

# 2 Sicherheits- und Betriebshinweise

Die Absolut-Drehgeber der Modellreihe ACURO® industry sind nach den anerkannten Regeln der Elektrotechnik hergestellte Qualitätsprodukte. Die Geräte haben das Herstellerwerk in sicherheitstechnisch einwandfreiem Zustand verlassen.

# Deshalb:

- Berücksichtigen sie die technischen Spezifikationen in dieser Dokumentation. Dadurch erhalten sie einen sicherheitstechnisch einwandfreien Zustand und einen störungsfreien Betrieb.
- Nur eine Elektrofachkraft darf elektrische Geräte einbauen und montieren!
- Die Geräte dürfen nur innerhalb der Grenzwerte betrieben werden. (siehe technische Daten)
- Die maximalen Betriebsspannungen dürfen nicht überschritten werden! Die Geräte sind nach DIN EN 61010 Teil1, Schutzklasse III gebaut. Sie müssen zur Verhinderung von gefährlichen Körperströmen mit Sicherheitskleinspannung (SELV) betrieben werden. Außerdem müssen sie sich in einem Bereich mit Potentialausgleich befinden.
- Verwenden Sie zum Schutz eine externe Sicherung (siehe Elektrische Daten).
- Anwendungsbereich: industrielle Prozesse und Steuerungen. Begrenzen sie Überspannungen an den Anschlussklemmen auf Werte der Überspannungskategorie II.
- Sie müssen vermeiden, dass Schocks auf das Gehäuse und vor allem auf die Geberwelle einwirken. Ebenso müssen sie vermeiden, dass die Geberwelle axial und radial überbelastet wird.
- Verwenden Sie nur eine geeignete Kupplung um die maximale Genauigkeit und Lebensdauer der Geber zu garantieren.
- Die guten EMV-Werte gelten nur in Verbindung mit den serienmäßig gelieferten Kabeln und Steckern. Bei geschirmten Kabeln müssen sie den Schirm beidseitig und großflächig mit Erde verbinden. Auch die Leitungen zur Spannungsversorgung müssen vollständig geschirmt sein. Ist dies nicht möglich, müssen sie entsprechende Filtermaßnahmen ergreifen.
- Die Einbauumgebung und Verkabelung hat maßgeblichen Einfluss auf die EMV des Gebers. Der Installateur muss deshalb die EMV der gesamten Anlage (Gerät) sicherstellen.
- Bei der Installation in elektrostatisch gefährdeten Bereichen müssen sie darauf achten Stecker und anzuschließendes Kabel vor ESD zu schützen.
- Als Bus- bzw. Anschlusskabel darf man nur paarig verseilte Signalkabel (CAN+ mit CAN-, +UB mit 0 V) mit Abschirmung verwenden.

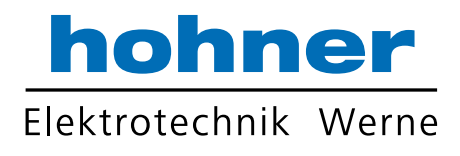

# 3 Allgemeine Angaben

# 3.1 Einführung

Der ACURO industry ist ein absoluter Drehgeber (Encoder, Winkelcodierer), der in der hier beschriebenen Version über das Übertragungsmedium "CAN-Bus" (physikalisch: verdrillte und abgeschirmte 2-Draht-Leitung) seine aktuelle Position an einen anderen Busteilnehmer sendet. Das ursprünglich von Bosch/Intel für Anwendungen im Automobil entwickelte serielle Bussystem CAN (Controller Area Network) setzt sich auch in der industriellen Automatisierungstechnik immer mehr durch. Es ist multimasterfähig, d. h. mehrere CAN-Teilnehmer können gleichzeitig den Bus anfordern. Dabei setzt sich die Nachricht mit der höheren Priorität (festgelegt durch den Identifier) ohne Zeitverlust durch.

Der Datentransfer wird durch die Priorität der Nachricht geregelt. Es gibt bei CAN keine Teilnehmeradressen sondern Nachrichten-Identifier. Die Nachricht, die gesendet wird, kann von allen Teilnehmern gleichzeitig empfangen werden (Broadcast). Durch eine Akzeptanzfilterung übernimmt der Teilnehmer nur die für ihn bestimmten Nachrichten. Kriterium für diese Entscheidung ist der Identifier, der mit jeder Nachricht übertragen wird.

Die Busankopplung ist international genormt nach ISO-DIS 11898 (CAN High Speed) und erlaubt Datenübertragungsraten bis zu 1 Mbit/s. Das herausragendste Merkmal des CAN-Protokolls ist dessen hohe Übertragungssicherheit (Hamming Distanz =  $6$ ).

Der verwendete CAN-Contoller Intel 82527 ist sowohl Basic- als auch Full-CAN tauglich und unterstützt die CAN-Spezifikation 2.0 Part B (Standard-Protokoll mit 11-Bit-Identifier sowie Extended-Protokoll mit 29-Bit-Identifier). Bisher werden bei CANopen jedoch immer nur 11-Bit-Identifier verwendet.

# 3.2 Anwendungsbereich

In Systemen, in denen die Position eines Antriebes bzw. eines anderen Maschinenteiles erfasst und an eine Steuerung gemeldet werden muss übernimmt der ACURO industry diese Aufgabe. Der ACURO industry löst damit z.B. Positionieraufgaben, indem er die aktuelle Antriebsposition über das CANopen an die Positioniereinheit zurückmeldet.

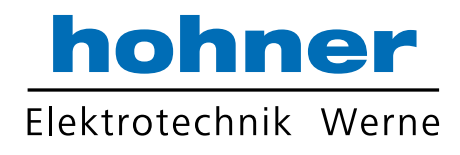

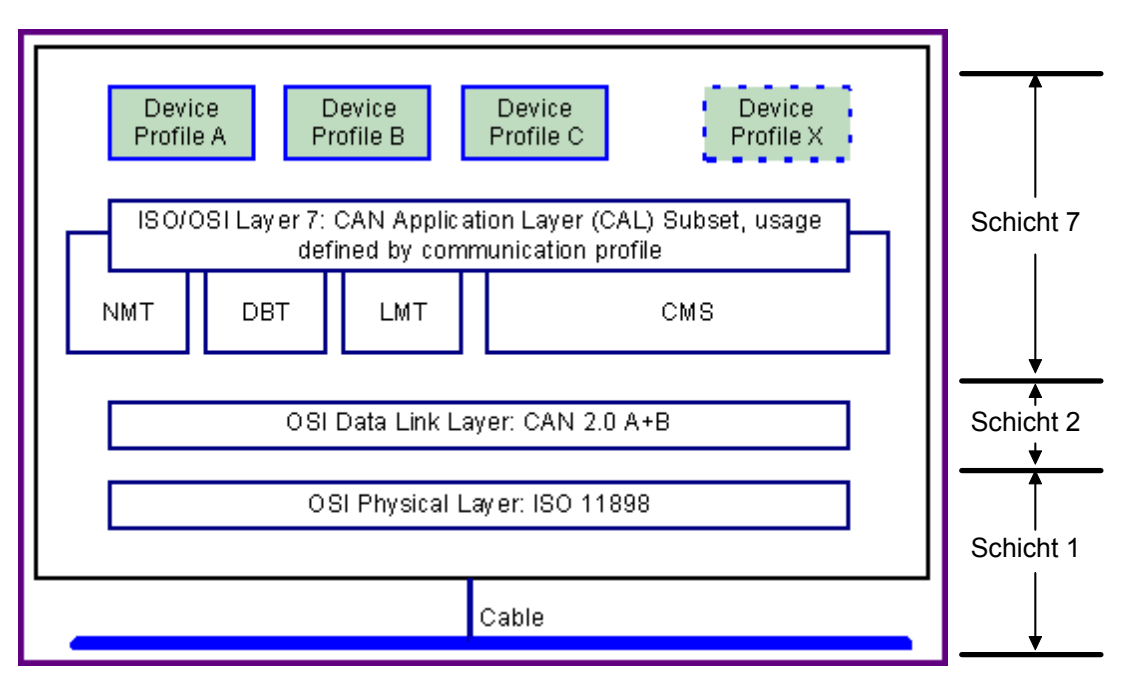

# 3.3 CANopen-Kommunikationsmodell und Profile

Schicht 1 (Physical Layer): ISO-DIS 11898 (CAN High Speed) Schicht 2 (Data Link Layer): ISO-DIS 11898 (CAN High Speed) Schicht 7 (Application Layer): CiA DS 301 (CANopen CAL-based Communication Profile) +Geräteprofile CiA DS 4xx (CANopen Device Profile for xx)

Für folgende Geräte existieren bereits Profile:

- CiA Draft Standard Proposal 401 for Input/Output Modules
- CiA Draft Standard Proposal 402 for Drives and Motion Control
- CiA Work Item 403 for Human Machine Interfaces
- CiA Work Draft 404 for Closed-Loop Controllers and Transformers
- CiA Work Item 405 for IEC-1131 Interfaces
- CiA Draft Standard Proposal 406 for Encoders
- CiA Work Item 407 for Public Transport
- CiA Work Item 408 for Fork-Lifts

# 3.4 Das CANopen-Profil

Anwender und Hersteller von CAN-Produkten, wurde mit CANopen und den zugehörigen Geräteprofilen der Etwa 2 ½ Jahre nach Verabschiedung des CAN-Application Layer (CAL) durch CiA, die Vereinigung der Weg zum Aufbau offener Systeme geebnet.

CANopen wurde unter technischer Leitung des Steinbeis Transferzentrums für Automatisierung (STA Reutlingen) auf der Basis der Schicht 7 Spezifikation CAL entwickelt.

Im Vergleich zu CAL sind in CANopen nur die für diesen Einsatz geeigneten Funktionen enthalten.

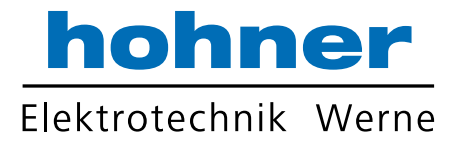

CANopen stellt somit eine für die Anwendung optimierte Teilmenge von CAL dar und ermöglicht dadurch vereinfachten Systemaufbau und vereinfachte Geräte.

CANopen ist optimiert für den schnellen Datenaustausch in Echtzeitsystemen und über verschiedene Geräteprofile standardisiert.

Der CAN in Automation (CiA) Hersteller- und Anwenderverein ist zuständig für die Erstellung und Normung der entsprechenden Profile.

Der AC58 mit CANopen erfüllt die im Kommunikationsprofil (CiA DS 301) und im Geräteprofil für Geber (CiA DSP 406) festgelegten Forderungen.

CANopen ermöglicht

- Auto-Konfiguration des Netzwerkes,
- komfortablen Zugriff auf alle Geräteparameter.
- Gerätesynchronisation,
- zyklischen und Ereignisgesteuerten Prozessdatenverkehr,
- gleichzeitiges Einlesen oder Ausgeben von Daten.

CANopen nutzt vier Kommunikationsobjekte (COB) mit unterschiedlichen Eigenschaften:

- Prozess-Daten-Objekte (PDO) für Echtzeitdaten,
- Service-Daten-Objekte (SDO) für Parameter- und Programmübertragung,
- Netzwerk Management (NMT, Life-Guarding)
- Vordefinierte Objekte (für Synchronisation, Zeitstempel, Notfallnachricht)

Alle Geräteparameter sind in einem Objektverzeichnis abgelegt. Dieses Objektverzeichnis enthält die Beschreibung, Datentyp und Struktur der Parameter sowie die Adresse (Index). Das Verzeichnis ist gegliedert in einen Kommunikations-Profil und einen Geräteprofil bezogenen Teil

sowie einen herstellerspezifischen Teil (siehe Kapitel 5 ).

# 3.5 Das Geber Geräteprofil (CiA DSP 406)

Dieses Profil beschreibt eine herstellerunabhängige und verbindliche Festlegung der Schnittstelle für Drehgeber. Im Profil ist definiert welche CANopen Funktionen verwendet werden und ebenso wie sie zu verwenden sind. Dieser Standard ermöglicht ein offenes und herstellerunabhängiges Bussystem.

Das Geräteprofil ist gegliedert in zwei Objekt-Klassen:

- die Standard-Klasse C1 beschreibt alle Grundfunktionen, die der Geber enthalten muss
- die erweiterte Klasse C2 enthält eine Vielzahl von weiteren Funktionen, die von Gebern dieser Klasse entweder unterstützt werden müssen (Mandatory) oder optional sind. Geräte der Klasse C2 enthalten somit alle C1- und C2-mandatory-Funktionen, sowie herstellerabhängig weitere optionale Funktionen.

Im Profil ist außerdem ein Adressbereich definiert, der mit herstellereigenen Sonderfunktionen belegt werden kann.

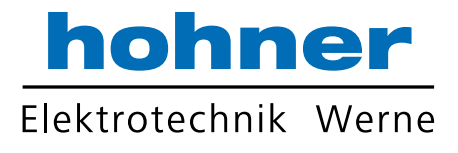

# 4 Datenübertragung

Daten werden bei CANopen über zwei verschiedene Kommunikationsarten (COB=Communication Object) mit unterschiedlichen Eigenschaften übertragen:

- Prozess-Daten-Objekte (PDO)
- Service-Daten-Objekte (SDO)

Die Prozess-Daten-Objekte (PDO) dienen dem hochdynamischen Austausch von Echtzeitdaten (z.B. Geberposition) mit maximal 8 Byte Länge. Diese Daten werden mit hoher Priorität (niedriger COB-Identifier) übertragen. PDO´s sind Broadcast-Nachrichten und stellen ihre Echtzeitdaten allen gewünschten Empfängern gleichzeitig zur Verfügung.

Die Service-Daten-Objekte (SDO) bilden den Kommunikationskanal für die Übertragung von Geräteparametern (z.B. Programmierung der Geberauflösung). Da diese Parameter azyklisch (z.B. nur einmal beim Hochfahren des Netzes) übertragen werden, haben die SDO-Objekte eine niedrige Priorität (hoher COB-Identifier).

Die Priorität der Nachrichten-Objekte wird über den COB-Identifier festgelegt.

# 4.1 COB-Identifier

■ Zur einfacheren Verwaltung der Identifier verwendet CANopen das "Predefined Master/Slave Connection Set". Dabei sind alle Identifier mit Standard-Werten im Objektverzeichnis definiert. Diese Identifier können jedoch über SDO-Zugriff kundenspezifisch geändert werden.

Der 11 Bit Identifier setzt sich aus einem 4 Bit Funktionscode und einer 7 Bit Knotennummer zusammen.

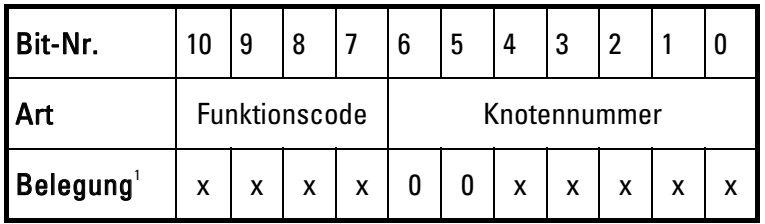

 $^1\,$  x = binärer Wert frei wählbar (0 oder 1); 0 =  $\,$  Wert 0 festgelegt

# Je höher der Wert des COB-Identifiers ist, umso niedriger ist dessen Priorität!

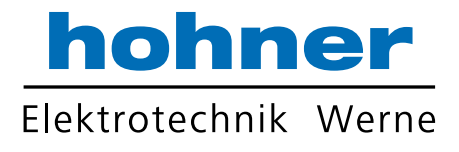

# 4.1.1 Knotennummer

Die 7 Bit Knotennummer wird hardwaremäßig über 5 DIP-Schalter auf der Geberrückseite eingestellt (siehe Kap. 8.1.1 Einstellung der Knoten-Nummer). Die 5 DIP-Schalter legen die Bits 0 bis 4 fest, die verbleibenden Bits 5 und 6 sind fest auf 0 eingestellt.

Die Knotennummer 0 ist reserviert und darf von keinem Knoten verwendet werden. Die resultierenden Knotennummern liegen im Bereich 1...31. Die Übernahme einer neuen Knotennummer erfolgt erst beim nächsten Hochlaufen (Reset/Power-on) des Gebers. Alle Identifier werden dann auf ihre Standard-Werte zurückgesetzt.

# 4.1.2 Nachrichtenobjekte und Funktionscodes

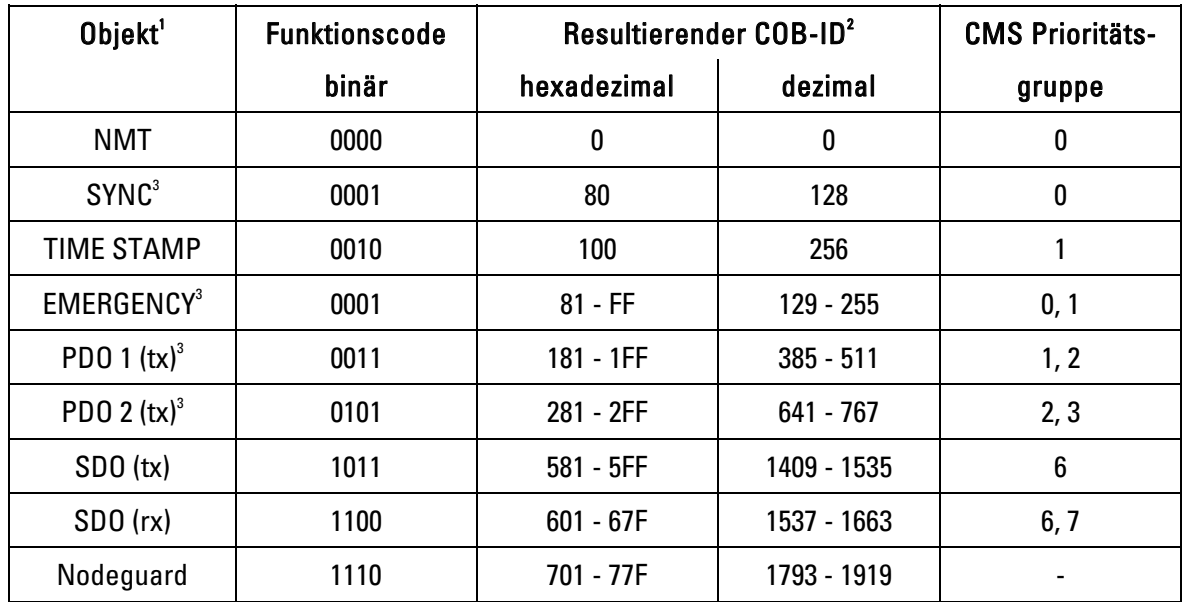

Folgende Funktionscodes sind im Predefined Master/Slave Connection Set definiert:

 $^{\rm 1}$  NMT, SYNC, TIME STAMP sind Broadcast Objekte, die an alle Knoten gerichtet sind; alle anderen sind Peer-to-Peer Objekte, die nur vom adressierten Knoten angenommen werden

 $2^2$  COB-ID = Funktionscode • 128 + Knotennummer (DIP-Schalter) Die Standard-Identifier können jedoch über SDO-Zugriff auf die entsprechenden Objektverzeichnis-Einträge geändert werden.

 $^{\rm 3}$  Parameter können nach Änderung über den Bus durch das Objekt 1010h im nichtflüchtigen Drehgeber-Speicher (EEPROM) abgespeichert werden

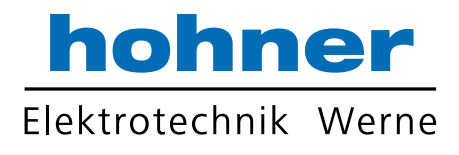

# 4.2 Übertragung der Prozess Daten

Es stehen die zwei PDO-Dienste PDO1 (tx) und PDO2 (tx) zur Verfügung. Eine PDO-Übertragung kann durch verschiedene Ereignisse initiiert werden (siehe Objektverzeichnis Index 1800h auf Seite 26):

- asynchron (Ereignisgesteuert) durch internen Gerätetimer oder durch Prozesswert-Änderung
- synchron als Antwort auf ein SYNC-Telegramm; (per SYNC-Befehl werden alle CANopen-Knoten zum synchronen Abspeichern ihrer Werte veranlasst, um sie dann nacheinander gemäß Priorität auf den Bus zu legen)
- als Antwort auf ein RTR-Telegramm; (per Remote Frame=rezessives RTR-Bit wird genau die Nachricht mit dem übermittelten Identifier angefordert)

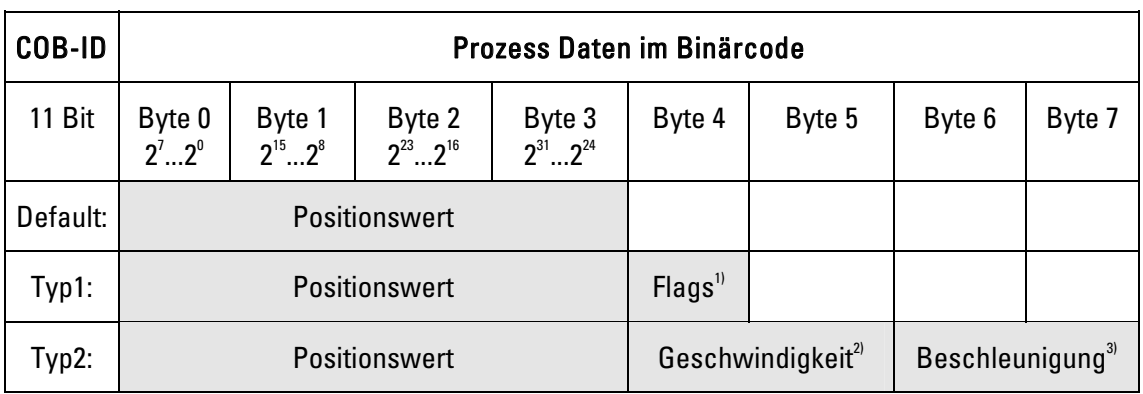

Die PDO-Nachrichten haben folgenden Aufbau:

<sup>1)</sup> Meldeflags der Warnpositionen, siehe auch Objektverzeichnis Index 2004h <sup>2)</sup> siehe Objektverzeichnis Index 2002h

3) siehe Objektverzeichnis Index 2003h

Der PDO-Typ (Default, Typ1, Typ2) wird im Objektverzeichnis unter Index 2005h eingestellt.

Ť Der COB-ID und die Übertragungsart für PDO1 wird im Objektverzeichnis Index 1800h festgelegt (siehe Seite 26). Die Einstellung kann hier über SDO-Zugriff verändert werden.

# Standardeinstellungen:

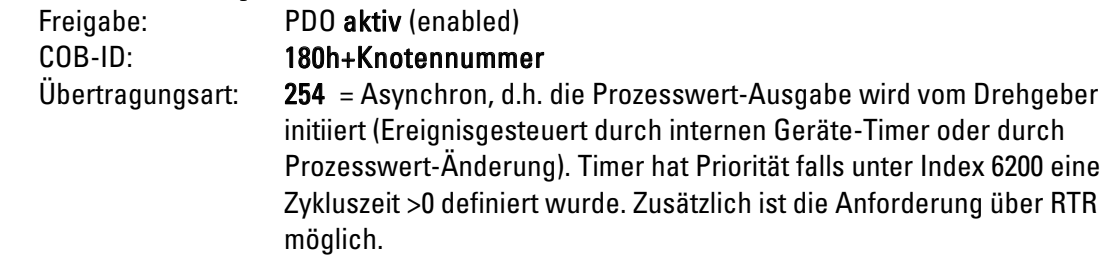

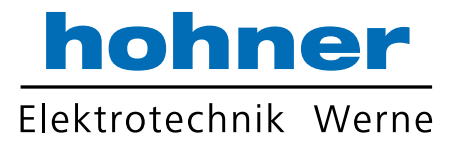

**Der COB-ID und die Übertragungsart für PDO2** wird im Objektverzeichnis **Index 1802h** festgelegt (siehe Seite 29). Die Einstellung kann hier über SDO-Zugriff verändert werden.

# Standardeinstellungen:

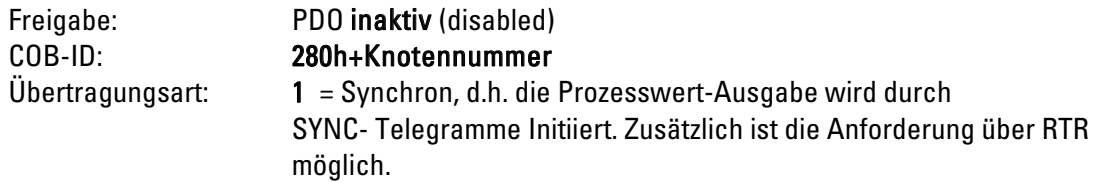

# 4.3 Übertragung von Service Daten (Parametrierung)

Über eine SDO-Nachricht kann auf das Objektverzeichnis des Drehgebers zugegriffen werden. Alle Geräteparameter sind in diesem Objektverzeichnis (siehe Kapitel 5) unter genormten Adressen (Index) abgelegt, und können über SDO´s beschrieben oder gelesen werden.

SDO´s werden im Handshake-Verfahren (Anforderung und Bestätigung) zwischen zwei Teilnehmern (Konfigurationsmaster und Drehgeber) ausgetauscht.

Es stehen zwei SDO-Dienste zur Verfügung:

• ein Sende-SDO (tx) für Nachrichten (Parameter oder Bestätigung) vom Drehgeber zum Master,

• ein Empfangs-SDO (rx) für Nachrichten (Anforderung oder Parameter) vom Master zum Drehgeber. SDO-Nachrichten haben folgenden Aufbau (hier: Expedited Protocol für bis zu 4 Byte Daten):

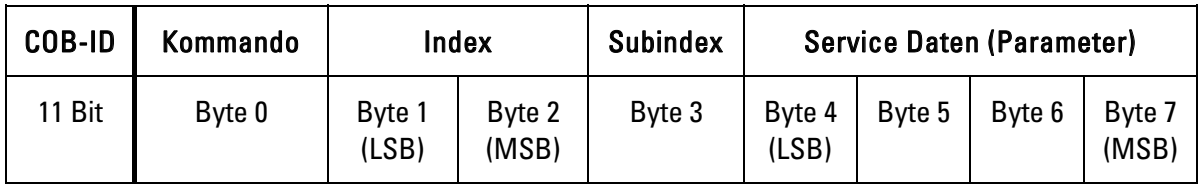

Service Daten die länger als 4 Byte sind (Objekte 1008h, 1009h, 100Ah) werden über das Segmented Protocol (Datensegmentierung) übertragen.

Die Bedeutung von Index, Sub-Index und Daten finden Sie im Kapitel 5 "Objektverzeichnis".

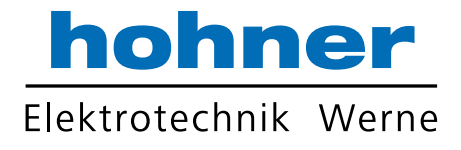

# 4.3.1 SDO-COB-ID

Folgende Identifier stehen standardmäßig für die SDO-Dienste zur Verfügung:

 $\bullet$ SDO (tx) (Geber $\rightarrow$ Master): 580h (1408) + Knotennummer ĺ. SDO (rx) (Master $\rightarrow$ Geber): 600h (1536) + Knotennummer Die SDO-Identifier können nicht verändert werden!

# 4.3.2 Kommando

Das Kommando-Byte beschreibt die Art der SDO-Nachricht:

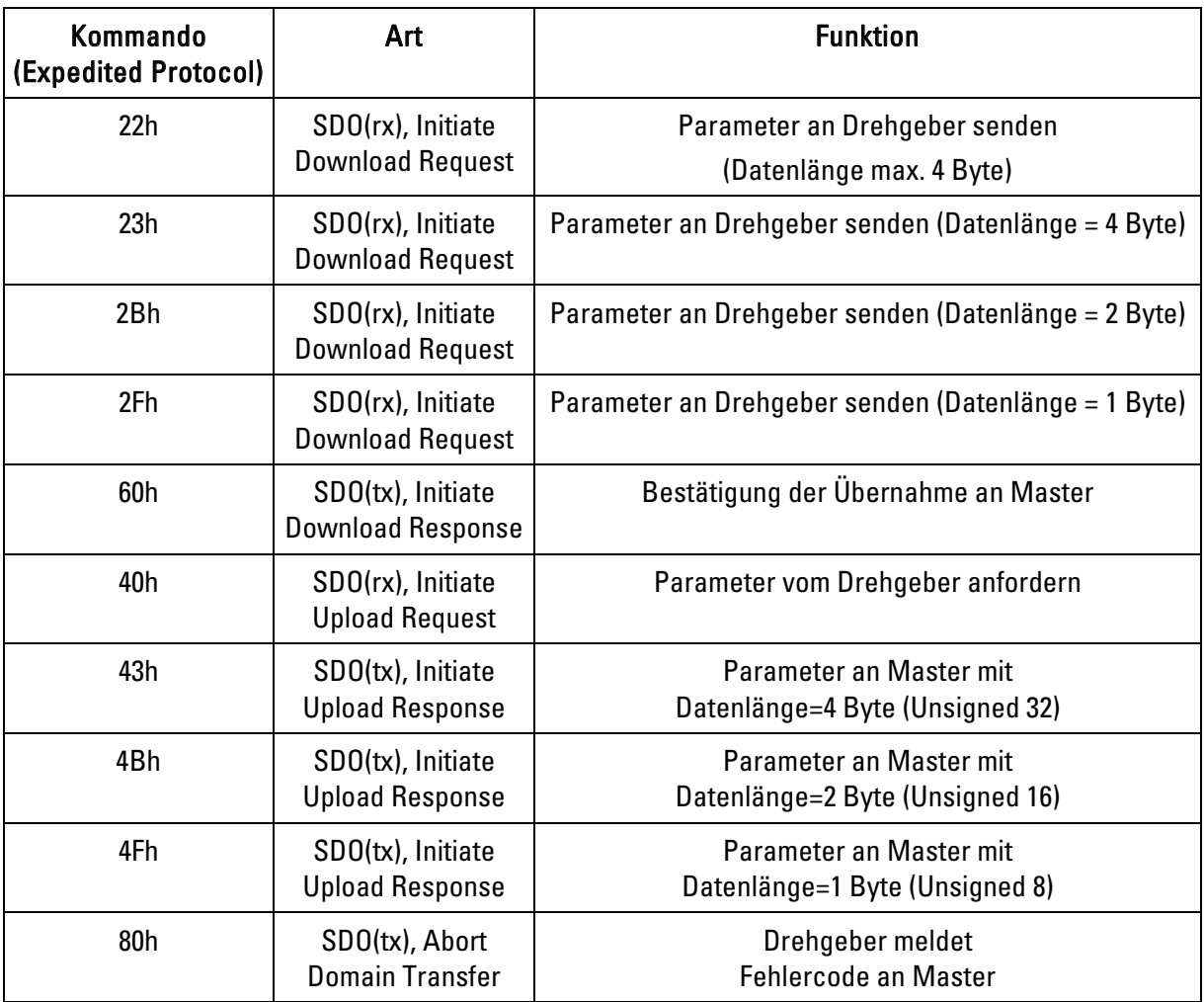

• Eine Fehlermeldung (Kommando 80h) ersetzt im Fehlerfall die normale Bestätigung  $\blacksquare$ (Response).

• Die Fehlermeldung umfasst sowohl Kommunikations-Protokoll-Fehler (z.B. falsches Kommando-Byte) als auch Objektverzeichnis-Zugriffsfehler (z.B. falscher Index, Schreibversuch auf Read-Only-Objekt, falsche Datenlänge u.s.w.).

Die Fehlercodes sind im CANopen-Profil (DS 301) bzw. im Geräteprofil (DSP 406) beschrieben.

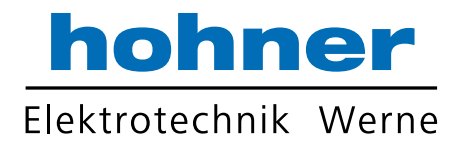

# 4.3.3 Beispiel für Übertragung von Service-Daten

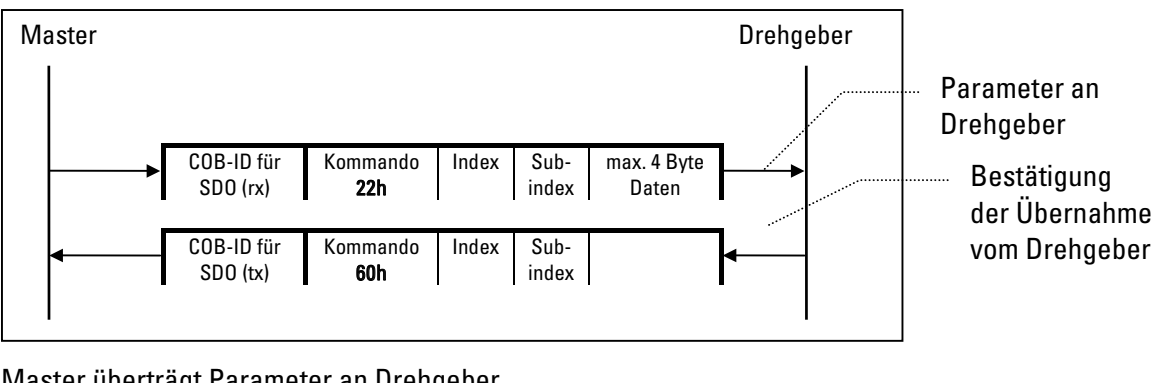

# Master überträgt Parameter an Drehgeber

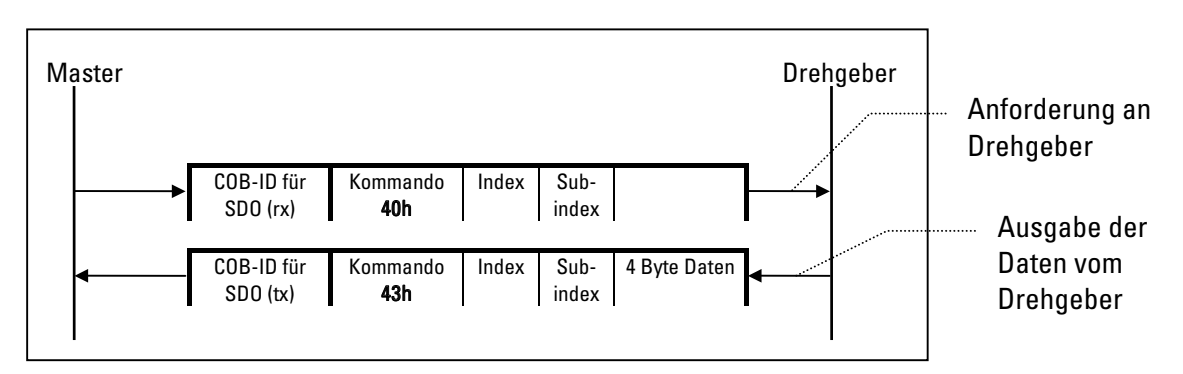

Master fordert Parameter vom Drehgeber an

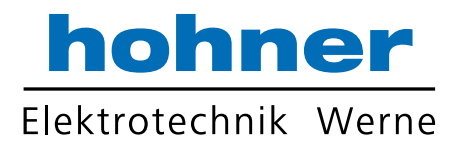

# 5 Objektverzeichnis

Im Objektverzeichnis eines CANopen-Gerätes sind alle Eigenschaften und Parameter dieses Gerätes abgelegt.

Ť

Die Daten des Objektverzeichnisses befinden sich spannungsausfallsicher im EEPROM des Gebers und werden bei Power-on oder Reset in den Arbeitsspeicher (RAM) kopiert. Werden nun Daten im Objektverzeichnis geändert, so wird die Änderung nur im Arbeitsspeicher durchgeführt. Sollen die Daten jedoch dauerhaft gesichert werden, so müssen diese unbedingt über das Objekt 1010h (Parameter speichern) in das EEPROM übernommen werden.

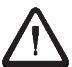

# Die vorher im EEPROM vorhandenen Daten werden dadurch überschrieben!

Der Zugriff auf das Objektverzeichnis (Schreiben oder Lesen von Parametern) erfolgt über die in Kapitel 4.3 "Übertragung von Service Daten (Parametrierung)" beschriebenen SDO-Dienste.

Das Objektverzeichnis ist gegliedert in verschiedene Bereiche:

- Eigenschaften, die für alle CANopen-Geräte gültig sind (DS 301)
- Eigenschaften, die für alle Geber gültig sind (Geräteprofil DSP 406)
- Eigenschaften, die herstellerspezifisch sind

Die Adresse (Index), die auf jeden Eintrag im Objektverzeichnis zeigt, ist ebenfalls mit Ausnahme des herstellerspezifischen Bereichs in den Profilen genormt. So ist sichergestellt, dass alle Geräte die im Profil beschriebenen Funktionen (Standard- und optionale Funktionen) immer unter dem gleichen Index liefern. Dies ist Voraussetzung für ein offenes System und für die Austauschbarkeit der Geräte.

Die Einträge im Objektverzeichnis werden durch einen 16 Bit Index adressiert. Jeder Index-Eintrag kann durch einen Sub-Index weiter untergliedert werden.

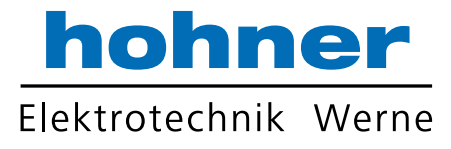

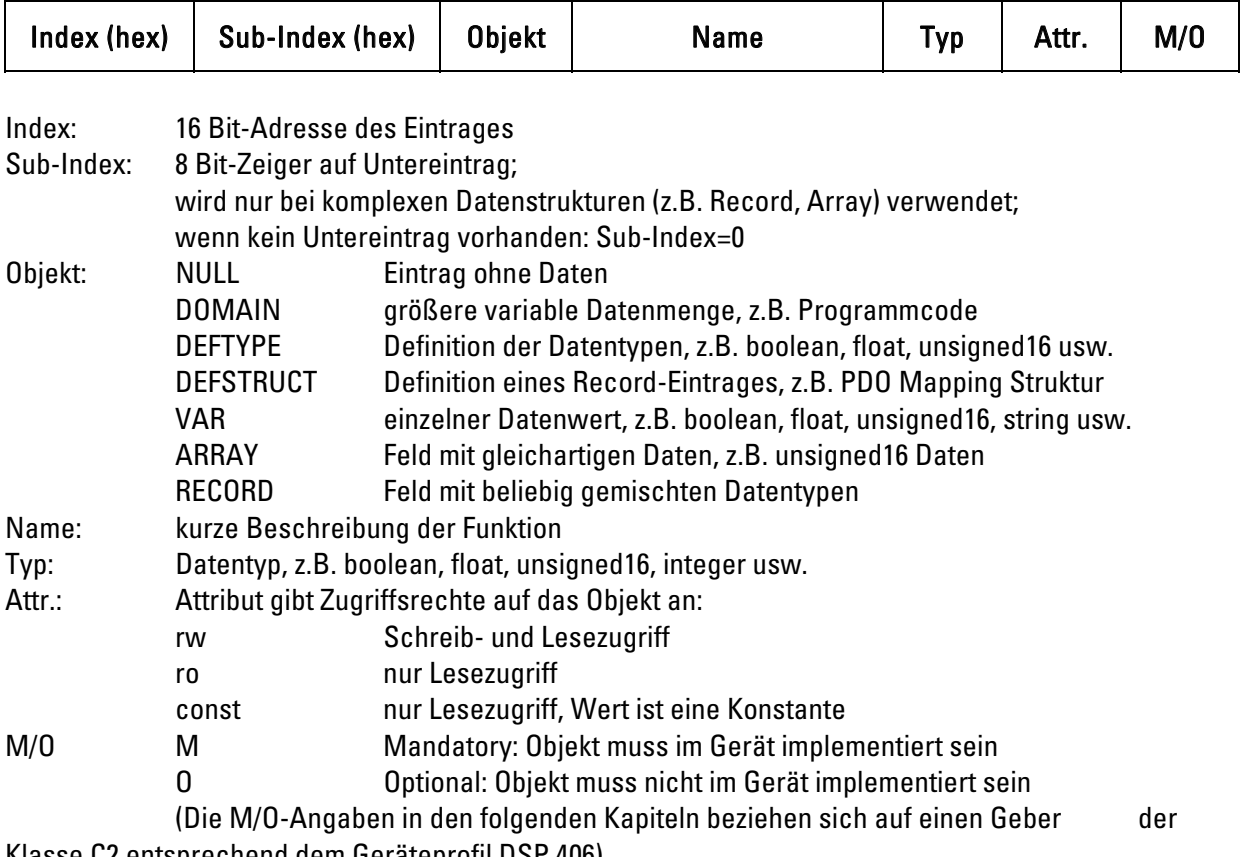

# Die Beschreibung der Objektverzeichnis-Einträge ist folgendermaßen aufgebaut:

Klasse C2 entsprechend dem Geräteprofil DSP 406)

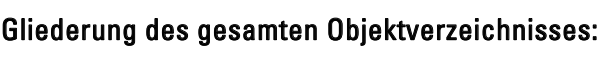

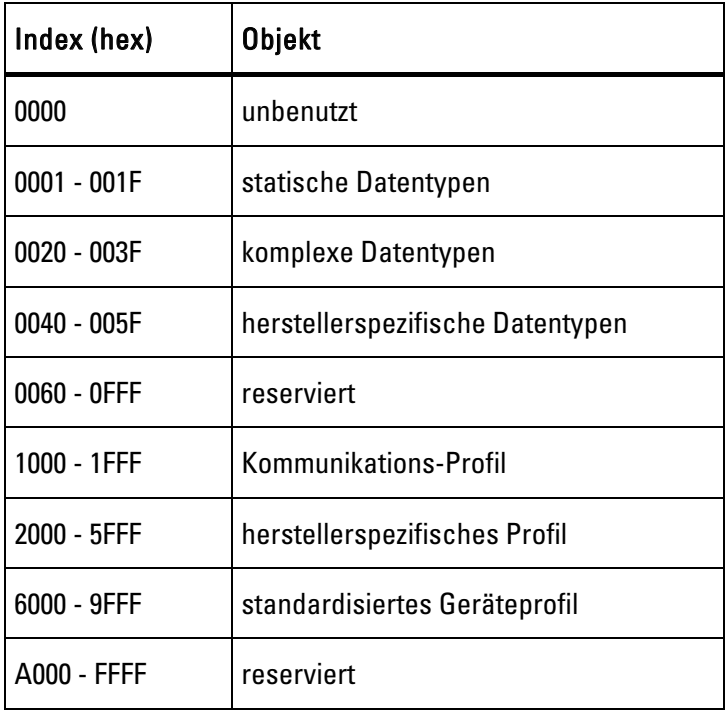

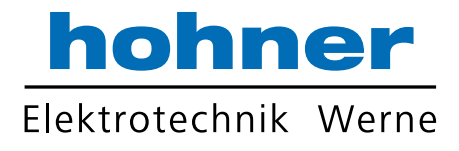

# 5.1 AC58-Einträge im Objektverzeichnis

# 5.1.1 Überblick

Im Objektverzeichnis des AC58 sind folgende Einträge gemäß CANopen-Profil DS 301 bzw. Geräteprofil DSP 406 realisiert:

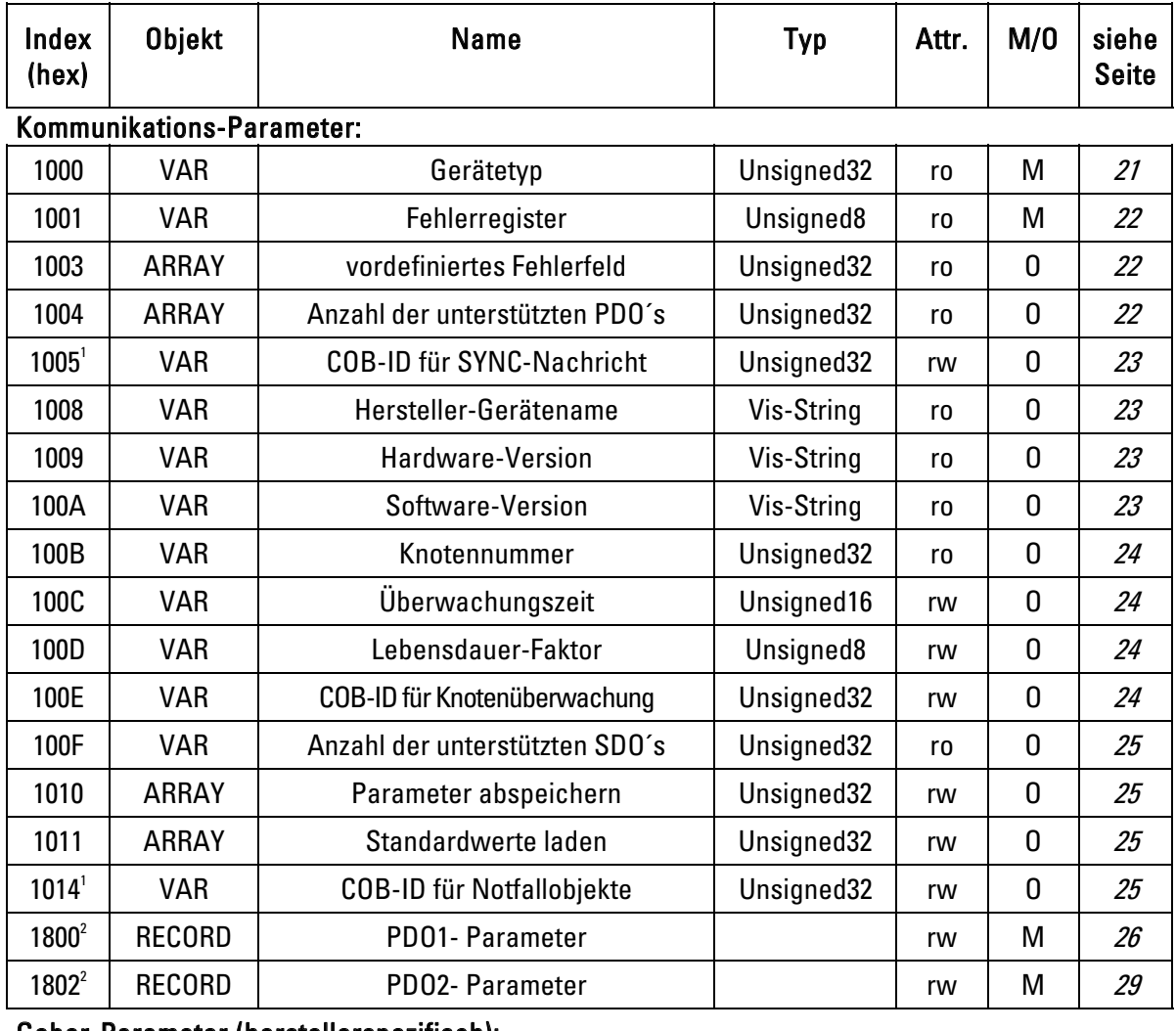

## Geber-Parameter (herstellerspezifisch):

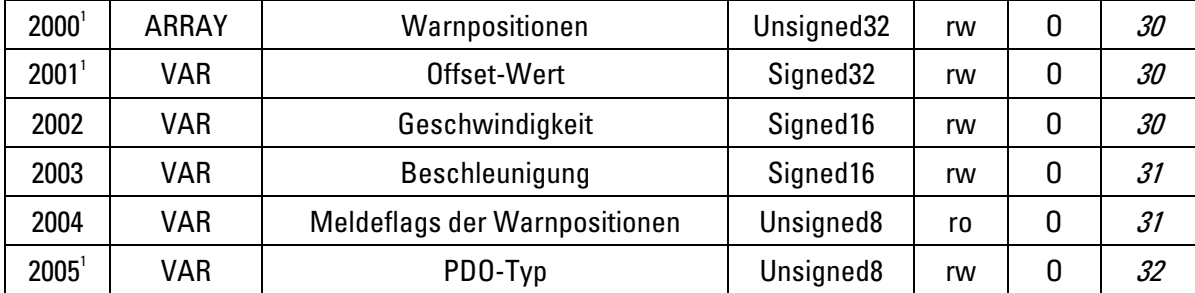

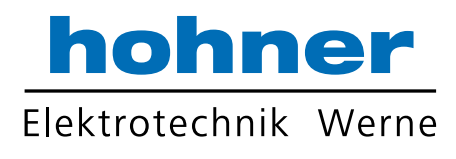

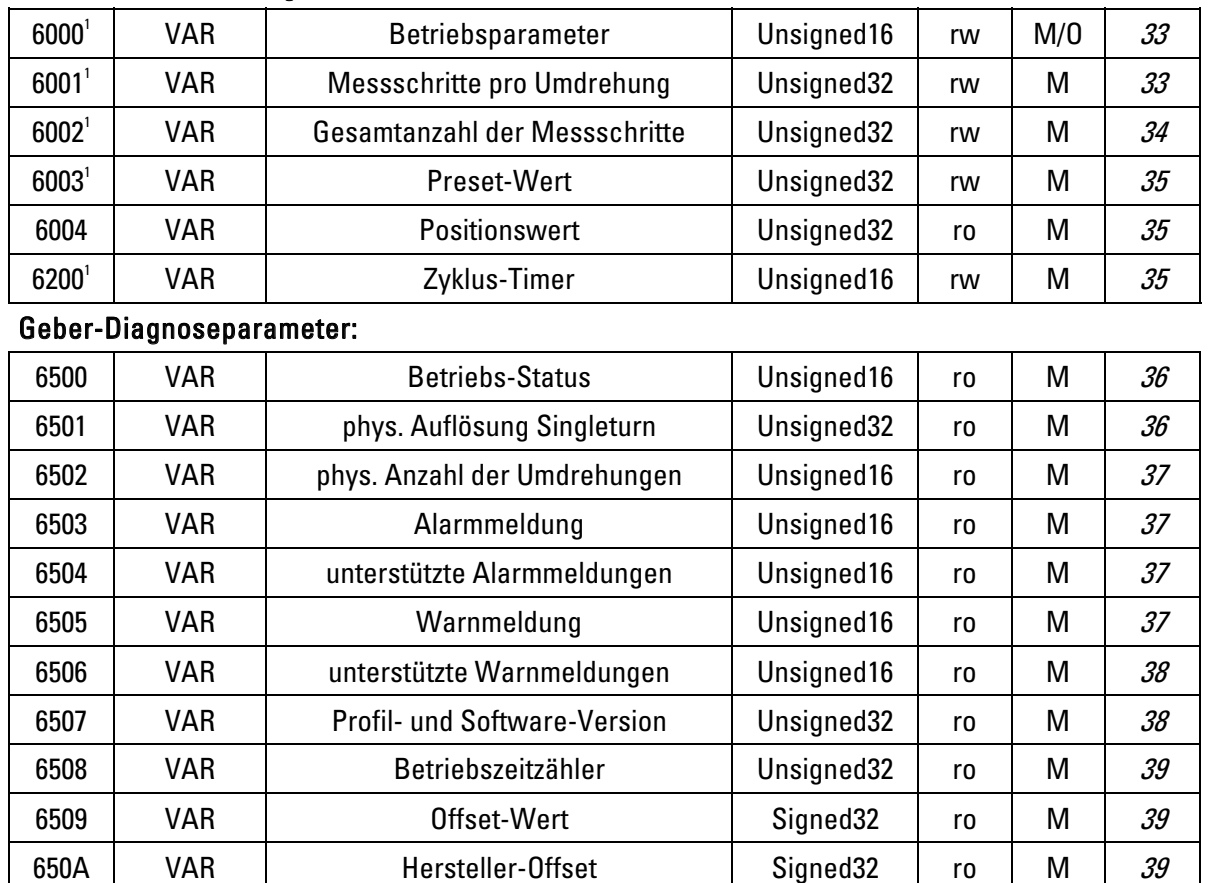

#### Geber-Parameter (allg.):

1 Parameter können über das Objekt 1010h im nichtflüchtigen Geber-Speicher (EEPROM) abgespeichert werden

 $^{\rm 2}$  Die Sub-Index-Parameter COB-ID und Verbotszeit können über das das Objekt 1010h im nichtflüchtigen Geber-Speicher (EEPROM) abgespeichert werden

650B | VAR | Seriennummer | Unsigned32 | ro | M |  $39$ 

# 5.1.2 Einzelbeschreibung der Kommunikations-Parameter

#### 5.1.2.1 Objekt 1000h: Gerätetyp

Liefert Informationen über das verwendete Geräteprofil und den Gerätetyp.

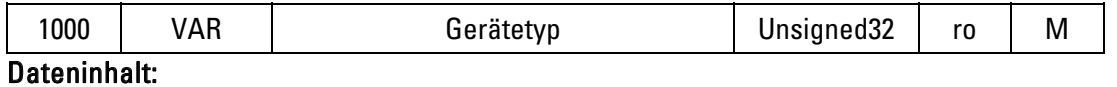

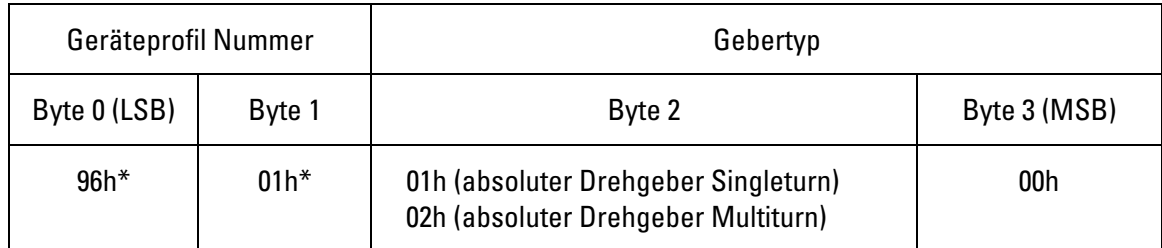

 $*$  196h = 406 dezimal (Geberprofil)

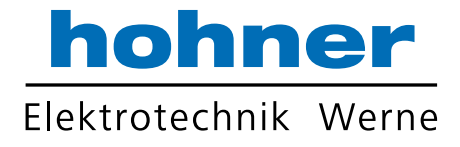

# 5.1.2.2 Objekt 1001h: Fehlerregister

Auftretende Gerätefehler werden hier angezeigt.

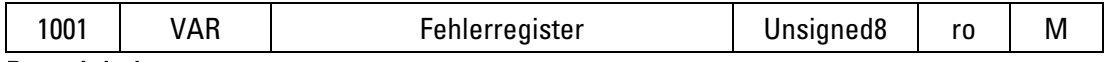

#### Dateninhalt:

Bit 0 = 1: allgemeiner Fehler (Drehgeber-Alarmmeldung)

Bit 1...7: unbenutzt

## 5.1.2.3 Objekt 1003h: Vordefiniertes Fehlerfeld

Die auftretenden Gerätefehler werden hier eingetragen. Im Fehlerfeld werden immer die letzten 8 Fehler gespeichert.

- 1. Der Eintrag unter Sub-Index 0 enthält die Anzahl der gespeicherten Fehler.
- 2. Jeder neue Fehler wird unter Sub-Index 1 abgespeichert, die bisherigen Einträge rutschen in der Liste um eine Position nach unten.
- 3. Die gesamte Fehlerliste wird durch das Schreiben des Wertes 0 bei Sub-Index 0 gelöscht.

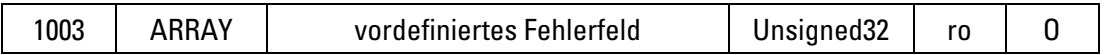

# 5.1.2.4 Objekt 1004h: Anzahl der unterstützten PDO´s

Das Objekt enthält Informationen über die maximale Anzahl der vom Gerät unterstützten PDO´s. Subindex 0h enthält die Gesamtanzahl der Transmit (Byte 0 und 1) und Receive (Byte 2 und 3) PDO´s. Subindex 1h enthält die Anzahl der synchronen Transmit (Byte 0 und 1) und Receive (Byte 2 und 3) PDO´s.

Subindex 2h enthält die Anzahl der asynchronen Transmit (Byte 0 und 1) und Receive (Byte 2 und 3) PDO´s.

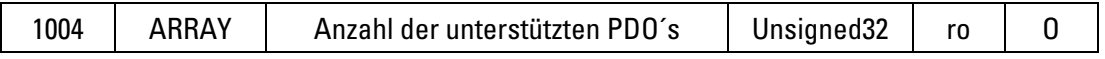

# Dateninhalt:

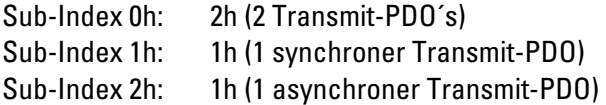

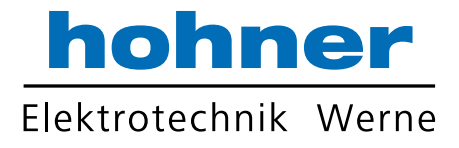

# 5.1.2.5 Objekt 1005h: COB-ID für SYNC-Nachricht

Das Objekt definiert den COB-ID für die SYNC-Nachricht. Außerdem wird definiert, ob das Gerät ein Erzeuger oder Empfänger von SYNC-Objekten ist.

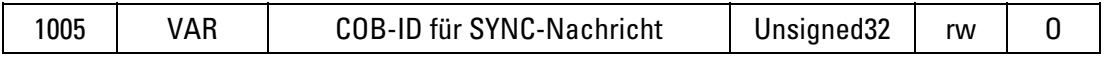

# Dateninhalt:

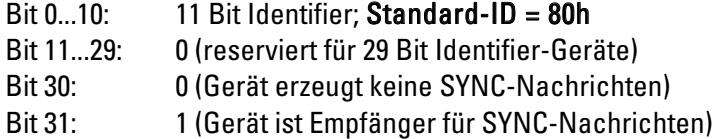

### 5.1.2.6 Objekt 1008h: Hersteller-Gerätename

Enthält den Hersteller-Gerätenamen.

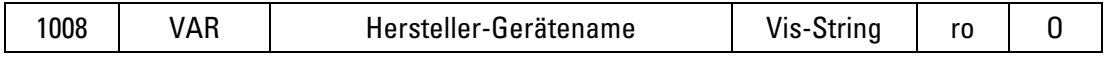

#### Dateninhalt:

"AC58CAN" im ASCII-Code

#### 5.1.2.7 Objekt 1009h: Hardware-Version

Enthält die Hardware Versionsnummer.

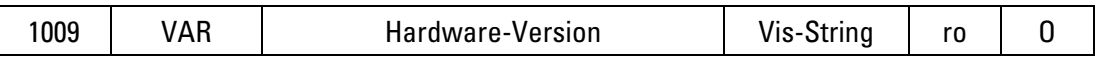

# Dateninhalt:

z.B. "HW-V2" im ASCII-Code

## 5.1.2.8 Objekt 100Ah: Software-Version

Enthält die Software Versionsnummer.

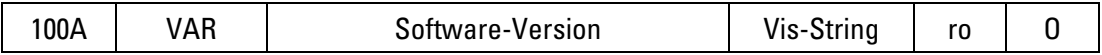

## Dateninhalt:

z.B. "SV03.00" im ASCII-Code

## 5.1.2.9 Objekt 100Bh: Knotennummer

Das Objekt zeigt die eingestellte Knotennummer an. Der Wert errechnet sich aus dem über die DIP-Schalter eingestellten binären Wert (siehe Kapitel 8.1.1 Einstellung der Knoten-Nummer).

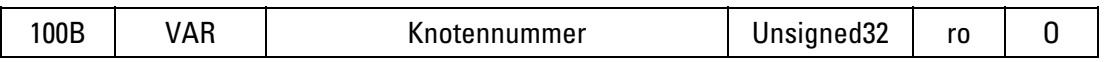

## Dateninhalt:

Knotennummer im Bereich 1h... 1Fh (1...31 dezimal);

# 5.1.2.10 Objekt 100Ch und 100Dh: Überwachungszeit und Lebensdauer-Faktor

Die Objekte 100Ch, 100Dh und 100Eh definieren die Parameter für die Knotenüberwachung (siehe Kapitel 6.2).

Die Objekte unter Index 100Ch und 100Dh enthalten die Überwachungszeit in Millisekunden und den Lebensdauer-Faktor. Der Lebensdauer-Faktor multipliziert mit der Überwachungszeit ergibt die Lebensdauer für das Knotenüberwachungs-Protokoll.

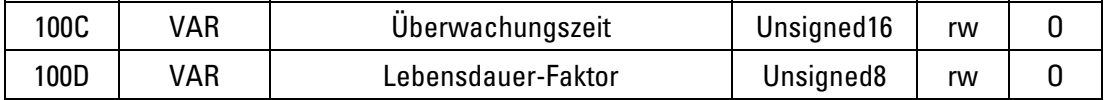

# Dateninhalt:

Überwachungszeit 0000...FFFFh [ms]; Standardwert: = 0h Lebensdauer-Faktor: 00...FFh; Standardwert = 0h

## 5.1.2.11 Objekt 100Eh: COB-ID für Knotenüberwachung

Die Objekte 100Ch, 100Dh und 100Eh definieren die Parameter für die Knotenüberwachung (siehe Kapitel 6.2).

Das Objekt 100Eh definiert den COB-ID für das Knotenüberwachungs-Protokoll.

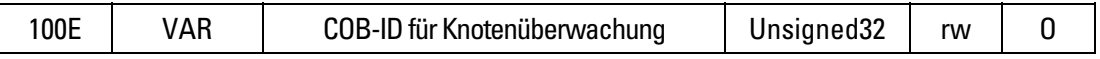

## Dateninhalt:

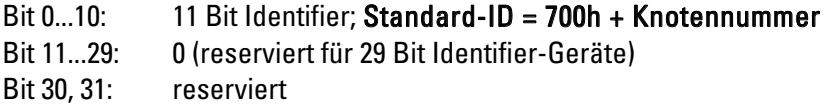

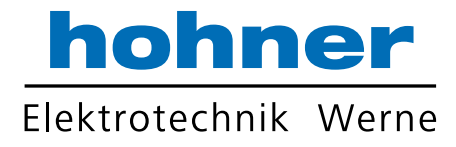

# 5.1.2.12 Objekt 100Fh: Anzahl der unterstützten SDO´s

Das Objekt enthält Informationen über die Anzahl der vom Gerät unterstützten SDO´s. Byte 0 und 1 enthält die Anzahl der Server SDO´s, Byte 2 und 3 enthält die Anzahl der Client SDO´s

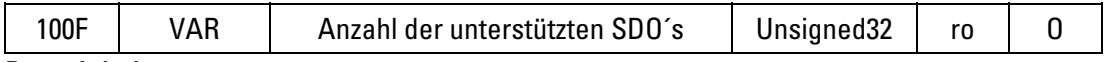

#### Dateninhalt:

00000001h: 1 Server-SDO mit 2 Richtungen (SDO (rx) und SDO (tx))

## 5.1.2.13 Objekt 1010h: Parameter abspeichern

Durch das Schreiben des Kommandos "save" unter Sub-Index 1h wird das Abspeichern der Parameter in den nichtflüchtigen Speicher (EEPROM) veranlasst.

Folgende Objekte werden durch dieses Kommando abgespeichert: 1005h, 1014h, 1800h (Sub-Index 1 und 3), 1802h (Sub-Index 1), 2000h, 2001h, 2005h, 6000h, 6001h, 6002h, 6003h, 6200h.

## Objekte, die vom Speicherkommando nicht erfasst werden, müssen nach jedem Reset/Power-ON neu an den Geber geschickt werden!

Um ein versehentliches Abspeichern zu verhindern, wird der Befehl nur ausgeführt, wenn als Codewort der String "save" in diesen Sub-Index eingetragen wird.

#### Die im EEPROM abgespeicherten Werte (Power-ON-Werte) werden durch dieses П Kommando unwiderruflich überschrieben!

Ein Lesezugriff auf den Sub-Index 1h liefert Informationen über die Speicherfunktionalität.

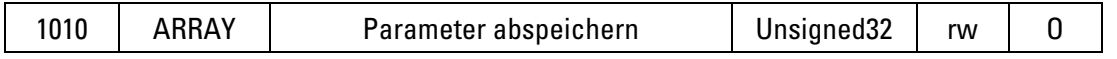

## Dateninhalt:

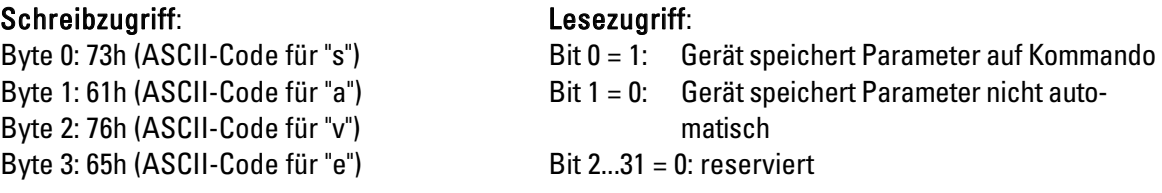

# 5.1.2.14 Objekt 1011h: Standard-Werte laden

Durch das Schreiben des Kommandos "load" unter Sub-Index 1h werden alle Parameter im Geber-RAM auf ihre Standard-Werte zurückgesetzt.

Um ein versehentliches Laden der Standard-Werte zu verhindern, wird der Befehl nur ausgeführt, wenn als Codewort der String "load" in diesen Sub-Index eingetragen wird.

# Die Parameter im Arbeitsspeicher werden mit diesem Kommando gelöscht und durch Standardwerte (Herstellerwerte wie bei Auslieferung des Gebers) ersetzt.

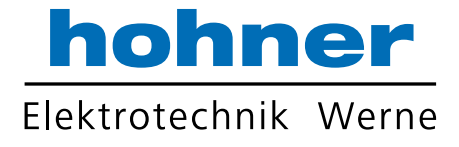

Ein Lesezugriff auf den Sub-Index 1h liefert die Information, ob ein Laden der Standard-Werte überhaupt möglich ist.

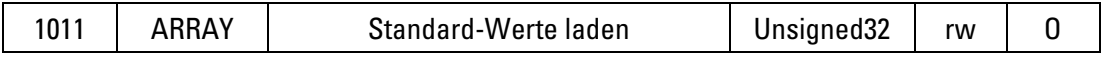

# Dateninhalt:

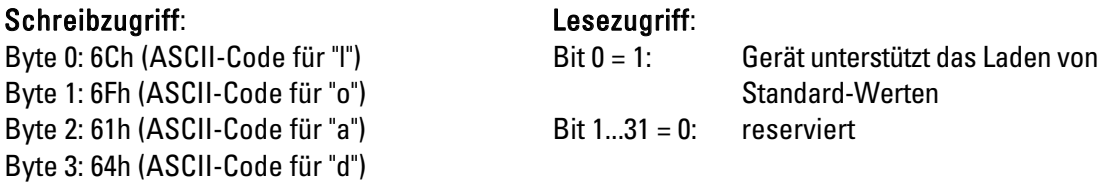

Die Standardwerte werden erst nach einem "Reset Knoten" (siehe Kapitel 6.1) gültig. Wenn die Standardwerte auch in das EEPROM übernommen werden sollen, so muss nach dem "Reset Knoten" noch das Kommando "Parameter abspeichern" (siehe Objekt 1010h) durchgeführt werden.

#### 5.1.2.15 Objekt 1014h: COB-ID für Notfallobjekte

Das Objekt definiert den COB-ID für Notfall-Nachrichten.

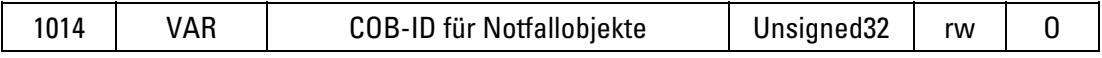

#### Dateninhalt:

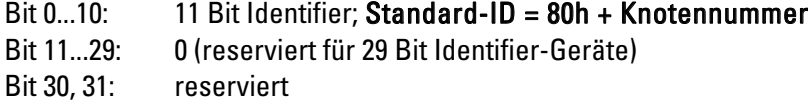

## 5.1.2.16 Objekt 1018h: Identity Object

Hiermit kann die Device –Identifikation gelesen werden.

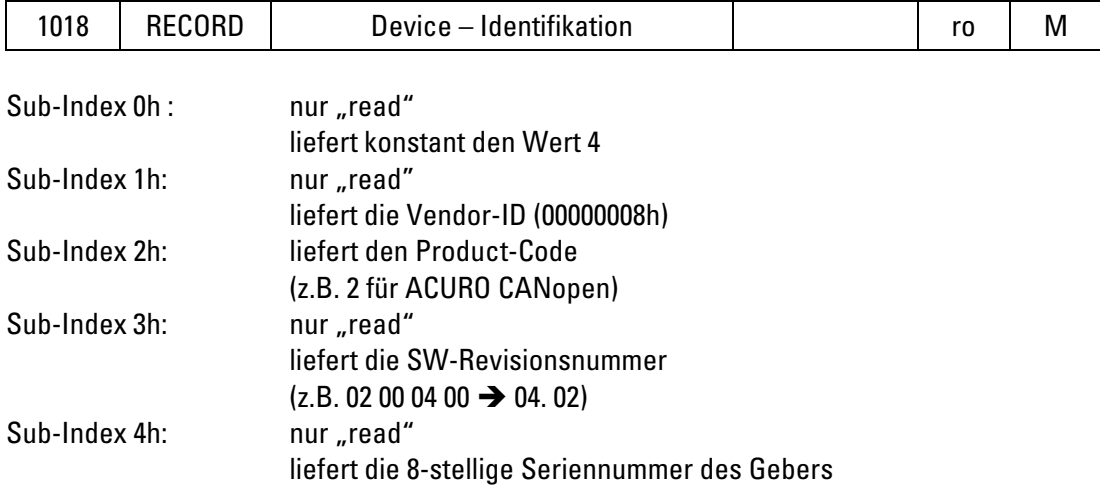

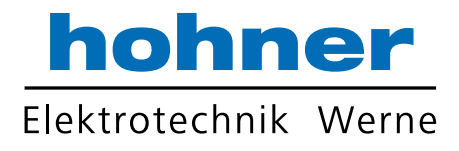

# 5.1.2.17 Objekt 1800h: PDO1- Parameter (asynchron)

Das Objekt enthält die Parameter für das Prozessdatenobjekt PDO1. Über diesen Dienst werden in der Standardeinstellung die Prozessdaten des Gebers asynchron, ausgelöst durch den internen Zyklus-Timer (Voraussetzung: Zyklus-Timer über Objekt 6200h eingestellt) durch Prozesswert-Änderung oder durch eine RTR-Anforderung ausgegeben.

Der PDO-Typ wird unter Objekt 2005h eingestellt.

SUB Index 0h: nur "read"; liefert konstant den Wert "3"

SUB-Index 1h: COB-ID und Freigabe

SUB-Index 2h: Übertragungsart

SUB-Index 3h: Verbotszeit; d.h. Mindest-Wartezeit bevor dieser PDO erneut gesendet

werden darf (Einheit :0,1 ms)

Beispiel: Wert 400 entspricht 40 ms Wartezeit

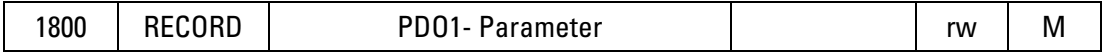

## Dateninhalt:

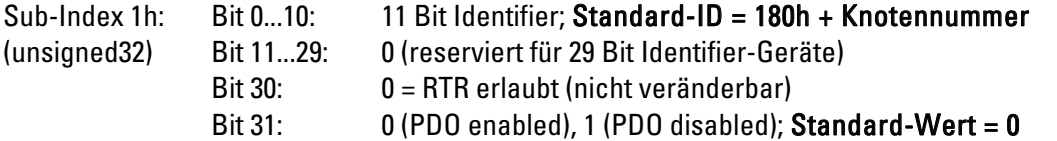

Sub-Index 2h: Standard-Wert = FEh (254) (Übertragungsart = asynchron, gesteuert (unsigned8) durch herstellerspezifisches Ereignis)

Sub-Index 3h: Standard-Wert = 0h ,keine Verbotszeit (keine Inhibit-Zeit) (unsigned16)

## Hinweis zu Sub-Index 1h:

Über Bit 31 ist PDO1 standardmäßig freigegeben (0=enabled). Diese Einstellung kann geändert werden, muss aber nach jedem Hochlaufen (Reset oder Poweron) des Gebers neu übertragen werden, da dieses Bit nicht im EEPROM abgespeichert werden kann.

## $\blacktriangleright$  Hinweis zu Sub-Index 2h:

Der Standardwert FEh kann geändert werden, muss aber nach jedem Hochlaufen (Reset oder Power-on) des Gebers neu übertragen werden, da dieses Byte nicht im EEPROM abgespeichert werden kann.

#### Hinweis zu Sub-Index 3h:  $\blacksquare$

Der Standardwert kann geändert werden. Übernahme in den nichtflüchtigen Speicher [EEPROM] mittels Objekt 1010.

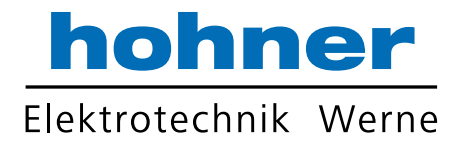

# Übersicht der Übertragungsarten:

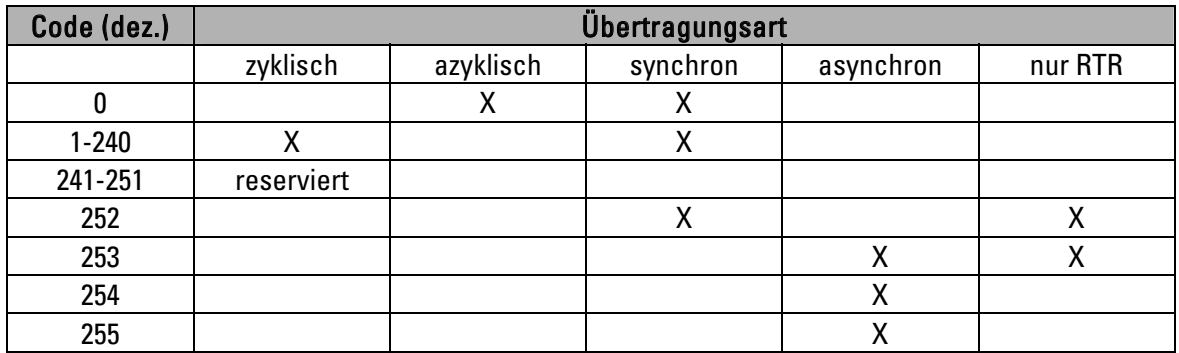

Bedeutung der Übertragungsart-Codes:

- 0: nach SYNC, aber nur bei Wertänderung seit dem letzten SYNC
- 1 ... 240: Wert senden nach 1. ... 240. SYNC
- 252: SYNC führt zu interner Werteabspeicherung, Wert muss aber per RTR abgeholt werden
- 253: Wert wird nach RTR aktualisiert und gesendet
- 254: Wert wird aktualisiert und gesendet nach einer Wertänderung (wenn Geräte-Timer = 0) oder nach Ablauf der Zykluszeit (Geräte-Timer  $\neq 0$ )

# Bemerkung zu Übertragungsart 0 ... 253:

- Bei Anforderung mit RTR bzw. SYNC wird das PDO nach Abschluss der laufenden Berechnung (ca. 800 μs) gesendet. Dadurch ergibt sich eine
	- "Wartezeit" von 0,2...1 ms.

Das Auslesen der Codescheiben geschieht Timergesteuert jede Millisekunde, an schließend werden die Werte berechnet.

Falls für das PDO die Übertragungsart 254 verwendet wird (asynchron Ereignisgesteuert):

Die gewählte Zykluszeit (siehe Objekt 6200h) muss größer als die Busübertragungsdauer sein, damit die PDO´s ungestört abgesetzt werden können!

Bei Baudrate 10 KBaud: Zykluszeit mindestens 14 ms

Bei Baudrate 20 KBaud: Zykluszeit mindestens 10 ms

Bei Baudrate 50 KBaud: Zykluszeit mindestens 4 ms

Bei Zykluszeit=0 (d. h. PDO bei Wertänderung) muss die Baudrate mindestens 125 KBaud betragen.

Bei asynchroner Zyklus-Timer gesteuerten Positionsübertragung kann eine Positionsänderung nicht nur nach Zyklus-Timer-Ablauf übertragen werden, sondern auch sofort:

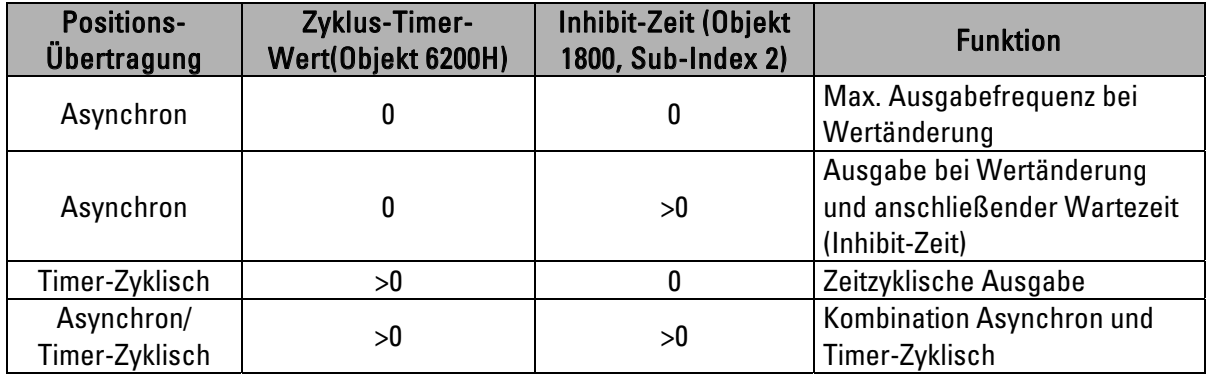

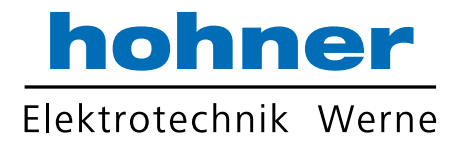

# 5.1.2.18 Objekt 1802h: PDO2- Parameter (synchron, zyklisch)

Das Objekt enthält die Parameter für das Prozessdatenobjekt PDO 2. Über diesen Dienst werden in der Standardeinstellung die Prozessdaten des Gebers synchron ausgegeben, initiiert durch SYNC- oder RTR-Objekte.

SUB-Index 1h: COB-ID und Freigabe

SUB-Index 2h: Übertragungsart (Übersicht siehe Objekt 1800h)

SUB-Index 3h: Verbotszeit, Mindest-Wartezeit bevor dieser PDO erneut gesendet werden darf (Einheit: 0,1 ms)

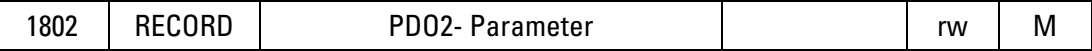

#### Dateninhalt:

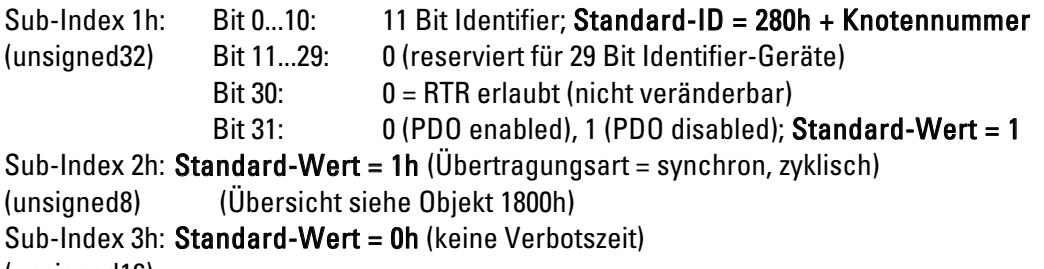

(unsigned16)

# Hinweis zu Sub-Index 1h:

Über Bit 31 ist PDO2 standardmäßig gesperrt (1=disabled). Diese Einstellung kann geändert werden, muss aber nach jedem Hochlaufen (Reset oder Power-on) des Gebers neu übertragen werden, da dieses Bit nicht im EEPROM abgespeichert werden kann.

# Hinweis zu Sub-Index 2h:

Der Standardwert 01h kann geändert werden, muss aber nach jedem Hochlaufen (Reset oder Power-on) des Gebers neu übertragen werden, da dieses Byte nicht im EEPROM abgespeichert werden kann.

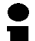

## Hinweis zu Sub-Index 3h:

Der Standardwert 0h kann geändert werden, muss aber nach jedem Neustart (Reset oder Power-on) des Gebers neu geladen werden, da der Wert nicht im EEPROM abgespeichert werden kann.

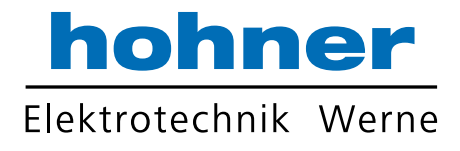

# 5.1.3 Einzelbeschreibung der herstellerspezifischen Geber- Parameter

# 5.1.3.1 Objekt 2000h: Warnpositionen

Es können bis zu 4 Warnpositionen programmiert werden. Je nach Programmierung kann bei Über- /Unterschreitung der Warnposition eine Nachricht über einen Typ1-PDO (Positionswert + Meldeflags) ausgelöst werden (siehe Objekt 2005h, PDO-Typ).

Der Zustand der Meldeflags kann auch über Objekt 2004h abgefragt werden.

Die Warnpositionen sind unter Sub-Index 1, 2, 3 und 4 abgelegt.

Sub-Index 0 nur "read" (liefert immer den Wert 4).

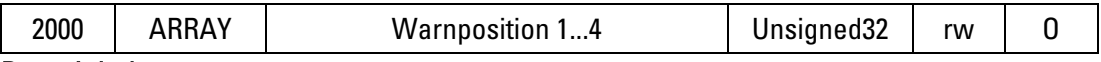

## Dateninhalt:

Subindex 1.4:

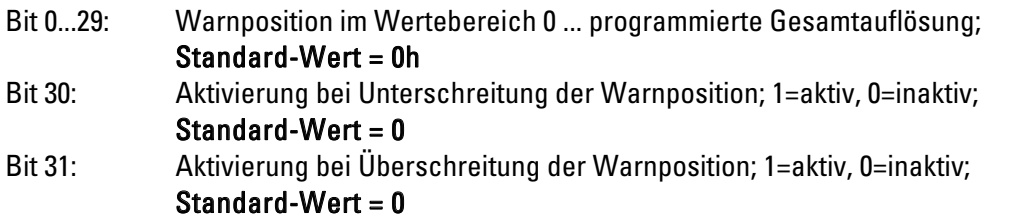

# 5.1.3.2 Objekt 2001h: Offset-Wert

Der Offset ermöglicht es den skalierten Wertebereich zu verschieben.

Dieser Offsetwert wird im Geber zum skalierten Positionswert addiert. Damit verschiebt sich der Positionswert um den eingetragenen Offset nach oben oder unten.

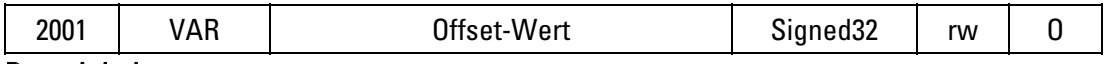

# Dateninhalt:

## Standard-Wert = 0h

## 5.1.3.3 Objekt 2002h: Geschwindigkeit

Als Maß für die Drehgeschwindigkeit der Geberwelle wird die Wertedifferenz zweier physikalischer (unskalierter) Positionswerte mit Zeitabstand 5 ms ermittelt. Diese Wertedifferenz wird bei einem Lesezugriff mit Objekt 2002h als Vorzeichenbehafteter 16 Bit Wert ausgegeben (positiver Wert = Drehrichtung im Uhrzeigersinn).

Die Ausgabe der Geschwindigkeit mittels PDO wird durch Einstellen des gewünschten PDO´s auf Typ 2 (siehe Objekt 2005h) ermöglicht.

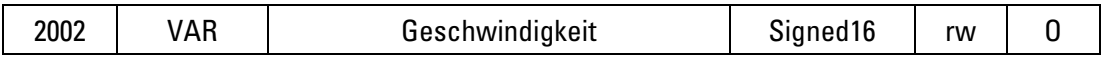

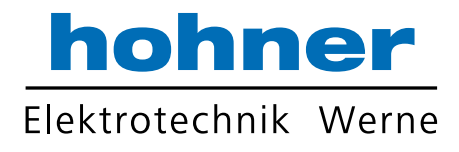

# 5.1.3.4 Objekt 2003h: Beschleunigung

Als Maß für die Beschleunigung der Geberwelle wird die Wertedifferenz zweier

Geschwindigkeitswerte (siehe Objekt 2002h) mit Zeitabstand 5 ms ermittelt. Diese Wertedifferenz wird bei einem Lesezugriff mit Objekt 2003h als Vorzeichenbehafteter 16 Bit Wert ausgegeben.

Die Ausgabe der Beschleunigung mittels PDO wird durch Einstellen des gewünschten PDO´s auf Typ 2 (siehe Objekt 2005h) ermöglicht.

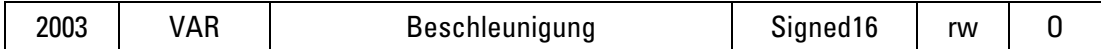

## 5.1.3.5 Objekt 2004h: Meldeflags der Warnpositionen

Unter diesem Objekt kann der Zustand der Meldeflags für die Warnpositionen (siehe Objekt 2000h) abgefragt werden.

Die Ausgabe der Meldeflags mittels PDO wird durch Einstellen des gewünschten PDO´s auf Typ 1 (siehe Objekt 2005h) ermöglicht.

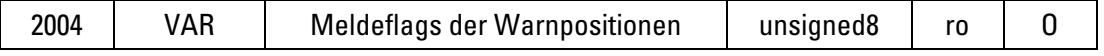

## Dateninhalt:

Bit 0: Warnposition 1 überschritten

Bit 1: Warnposition 1 unterschritten

Bit 2: Warnposition 2 überschritten

Bit 3: Warnposition 2 unterschritten

Bit 4: Warnposition 3 überschritten

Bit 5: Warnposition 3 unterschritten

Bit 6: Warnposition 4 überschritten

Bit 7: Warnposition 4 unterschritten

Die jeweiligen Bits werden auf 1 gesetzt, wenn die programmierte Warnposition über- bzw. unterschritten wird.

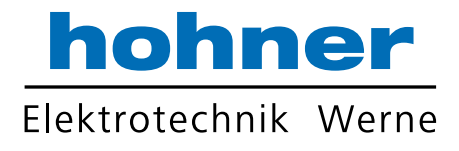

# 5.1.3.6 Objekt 2005h: PDO-Typ

Dieses Objekt dient zur Festlegung des Typs für PDO1 und PDO2.

Der COB-ID und die Übertragungsart für die PDO´s wird in den Objekten 1800h und 1802h festgelegt.

# Über Bit 31 im Objekt 1800h, Sub-Index 1h ist PDO1 standardmäßig freigegeben.

Über Bit 31 im Objekt 1802h, Sub-Index 1h ist PDO2 standardmäßig gesperrt. Diese Einstellung kann geändert werden, muss aber nach jedem Hochlaufen (Reset oder Power-on) des Gebers neu übertragen werden, da dieses Bit nicht im EEPROM abgespeichert werden kann.

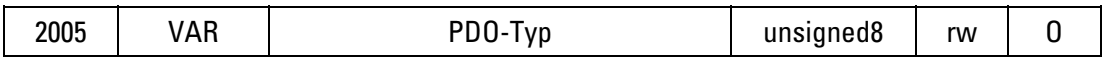

## Dateninhalt:

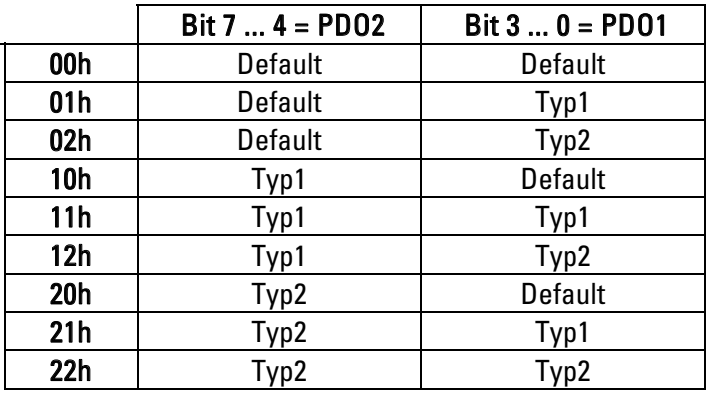

Standard: PDO1 und PDO2 auf Typ Default (00h) eingestellt

# Bedeutung:

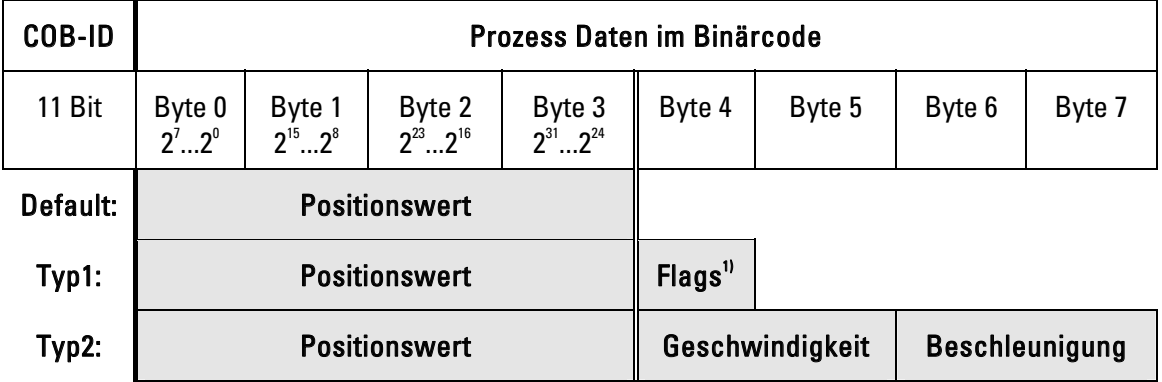

<sup>1)</sup> Meldeflags der Warnpositionen, siehe auch Objektverzeichnis Index 2004h.

Bei Übertragungsart 254 (asynchron Ereignisgesteuert; siehe Übersicht bei Objekt 1800h) und Geräte-Timer=0 wird das PDO bei Änderung der Flags gesendet.

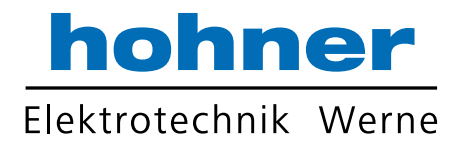

# 5.1.4 Einzelbeschreibung der allgemeinen Geber- Parameter

# 5.1.4.1 Objekt 6000h: Betriebsparameter

Aktivierung von: Codefolge umkehren, Diagnoseanforderung, Skalierungsfunktion.

# Bei einer Änderung der Codefolge oder bei Aktivierung der Skalierungsfunktion wird der Presetwert (siehe Objekt 6003h) gelöscht.

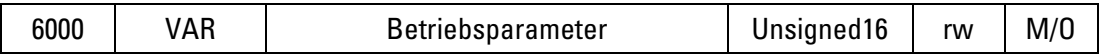

#### Dateninhalt:

Bit 0: Codefolge; 0 = aufsteigend bei Drehung im Uhrzeigersinn (cw)

 1 = aufsteigend bei Drehung gegen den Uhrzeigersinn (ccw) Standard:  $Bit = 0$ 

Bit 1: Hardwareprüfung; 0 = disable, 1 = enable; Standard: Bit = 0 (siehe Objekt 6503)

Bit 2: Skalierungsfunktion;  $0 =$  disable,  $1 =$  enable; Standard: Bit = 0 (s. Objekt 6001,6002)

Bit 12: Restwertverrechnung;  $0 =$  disable,  $1 =$  enable; **Standard: Bit = 0** (s. Objekt 6002);

Eine Änderung des Bits wird erst nach einem Geber-Reset wirksam

Bit 3...11, 13..15: unbenutzt (0)

# 5.1.4.2 Objekt 6001h: Messschritte pro Umdrehung (Auflösung)

Dieser Parameter stellt die gewünschte Auflösung pro Umdrehung an. Der Geber berechnet sich intern den entsprechenden Skalierungsfaktor.

## Die Gesamtanzahl der Messschritte wird durch Objekt 6002h eingestellt.

Bei einer Änderung der Auflösung wird ein eventuell programmierter Presetwert (siehe Objekt 6003h) gelöscht.

Der resultierende Skalierungsfaktor SKF (mit dem der physikalische Positionswert multipliziert wird) berechnet sich nach folgender Formel:

$$
SKF = \frac{Meßschritte pro Umdrehung (6001h)}{Meßschritte pro Umdrehung (6001h)}
$$

**phys. Auflösung Singleturn (6501h)**

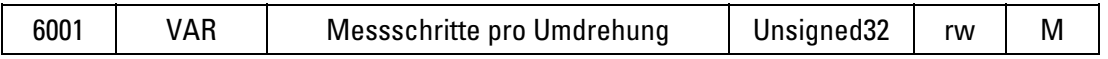

#### Dateninhalt:

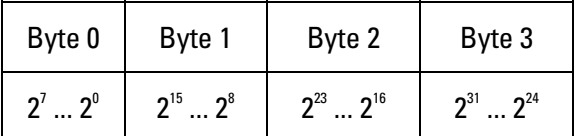

Wertebereich: 0 ... (max. physikalische Auflösung pro Umdrehung)

## Standard-Wert = physikalische Auflösung pro Umdrehung

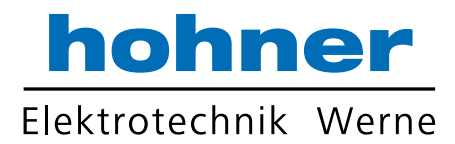

## Beispiel mit Standard-Wert:

AC58/1213 (Auflösung = 13 Bit pro Umdrehung): Dateninhalt =  $2000h$ 

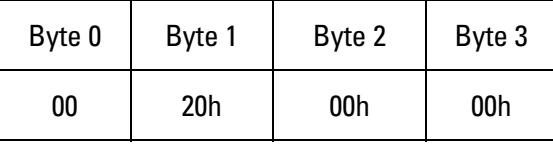

# 5.1.4.3 Objekt 6002h: Gesamtanzahl der Messschritte

Dieser Parameter stellt die Gesamtanzahl der Messschritte ein. Nach der angegebenen Gesamtanzahl der Messschritte steht der Geber wieder auf Null.

#### Die Messschritte pro Umdrehung (Auflösung) werden durch Objekt 6001h eingestellt. Ш

# Bei einer Änderung der Gesamtanzahl der Messschritte wird ein eventuell programmierter Presetwert (siehe Objekt 6003h) gelöscht.

# Bei Betrieb ohne Restwertverrechnung (Bit 12 von Objekt 6000h = 0):

Wird der Geber im Endlosbetrieb benutzt, darf die "Gesamtanzahl der Messschritte" nur 2<sup>x</sup>• "Messschritte pro Umdrehung (6001h)" betragen (mit x=1 ... 12). Andernfalls tritt immer beim physikalischen Nulldurchgang der Codescheibe(n) ein Sprung im Ausgangscode auf (bei Singleturn nach jeder Umdrehung, bei Multiturn nach 4096 Umdrehungen).

# Bei Betrieb mit Restwertverrechnung (Bit 12 von Objekt 6000h = 1):

Es können beliebige Werte eingegeben werden, da bei diesem Modus der Restwert bei jedem physikalischen Nulldurchgang (s. o.) automatisch in das Geber-EEPROM abgespeichert wird. Es sind insgesamt 1.000.000 Schreibzyklen in das EEPROM möglich!

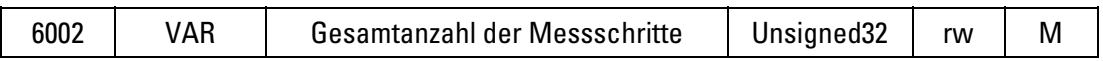

# Dateninhalt:

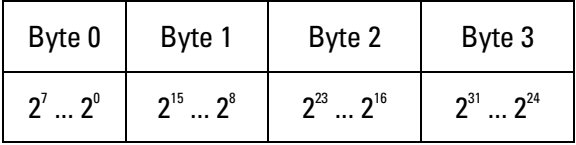

Wertebereich: 0 ... (max. physikalische Gesamtauflösung)

## Standard-Wert = physikalische Gesamtauflösung

Beispiel mit Standard-Wert:

 AC58/1213 (Gesamtauflösung = 13 Bit pro Umdrehung • 12 Bit Umdrehungen): Dateninhalt = 2 00 00 00h

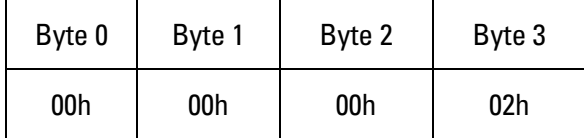

# 5.1.4.4 Objekt 6003h: Preset-Wert

Der Positionswert des Gebers wird auf diesen Preset-Wert eingestellt. Dadurch kann z.B. die Nullposition des Gebers mit dem Maschinen-Nullpunkt abgeglichen werden.

Bei einer Änderung der Codefolge oder bei Aktivierung/Änderung der Skalierung wird der Presetwert gelöscht (siehe Objekte 6000h, 6001h und 6002h). Im Geber wird der Preset-Wert in einen entsprechenden Offset-Wert umgerechnet und zum Positionswert addiert (Offset = Preset - Position). Dieser Offset-Wert kann über Objekt 6509h gelesen werden.

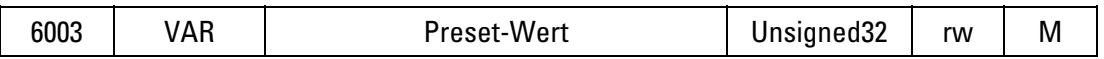

#### Dateninhalt:

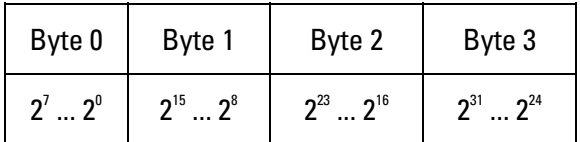

Wertebereich: 0 ... (programmierte Gesamtauflösung)

#### Standard-Wert  $= 0$

## Durch Schreiben des Wertes FFFF FFFFh wird der Presetwert gelöscht!

#### 5.1.4.5 Objekt 6004h: Positionswert

Der Geber gibt den aktuellen (mit Skalierungsfaktor, Preset und Offset verrechneten) Positionswert aus.

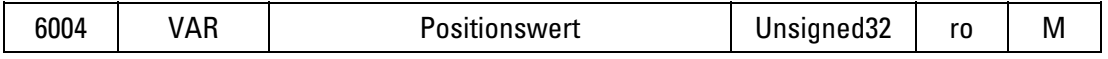

## Dateninhalt:

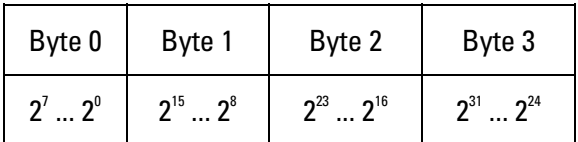

## 5.1.4.6 Objekt 6200h: Zyklus-Timer

Definiert die Zykluszeit mit der die aktuelle Position mittels PDO 1 (siehe Objekt 1800h) ausgegeben wird. Die Timer gesteuerte Ausgabe wird aktiv, sobald eine Zykluszeit >0 eingetragen wird.

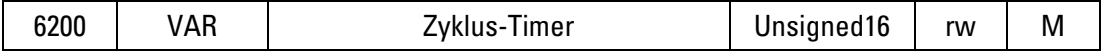

### Dateninhalt:

Wertebereich: 0 ... FFFFh (65535) ergibt Zykluszeit in Millisekunden

#### Standard-Wert = 0h

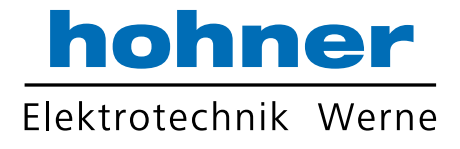

Falls für das PDO die Übertragungsart 254 verwendet wird (asynchron Ereignisgesteuert, siehe  $\blacksquare$  Objekt 1800h):

Die gewählte Zykluszeit muss größer als die Busübertragungsdauer sein, damit die PDO´s ungestört abgesetzt werden können!

Bei Baudrate 10 KBaud: Zykluszeit mindestens 14 ms

Bei Baudrate 20 KBaud: Zykluszeit mindestens 10 ms

# Bei Baudrate 50 KBaud: Zykluszeit mindestens 4 ms

Bei Zykluszeit=0 (d. h. PDO bei Wertänderung) muss die Baudrate mindestens 125 KBaud betragen.

# 5.1.4.7 Objekt 6500h: Betriebs-Status anzeigen

Das Objekt zeigt die über Objekt 6000h programmierten Einstellungen an.

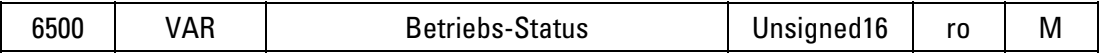

## Dateninhalt:

siehe Objekt 6000h.

# 5.1.4.8 Objekt 6501h: phys. Auflösung Singleturn

Das Objekt zeigt die physikalische Auflösung (Anzahl der Positionswerte) pro Umdrehung an. Der Wert ist abhängig vom Gebertyp.

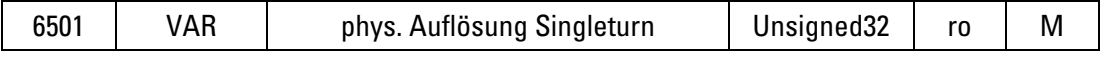

# Dateninhalt:

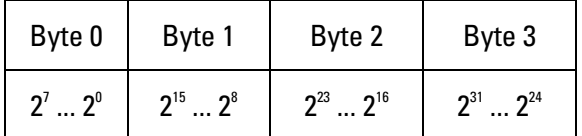

Beispiel:

AC58/1213 (Auflösung = 13 Bit pro Umdrehung): Dateninhalt = 20 00h

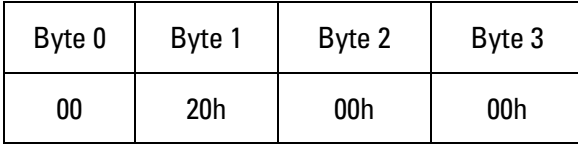
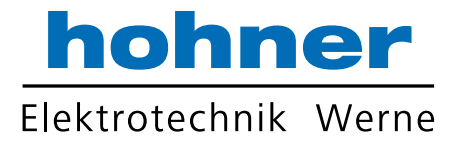

## 5.1.4.9 Objekt 6502h: Anzahl der Umdrehungen

Das Objekt zeigt die Anzahl der Umdrehungen an, die der Multiturn-Geber aufnehmen kann. Der Wert ist abhängig vom Gebertyp.

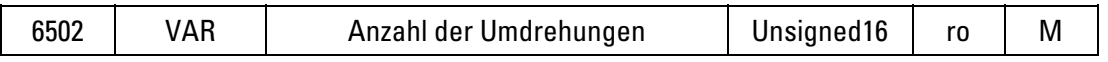

#### Dateninhalt:

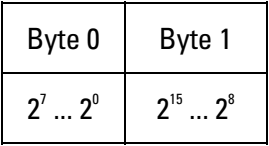

Beispiel:

AC58/1213 (12 Bit für Umdrehungen = 4096): Dateninhalt = 10 00h

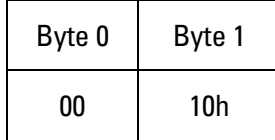

#### 5.1.4.10 Objekt 6503h: Alarmmeldung

Zusätzlich zu den Fehlern die über Notfall-Nachrichten (emergency messages) gemeldet werden, bietet das Objekt 6503h weitere Fehlermeldungen. Das zugehörige Fehlerbit wird auf 1 gesetzt, solange der Fehler anliegt.

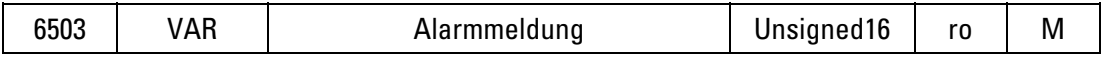

### Dateninhalt:

Bit 0: Positionsfehler; 0 = Positionswert gültig, 1 = Positionsfehler Bit 1: Hardwareprüfung; 0 = kein Fehler, 1 = Fehler Bit 2...15: unbenutzt

In beiden Fällen wird beim Auftreten eines Alarmes gleichzeitig eine Notfall-Nachricht (ID=80h+Knotennummer) mit dem Fehlercode 1000h (Generic error) gesendet.

#### 5.1.4.11 Objekt 6504h: unterstützte Alarmmeldungen

Über dieses Objekt wird angezeigt, welche Alarmmeldungen vom Geber unterstützt werden (siehe Objekt 6503h).

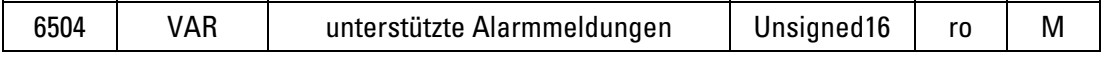

#### Dateninhalt:

- Bit 0: 1 = Positionsfehler wird unterstützt
- Bit 1:  $1 =$  1 = Hardwareprüfung wird unterstützt

Bit 2...15: unbenutzt

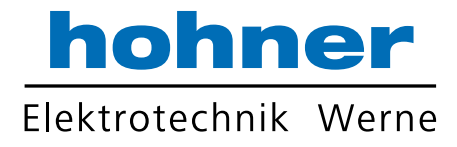

### 5.1.4.12 Objekt 6505h: Warnmeldung

Warnmeldungen zeigen an, dass Toleranzen interner Geberparameter überschritten sind. Bei einer Warnmeldung kann der Messwert, anders als bei Alarmmeldung oder Notfallnachricht, trotzdem gültig sein. Das zugehörige Warnbit wird auf 1 gesetzt, solange die Toleranzüberschreitung anliegt.

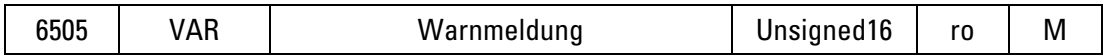

#### Dateninhalt:

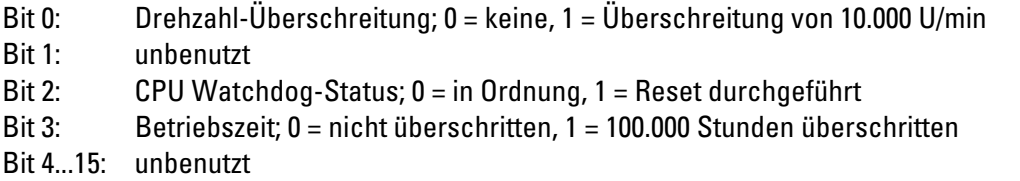

Bei aktivem Bit 0 wird gleichzeitig eine Notfall-Nachricht (ID=80h+Knotennummer) mit dem Fehlercode FF00h (Device specific) gesendet.

Bei aktivem Bit 2 oder 3 wird gleichzeitig eine Notfall-Nachricht (ID=80h+Knotennummer) mit dem Fehlercode 5000h (Device hardware) gesendet.

#### 5.1.4.13 Objekt 6506h: unterstützte Warnmeldungen

Über dieses Objekt wird angezeigt, welche Warnmeldungen vom Geber unterstützt werden (siehe Objekt 6505h).

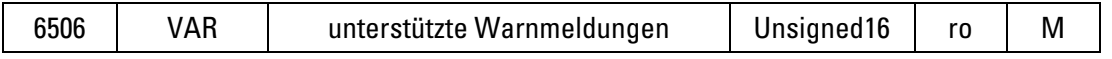

### Dateninhalt:

- Bit 0: 1 = Drehzahl-Überschreitung wird unterstützt
- Bit 1: unbenutzt
- Bit 2: 1 = CPU Watchdog-Status wird unterstützt
- Bit 3: 1 = Betriebszeitwarnung wird unterstützt
- Bit 4...15: unbenutzt

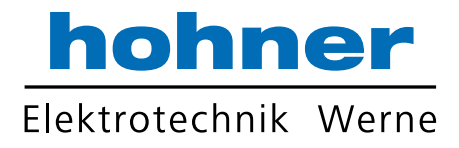

## 5.1.4.14 Objekt 6507h: Profil- und Software-Version

In den ersten 16 Bit ist die Versionsnummer des hier angewendeten Geberprofils abgelegt. Die zweiten 16 Bit enthalten die Nummer der im Geber implementierten Software-Version.

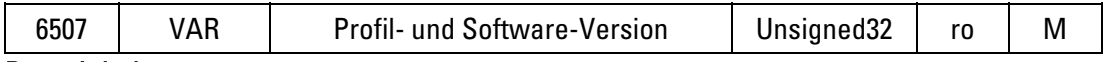

#### Dateninhalt:

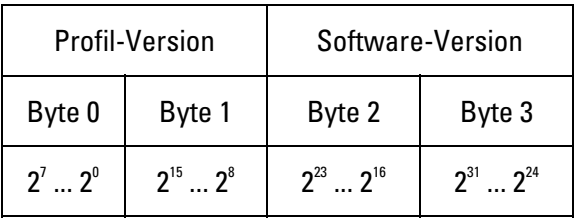

Beispiel:

Profil-Version 1.0 und Software-Version 1.1:

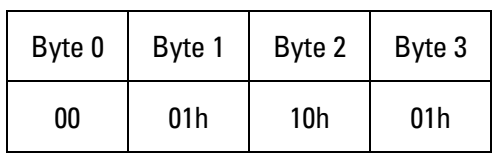

#### 5.1.4.15 Objekt 6508h: Betriebszeitzähler

Solange die Geber-Versorgungsspannung anliegt wird alle 6 Minuten (= 0,1 Stunden) der Betriebszeitzähler um 1 inkrementiert.

Hinweis: Nach einer Betriebszeit von 100.000 Stunden wird im Objekt 6505h (Warnmeldung) das Bit Nr. 3 gesetzt.

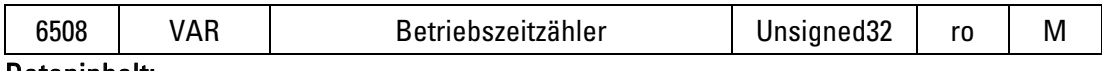

#### Dateninhalt:

Betriebszeit in 1/10 Stunden als binärer 32 Bit Wert.

### 5.1.4.16 Objekt 6509h: Offset-Wert

Ein über Objekt 6003h eingegebener Presetwert wird intern in einen entsprechenden Offsetwert umgerechnet. Das Objekt 6509h zeigt diesen errechneten Offset-Wert an.

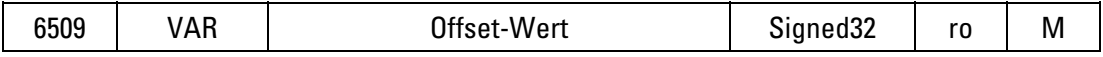

#### 5.1.4.17 Objekt 650Ah: Hersteller-Offset

Enthält den über Objekt 2001h festgelegten Offsetwert

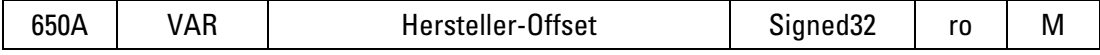

#### 5.1.4.18 Objekt 650Bh: Seriennummer

Dieses Objekt liefert die Seriennummer des Gebers.

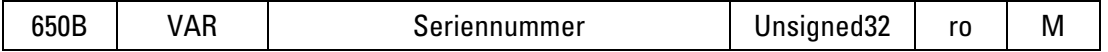

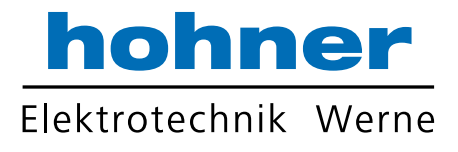

# 6 Netzwerkmanagement

Der Geber unterstützt das im Profil für "minimum capability devices" definierte, vereinfachte Netzwerkmanagement (minimum boot up).

Folgendes Zustandsdiagramm nach DS 301 zeigt die unterschiedlichen Knoten-Zustände und die entsprechenden Netzwerk-Kommandos (gesteuert vom Netzwerk-Master über NMT-Dienste):

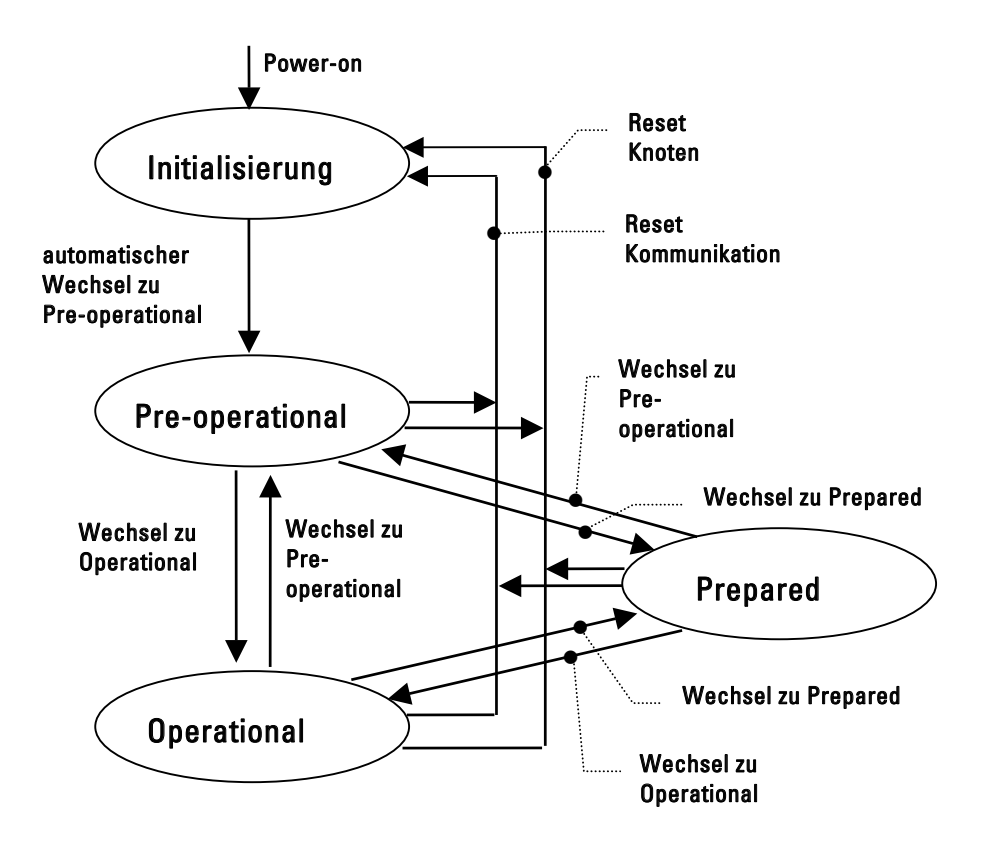

Initialisierung: Ausgangszustand nach Anlegen der Versorgungsspannung. Der Knoten wechselt nach Durchlauf der Reset-/Initialisierungsroutinen automatisch in den Zustand Pre-operational.

Pre-operational: Der Knoten kann nun über SDO-Nachrichten unter dem Standard-Identifier angesprochen werden. Der Knoten kann somit über sein Objektverzeichnis parametriert werden, z.B. Programmierung der Geber- oder Kommunikations-Parameter.

Operational: Der Knoten ist aktiv. Prozesswerte werden über die PDO´s ausgegeben.

Prepared: In diesem Zustand ist der Knoten nicht mehr aktiv, d.h. sowohl eine SDO- als auch eine PDO-Kommunikation ist nicht möglich. Der Knoten kann über NMT-Kommandos entweder in den Zustand Operational oder Pre-operational gesetzt werden.

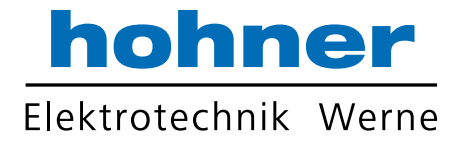

# 6.1 Beschreibung der NMT-Kommandos

Die Kommandos werden als unbestätigtes NMT-Objekt übertragen. Das NMT-Objekt ist folgendermaßen aufgebaut:

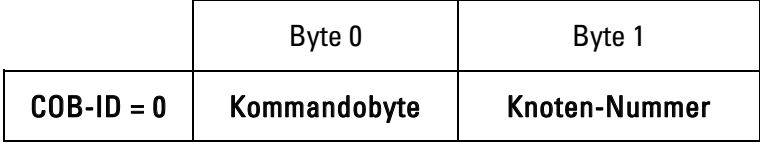

Der COB-ID des NMT-Objektes ist immer 0!

Über die Knoten-Nummer wird der Knoten adressiert. Bei Knoten-Nummer 0 werden alle Knoten angesprochen.

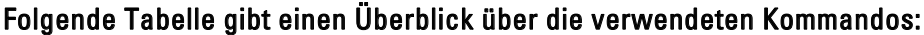

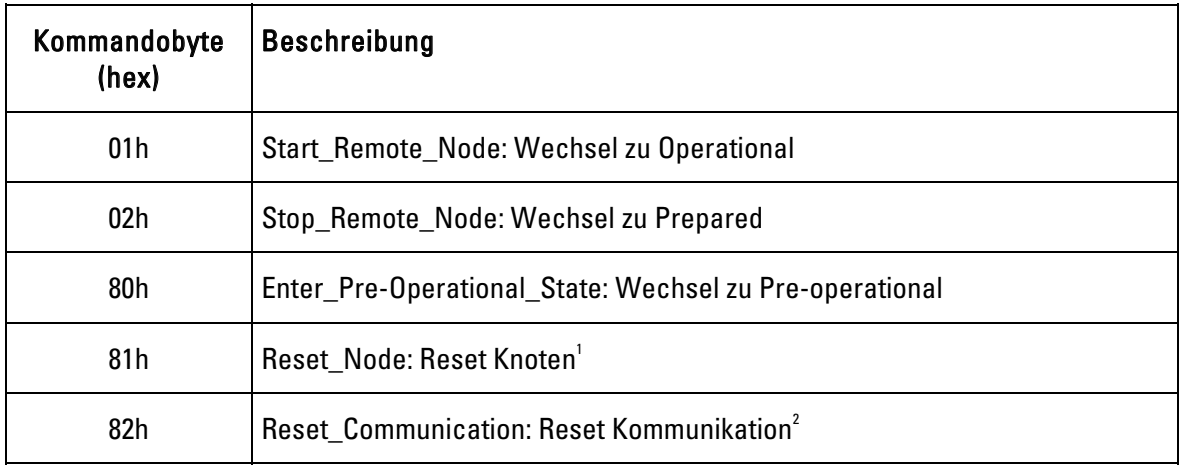

 $^{\rm 1}$  Alle Parameter des gesamten Objektverzeichnisses werden auf Power-On Werte gesetzt.

 $^{\rm 2}$  Nur die Parameter im Abschnitt Kommunikationsprofil des Objektverzeichnisses werden auf Power-On Werte gesetzt.

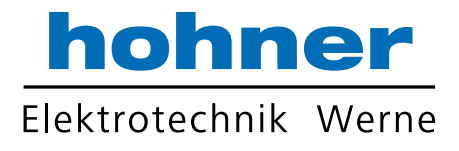

# 6.2 Knotenüberwachung

## 6.2.1 Allgemeines

Die Knotenüberwachung wird verwendet, um die Kommunikationsfähigkeit der Teilnehmer zu überwachen.

Die Knotenüberwachung sollte immer dann verwendet werden, wenn der Teilnehmer nur in unregelmäßigen Abständen (Ereignisgesteuert) Daten auf dem Bus sendet. Werden die Daten des Teilnehmers regelmäßig über RTR´s angefordert, so ist eine zusätzliche Knotenüberwachung nicht nötig.

Wird durch die Knotenüberwachung ein Fehler festgestellt, so sollte der fehlerhafte Knoten in einen sicheren Zustand gebracht werden. Abhängig von der Anwendung kann dies üblicherweise der Status Prepared sein.

Bei aktiver Knotenüberwachung sendet der Netzwerkmaster in regelmäßigen Abständen (Überwachungszeit) ein RTR-Telegramm mit dem COB-ID für Knotenüberwachung an den Knoten. Der Knoten muss innerhalb seiner mit dem Netzwerkmaster vereinbarten Lebensdauerzeit mit einer Statusmeldung antworten.

Der COB-Identifier für Knotenüberwachung wird durch Objekt 100Eh (Standard-ID = 700h+Knotennummer) festgelegt. Die Überwachungszeit (100Ch) multipliziert mit dem Lebensdauer-Faktor (100Dh) ergibt die Lebensdauerzeit für das Knotenüberwachungs-Protokoll.

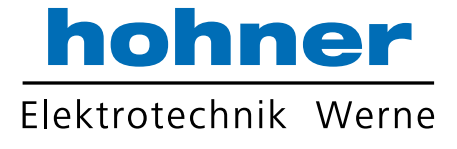

# 6.2.2 Beispiel: Überwachung der Knoten mit den Knotennummern 1, 2 und 3

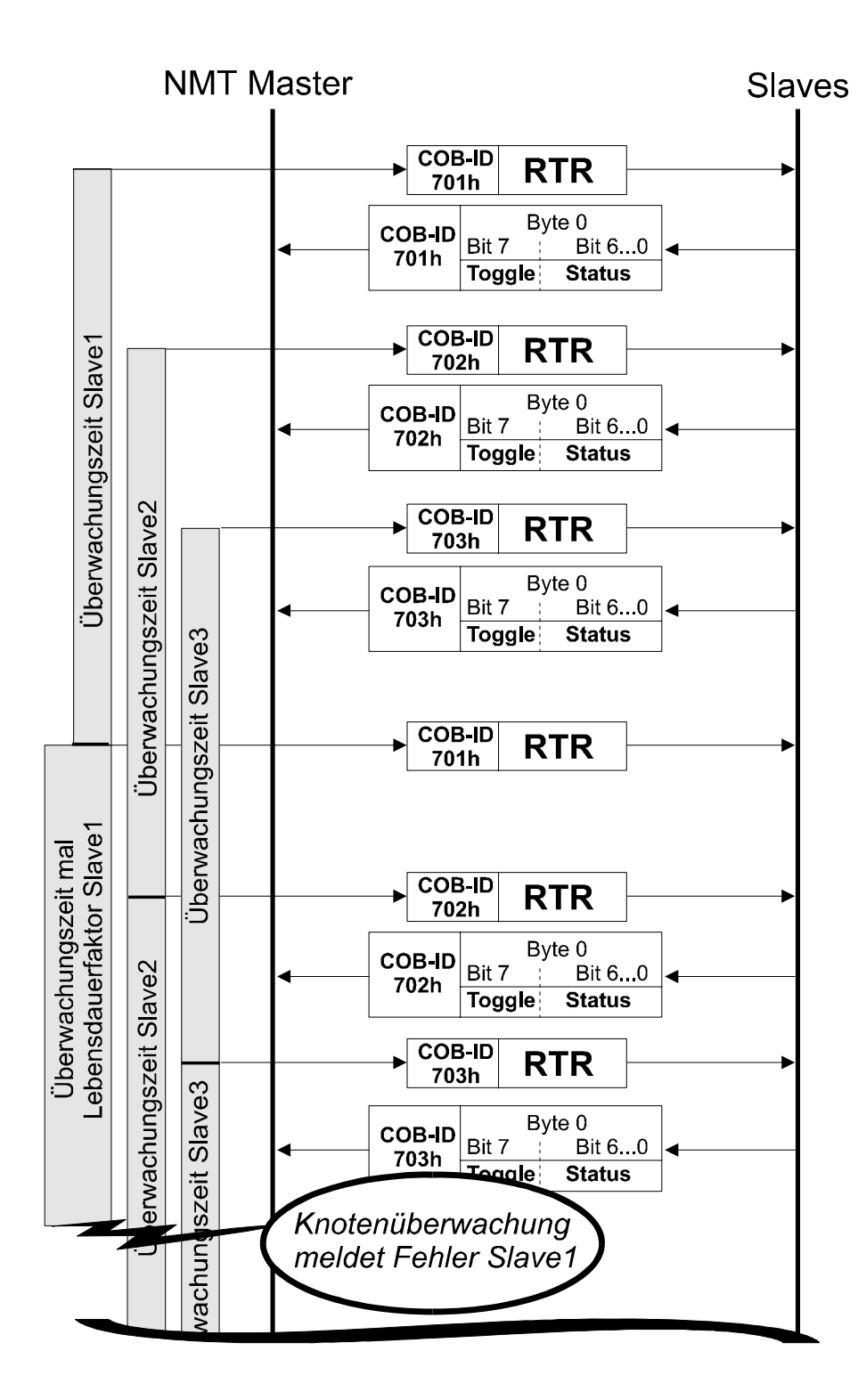

# 6.2.3 Störungserkennung des Knotenüberwachungsprotokoll:

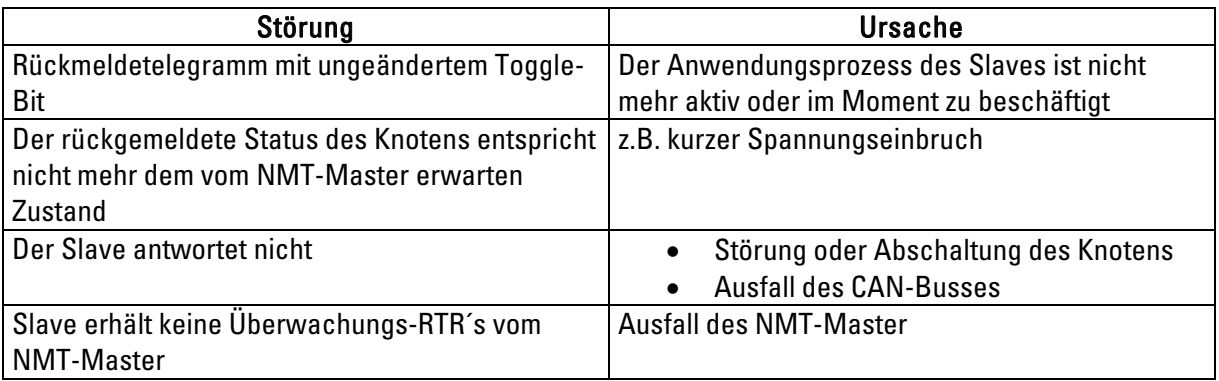

# 6.3 Bus-Synchronisation

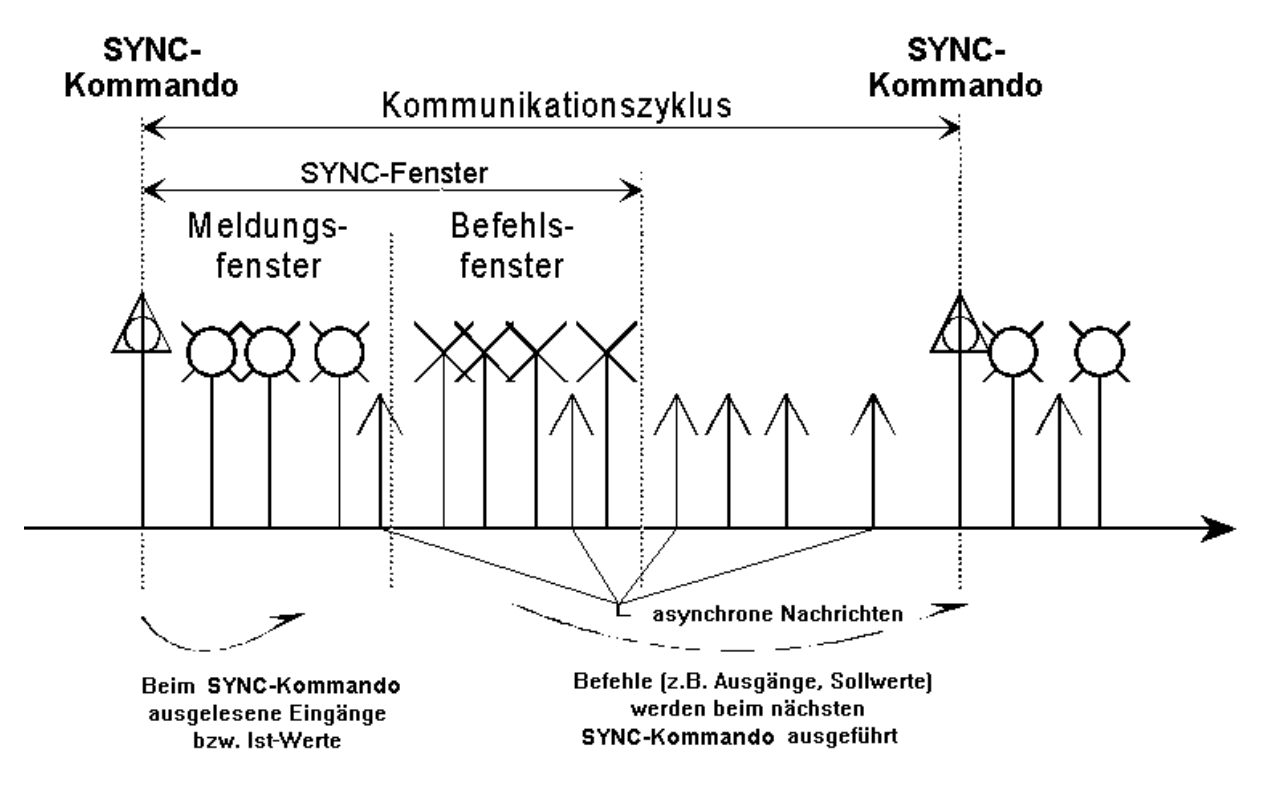

Viele Echtzeitanwendungen verlangen neben der zyklischen Übertragung von Daten auch nach Synchronisation zwischen mehreren Busknoten. So müssen etwa Achsen einer Kinematik synchronisiert werden oder E/A-Baugruppen nach SPS-Art gleichzeitig Ausgänge setzen bzw. Eingänge lesen. Synchronisierte Antriebe erwarten Sollwerte und senden Istwerte in vorbestimmten Zeitfenstern. Das CANopen Kommunikationsprofil erfüllt diese Anforderungen durch (optionale) Synchronisationstelegramme, welche die Zeitachse in gleichgroße Kommunikationszyklen unterteilen. Der Identifier für die SYNC-Nachricht ist im Objekt 1005h festgelegt. Standard-Wert = 80h

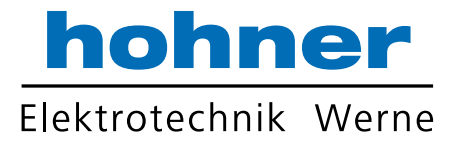

Die SYNC-Nachrichten enthalten keine Daten und können von E/A-Modulen als Interrupt verwendet werden, um zu diesem Zeitpunkt Eingänge auszulesen bzw. Ausgänge zu setzen. Intelligente Geräte wie z.B. Antriebe können sich dementsprechend etwa per PLL-Verfahren synchronisieren.

Im Meldungsfenster direkt nach dem SYNC-Telegramm senden Knoten ihre Istwerte / Eingangswerte Im Befehlsfenster werden Soll- und andere Ausgangswerte übertragen, die dann beim nächsten SYNC-Telegramm gültig werden.

Die angesprochenen Fenster sind durch unterschiedliche Nachrichtenprioritäten gekennzeichnet. Da sich das Meldungsfenster an das SYNC-Kommando anschließt, wird es auch von einfachen Komponenten ohne Timer eingehalten.

Nicht genutzte Bandbreite in den Fenstern kann von Niedrigprioren SDO-Nachrichten verwendet werden. Diese haben ansonsten den Zeitraum zwischen Befehlsfenster und SYNC-Telegramm zur Verfügung.

# 7 Busanschluss

# 7.1 Allgemeines zum Busanschluss des Gebers

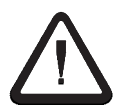

Der durchgehende CAN-Bus muss an beiden Enden mit einem Busabschlusswiderstand von 120 Ohm zwischen CAN+ und CAN- abgeschlossen werden!

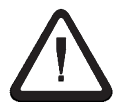

Der Schirm ist beidseitig mit Erde zu verbinden. Auch die Leitungen zur Spannungsversorgung sollten vollständig abgeschirmt sein. Ist dies nicht möglich, so sind entsprechende Filtermaßnahmen zu ergreifen.

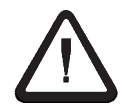

Verwenden Sie als Bus- bzw. Anschlusskabel nur paarig verseilte Signalkabel (CAN+ mit CAN-, +UB mit 0 V) mit Abschirmung.

# 7.2 Anschlussarten

Für CANopen - Drehgeber sind vier Anschlussvarianten verfügbar! Im Folgenden wird beschrieben, wie die jeweilige Anschlussvariante an den Bus anzuschließen ist.

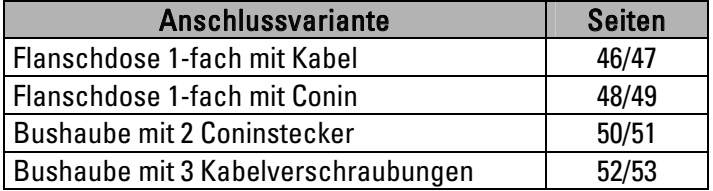

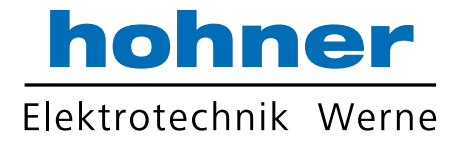

### 7.2.1 Kabel, axial

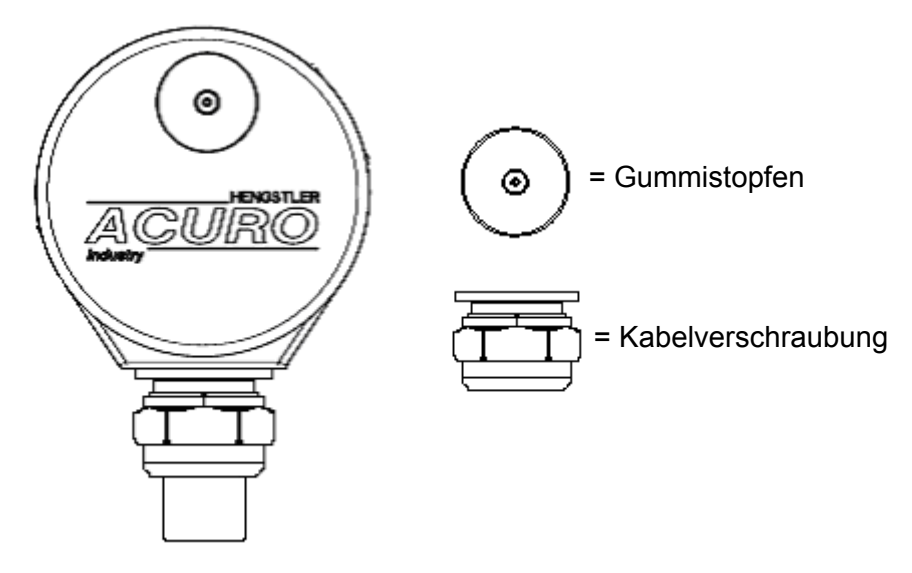

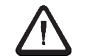

## Keine Stichleitung verwenden!

- ⇒ Doppelt ausgeführte Busleitung verwenden
- ⇒ Ankommende Busleitung mit Leitungspaar 1 (CAN in + und CAN in -), blau (CAN GND in) sowie mit Leitungspaar 3 (UB in, 0 V in) des TPE-Kabels verbinden (siehe Anschlussbelegung nächste Seite).

Falls im gleichen Bus-Strang noch weitere Geräte folgen:

⇒ Abgehende Busleitung mit Leitungspaar 2 (CAN out +, CAN out -) sowie mit braun (CAN GND out) verbinden (siehe Anschlussbelegung nächste Seite) .

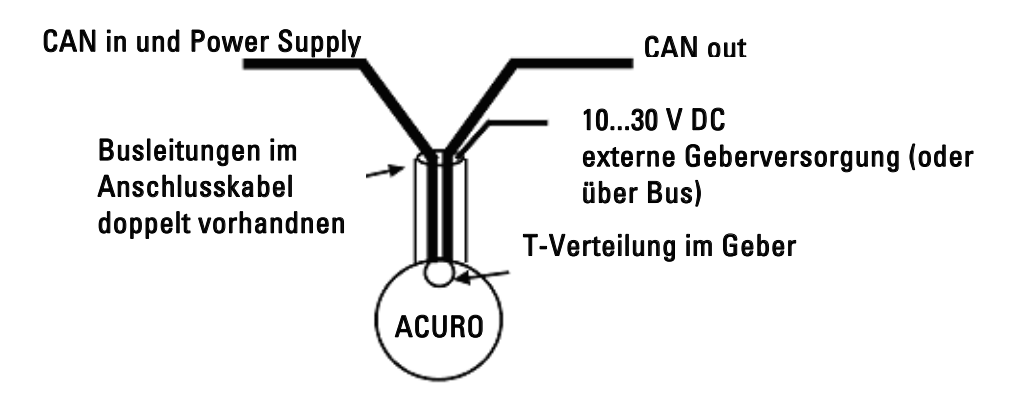

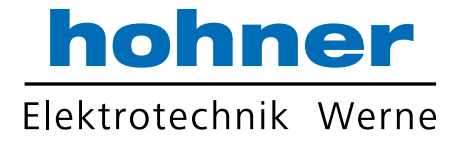

#### Falls im gleichen Bus-Strang keine weiteren Geräte folgen:

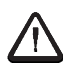

## Externer Busabschluss erforderlich!

⇒ Am Ende der abgehenden Busleitung zwischen CAN out + und CAN out - einen Abschlusswiderstand von 120 Ohm anbringen!

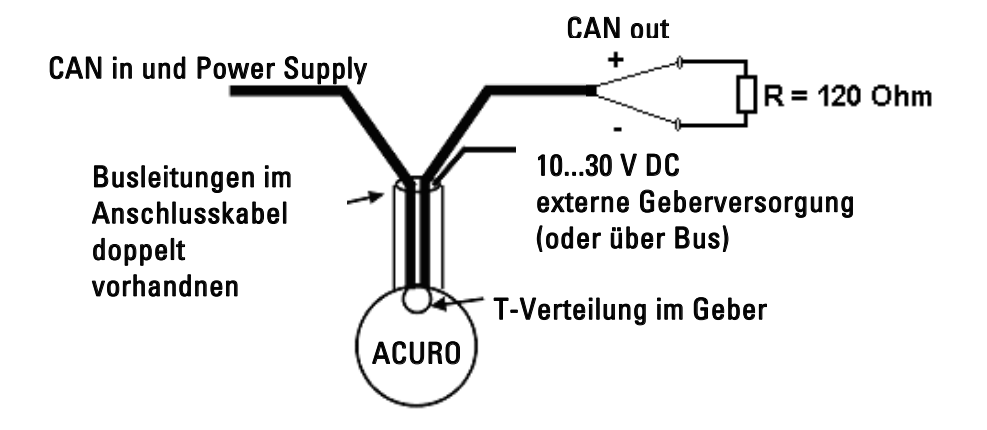

#### Anschlussbelegung:

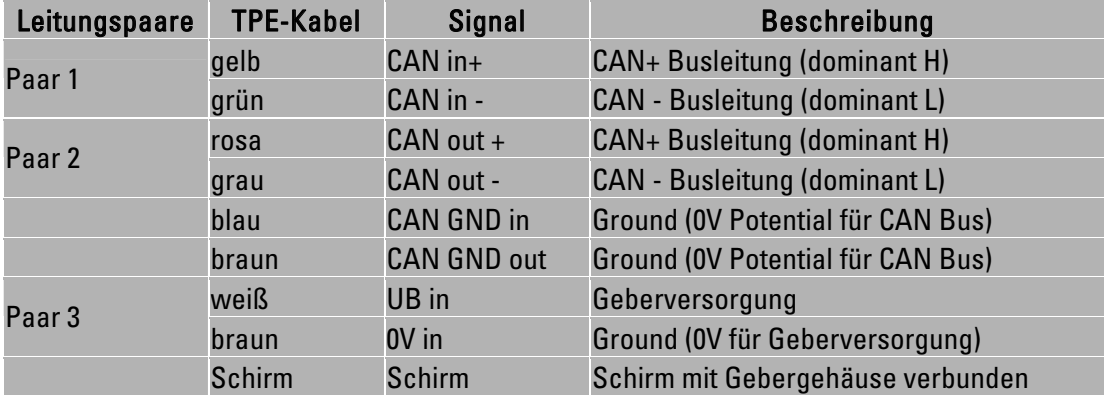

Hinweis: Paarig verseilte Signalkabel mit Abschirmung verwenden, Schirm beidseitig auflegen!

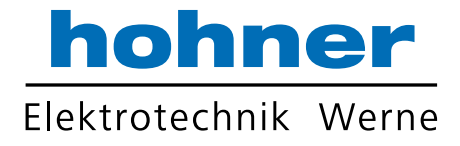

### 7.2.2 Conin, axial

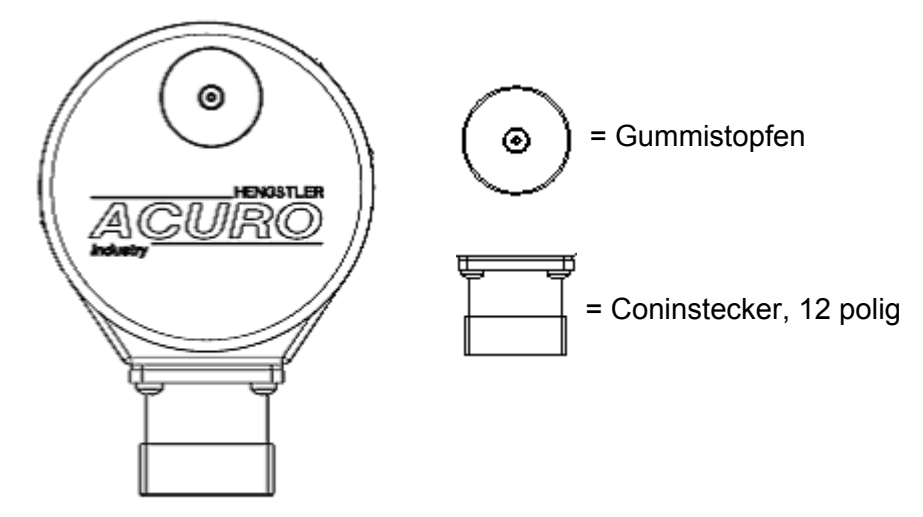

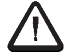

## Keine Stichleitung verwenden!

- ⇒ Doppelt ausgeführte Busleitung verwenden
- ⇒ Ankommende Busleitung mit PIN 7 (CAN in +), PIN 2 (CAN in -), PIN 3 (CAN GND in), PIN 12 (UB in) und PIN 10 (0 V in) verbinden (siehe Anschlussbelegung nächste Seite unten).

Falls im gleichen Bus-Strang noch weitere Geräte folgen:

⇒ Abgehende Busleitung mit PIN 4 (CAN out +), PIN 5 (CAN out -) sowie mit PIN 11 (CAN GND out) verbinden (siehe Anschlussbelegung nächste Seite unten).

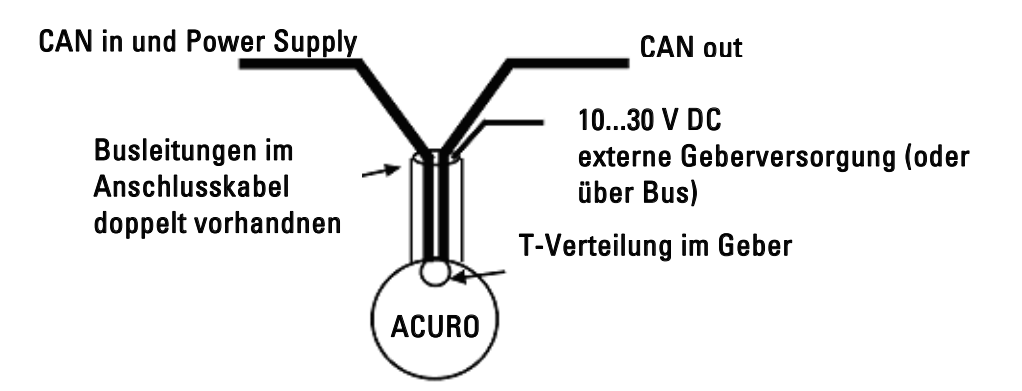

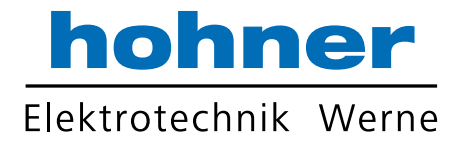

#### Falls im gleichen Bus-Strang keine weiteren Geräte folgen:

#### Möglichkeit A: Busleitung wird aus dem Geber weitergeführt!

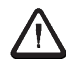

## Externer Busabschluss erforderlich!

 $\Rightarrow$  Am Ende der abgehenden Busleitung zwischen CAN out + und CAN out - einen Abschlusswiderstand von 120 Ohm anbringen!

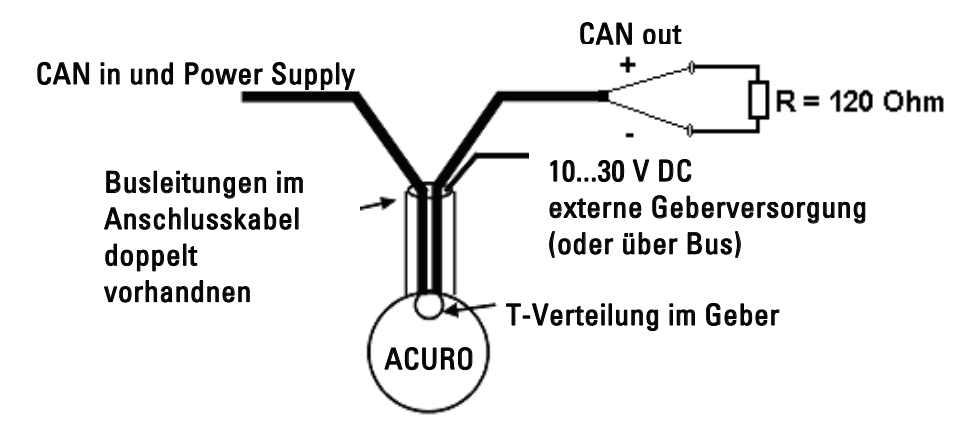

### Möglichkeit B: Busleitung endet im Geber!

- ⇒ Gummistopfen von der Geberkappe entfernen. Dadurch erhalten sie freie Sicht auf DIP-Schalter und LED-Anzeige (siehe 8.2).
- $\Rightarrow$  Busabschlusswiderstand (DIP-Schalter 9 und 10 auf "ON") aktivieren!

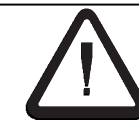

#### Geber kann undicht werden, wenn der Gummistopfen falsch aufgesetzt oder beschädigt wird!

Warnung !

- IP-Schutzart nicht garantiert!
- Ausfall des Gebers möglich!
- ⇒ Gummistopfen vorsichtig entfernen!
- ⇒ Drücken Sie nach dem Einsetzen mehrmals auf den Gummistopfen, um einen dichteten Sitz des Stopfens in der Bohrung zu erreichen
- ⇒ Beschädigte Stopfen müssen ersetzt werden (Art.-Nr. 2565007)

#### Anschlussbelegung:

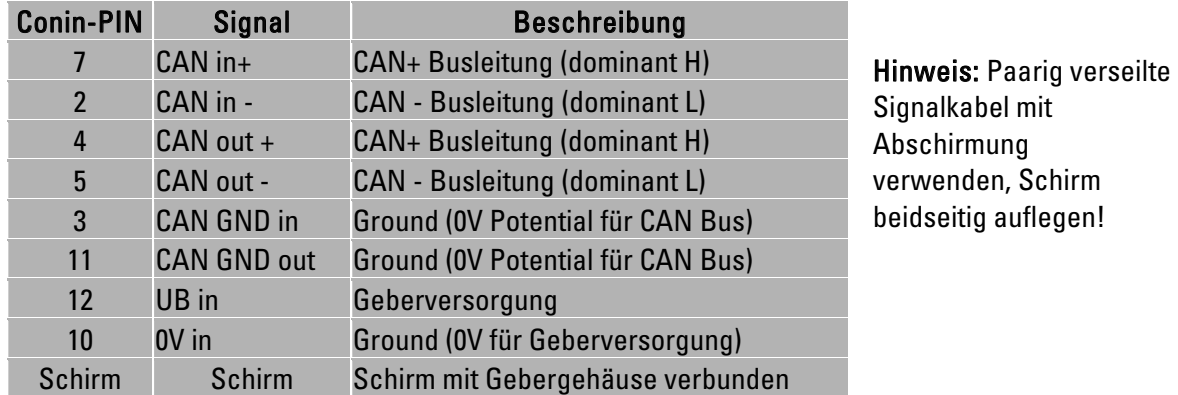

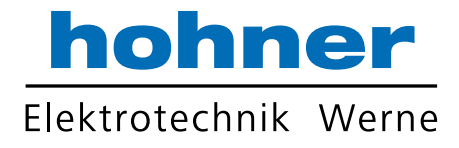

## 7.2.3 Bushaube mit zwei Coninstecker

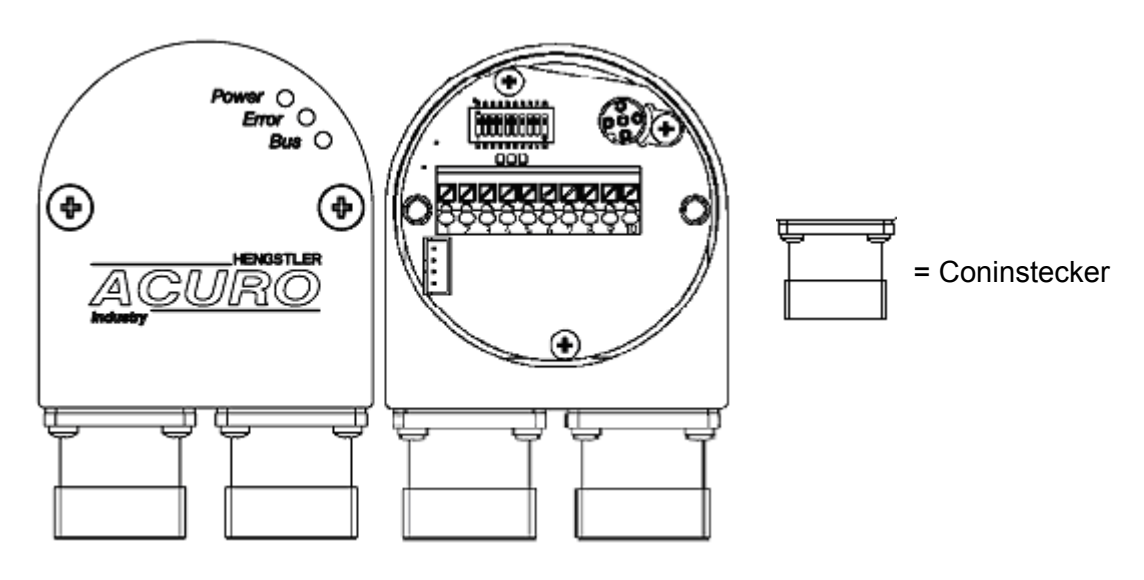

⇒ Schließen Sie den ankommenden Bus an den Gebereingang (Stifteinsatz) an.

Falls im gleichen Bus-Strang noch weitere Geräte folgen:

⇒ Weiterführenden Bus an den Geberausgang (Buchseneinsatz) anschließen.

 $\sqrt{N}$ 

Maximaler Strom von 2 A über Pin 7 und 8 zu beachten! Empfohlene externe Sicherung für die gesamte Bus-Versorgungsspannung: T=2A

Falls im gleichen Bus-Strang keine weiteren Geräte folgen:

- ⇒ Schrauben lösen und Bushaube vom Geber abziehen.
- ⇒ Blickrichtung in die geöffnete Bushaube
- $\Rightarrow$  In der Bushaube den Busabschlusswiderstand (DIP-Schalter 9 und 10 auf "ON") aktivieren!
- $\Rightarrow$  Bushaube auf Geber stecken und Schrauben anziehen.

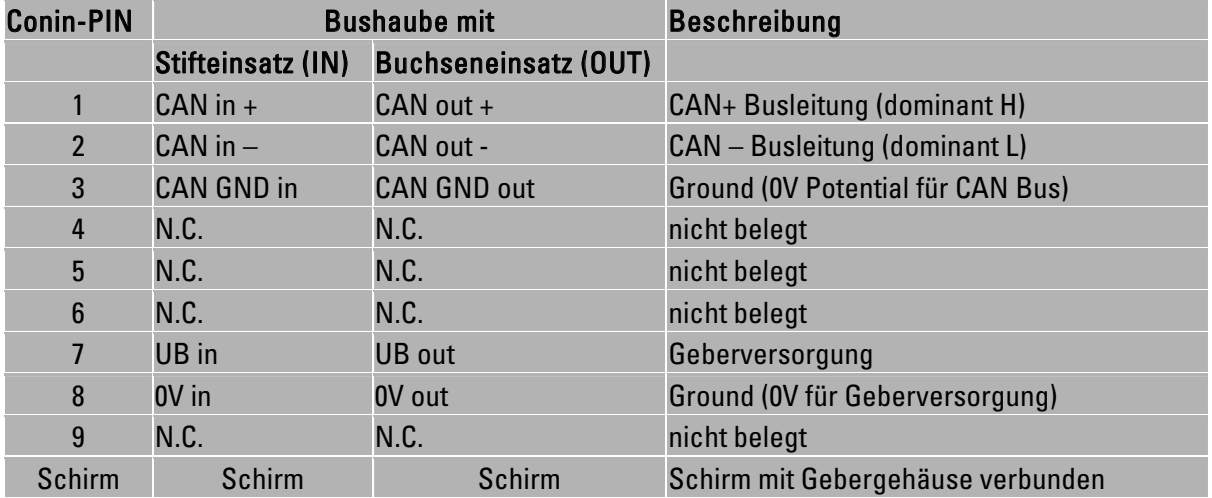

#### Anschlussbelegung:

Hinweis: Paarig verseilte Signalkabel mit Abschirmung verwenden, Schirm beidseitig auflegen!

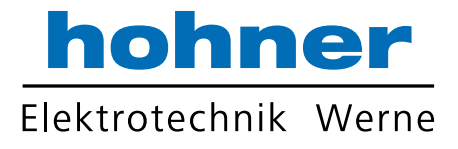

## 7.2.4 Bushaube mit 3 Kabelverschraubungen

Bei dieser Anschlussvariante gibt es zwei verschiedene Möglichkeiten den Geber anzuschließen.

- Möglichkeit A: Anschluss mit Spannungsversorgung im Datenkabel
- Möglichkeit B: Anschluss mit separater Spannungsversorgung

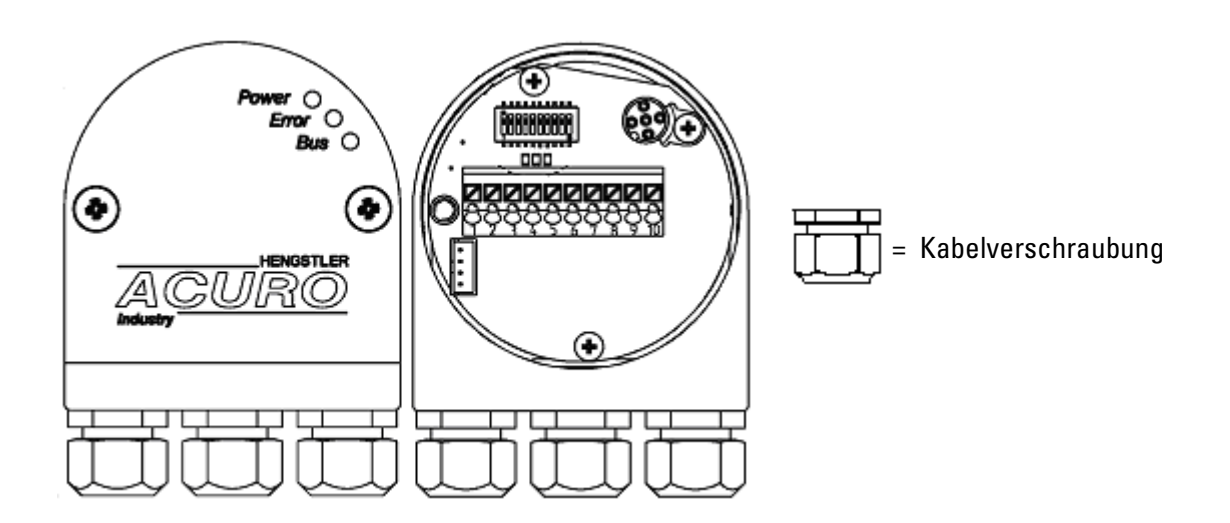

## Möglichkeit A: Anschluss mit Spannungsversorgung im Datenkabel

- ⇒ Schrauben lösen und Bushaube vom Geber abziehen.
- ⇒ Blickfeld: in die geöffnete Bushaube
- ⇒ Die mittlere Kabelverschraubung durch die beiliegende Verschlussschraube ersetzen. Dadurch wird sichergestellt, dass der Geber dicht ist.
- ⇒ Durch die linke Kabelverschraubung die Geber-Versorgungsspannung und Datenkabel führen und an der Klemme 1 (UB in), Klemme 2 (0V in), Klemme 3 (CAN in -), Klemme 4 (CAN in + ) und Klemme 5 (CAN GND in) anschließen (siehe Anschlussbild, Seite 53) . Kabelschirm an der Kabelverschraubung auflegen (siehe Grafik Kabelanschluss, Seite 53)

Falls im gleichen Bus-Strang keine weiteren Geräte folgen:

 $\Rightarrow$  In der Bushaube den Busabschlusswiderstand (DIP-Schalter 9 und 10 von S1 auf "ON") aktivieren! Rechte Kabelverschraubung durch Verschlussschraube ersetzen.

Falls im Bus-Strang noch weitere Geräte folgen:

- ⇒ Weiterführendes Kabel durch die rechte Kabelverschraubung führen und an Klemme 6 (CAN GND out), Klemme 7 (CAN out +), Klemme 8 (CAN out- ), Klemme 9 (0V out) und Klemme 10 (UB out) anschließen (siehe Anschlussbild, Seite 53). Kabelschirm an der Kabelverschraubung auflegen (siehe Grafik Kabelanschluss, Seite 53).
- ⇒ Bushaube auf Geber stecken und Schrauben anziehen.

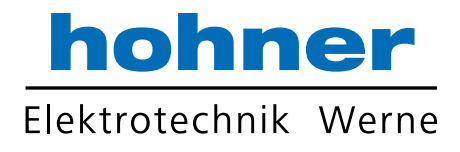

### Möglichkeit B: Anschluss mit separater Spannungsversorgung

- ⇒ Schrauben lösen und Bushaube vom Geber abziehen.
- ⇒ Blickfeld: in die geöffnete Bushaube
- ⇒ Durch die mittlere Kabelverschraubung die Geber-Versorgungsspannung führen und an die Klemme 1 (UB in) und Klemme 2 (0V in) anschließen (siehe Anschlussbild, Seite 53). Kabelschirm an der Kabelverschraubung auflegen (siehe Grafik Kabelanschluss, Seite 53).
- ⇒ Ankommendes Buskabel durch die linke Kabelverschraubung führen und an der Klemme 3 (CAN in -), Klemme 4 (CAN in +) und Klemme 5 (CAN GND in) anschließen (siehe Anschlussbild, Seite 53). Kabelschirm an der Kabelverschraubung auflegen (siehe Grafik Kabelanschluss, Seite 53).

Falls im gleichen Bus-Strang keine weiteren Geräte folgen:

 $\Rightarrow$  In der Bushaube den Busabschlusswiderstand (DIP-Schalter 9 und 10 von S1 auf "ON") aktivieren! Rechte Kabel-Verschraubung durch Verschlussschraube ersetzen.

Falls im Bus-Strang noch weitere Geräte folgen:

- ⇒ Weiterführendes Kabel durch die rechte Kabelverschraubung führen und an der Klemme 6 (CAN GND out) , Klemme 7 (CAN out +) und Klemme 8 (CAN out-) anschließen (siehe Anschlussbild, Seite 53). Kabelschirm an der Kabelverschraubung auflegen (siehe Grafik Kabelanschluss, Seite 53).
- ⇒ Bushaube auf Geber stecken und Schrauben anziehen.

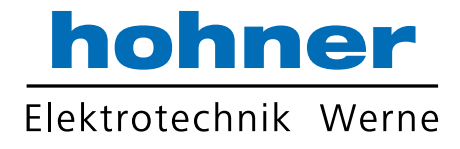

# 7.3 Anschlussbild

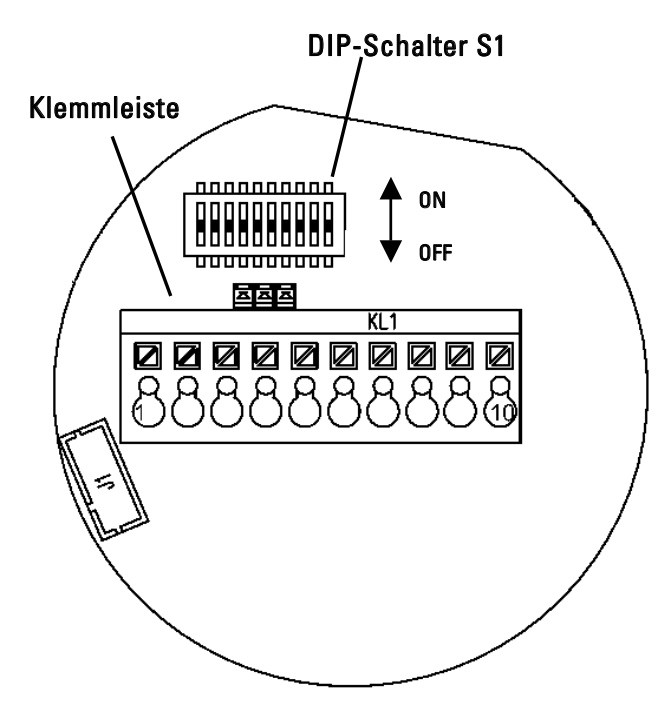

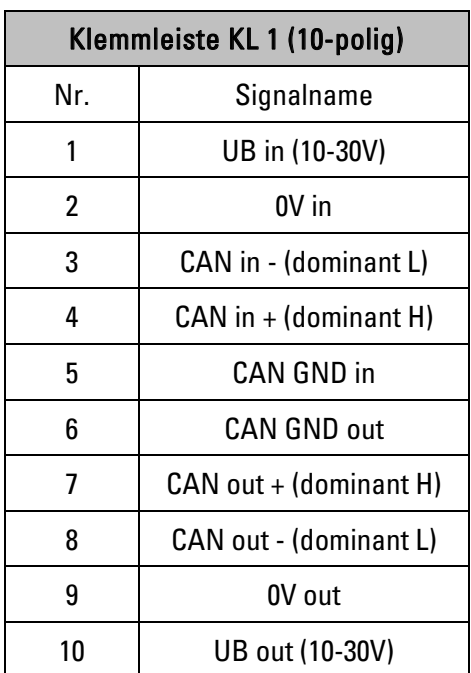

Anschlussbelegung:

# 7.4 Kabelanschluss

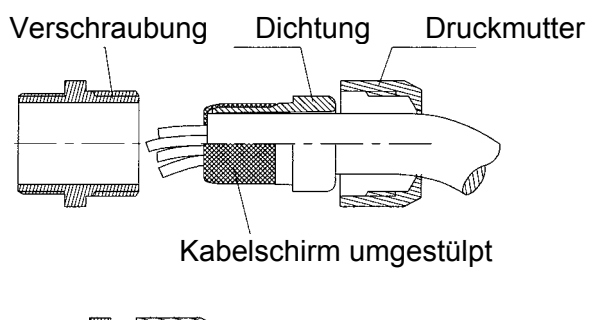

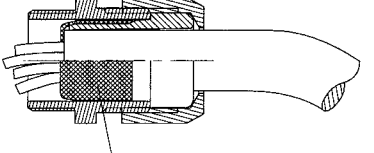

Schirm umgestülpt stellt Kontakt zum Gehäuse her

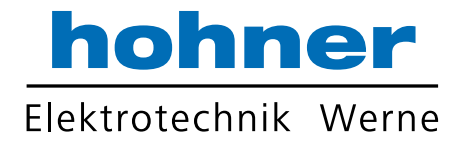

# 8 Bedien- und Anzeigeelemente

# 8.1 DIP-Schalter (S1)

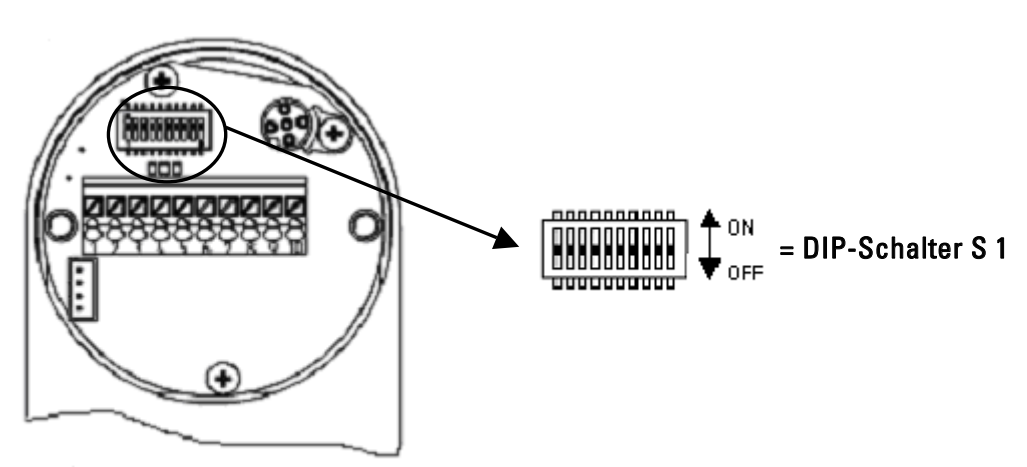

⇒ Bei der Ausführung mit Flanschdose 1-fach erreichen Sie die DIP-Schalter nach Entfernung eines Gummistopfens in der Geberkappe(siehe 8.4) .

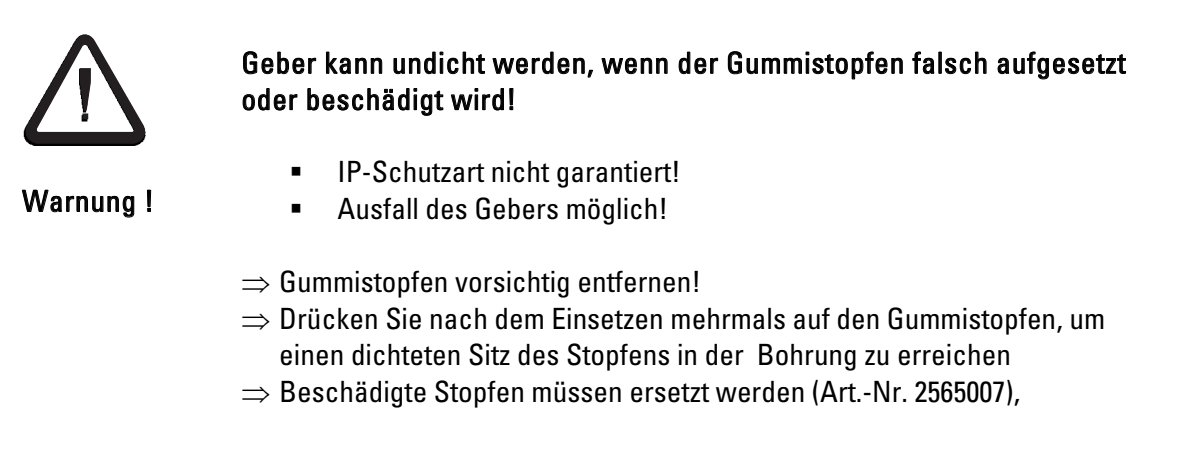

## ⇒ Bei den Ausführungen mit Bushaube sind die DIP-Schalter bei abgezogener Bushaube zugänglich.

Die DIP-Schalter werden nur beim Hochlaufen des Gebers (nach Reset oder Power-ON) ausgewertet. Eine Änderung der Schalterstellung hat damit bis zum nächsten Reset/Power-ON keine Wirkung. Die Übernahme erfolgt nur dann, wenn sich seit dem vorherigen Reset die Einstellung der DIP-Schalter geändert hat. Ansonsten bleibt die im EEPROM abgelegte, evtl. Über den Bus

Mit den DIP-Schaltern:

- 1 bis 5 von S1wird die Knotennummer eingestellt.
- 6 bis 8 von S1 wird die Baudrate eingestellt.

programmierte Identifier erhalten.

9 und 10 von S1 wird der Abschlusswiderstand aktiviert.

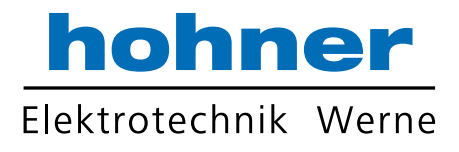

# 8.1.1 Einstellung der Knoten-Nummer

Die 7 Bit Knotennummer wird hardwaremäßig über die DIP-Schalter 1 bis 5 eingestellt. Die 5 DIP-Schalter legen die Bits 0 bis 4 fest, die verbleibenden Bits 5 und 6 sind fest auf 0 eingestellt.

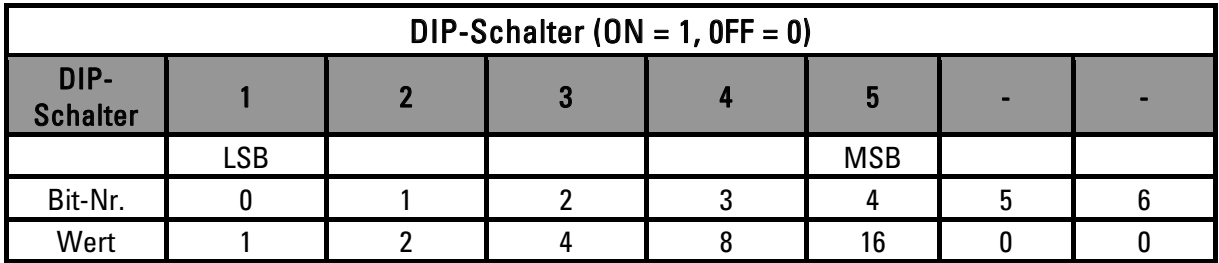

Die Knotennummer 0 ist reserviert und darf von keinem Knoten verwendet werden. Die Knotennummer 0 wird deshalb intern in 1 abgeändert. Die zulässigen Knotennummern liegen im Bereich 1...31. Jede Knotennummer darf nur einmal im Netzwerk vorhanden sein!

Standardeinstellung ab Werk: DIP-Schalter auf "OFF" (=0), d.h. die resultierende Knotennummer ist 1!

Die Übernahme einer neuen Knotennummer erfolgt erst beim nächsten Hochlaufen (Reset/Power-on) des Gebers. Alle Identifier werden dann auf ihre Standard-Werte zurückgesetzt

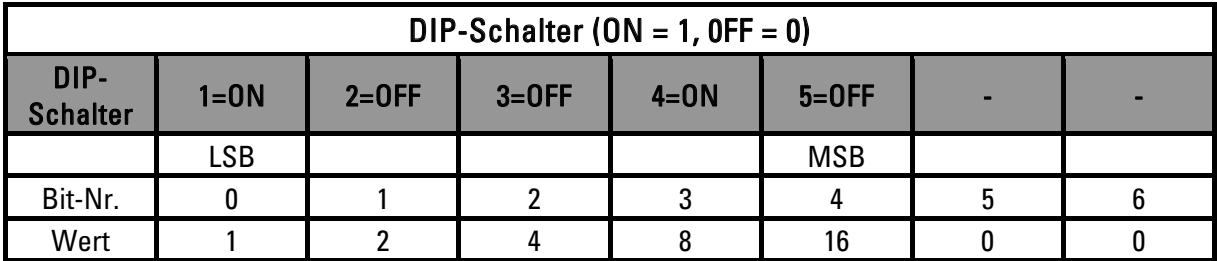

## Beispiel:

 $\rightarrow$  Die Knotennummer = 9, weil DIP-Schalter 1=0N und DIP-Schalter 4=0N.

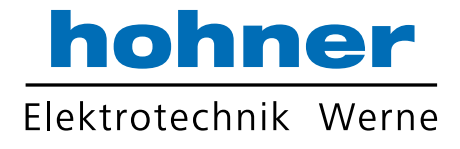

## 8.1.2 Einstellung der Baudrate

Die Baudrate wird über die DIP-Schalter 6, 7 und 8 eingestellt:

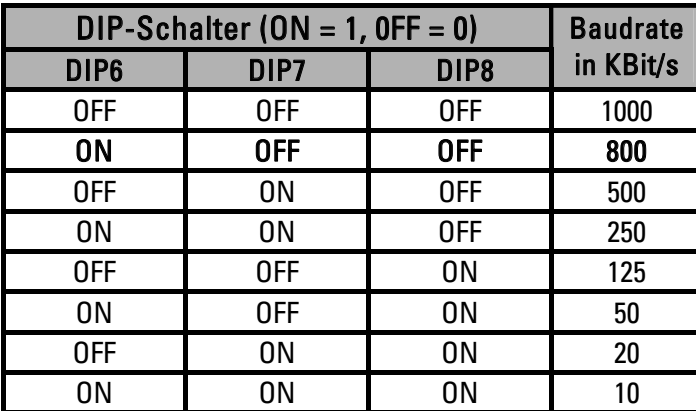

Die Standardeinstellung ab Werk für die Baudrate Ist 800 KBit/s

**P** Falls für das PDO die Übertragungsart 254 verwendet wird (asynchron Ereignisgesteuert, siehe Objekt 1800h):

Die gewählte Zykluszeit (siehe Objekt 6200h) muss grö0er als die Busübertragungsdauer sein, damit die PDO´s ungestört abgesetzt werden können!

Bei Baudrate 10 KBaud: Zykluszeit mindestens 14 ms

Bei Baudrate 20 KBaud: Zykluszeit mindestens 10 ms

Bei Baudrate 50 KBaud: Zykluszeit mindestens 4 ms

Bei Zykluszeit=0 (d. h. PDO bei Wertänderung) muss die Baudrate mindestens 125 KBaud betragen.

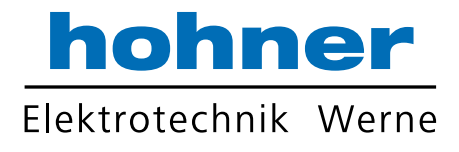

## 8.1.3 Aktivieren des Busabschlusswiderstandes

- ⇒ DIP-Schalter 9 und 10 auf "ON" stellen, falls der Geber das letzte Gerät am Bus ist.
- Wenn sie extern einen Abschlusswiderstand anschließen müssen sie folgenden Wert **beachten:120 Ohm**

Bei Verwendung eines externen Abschluss muss der interne Abschluss deaktiviert sein (DIP 9 **L** und DIP  $10 = \text{off}$ 

# 8.2 LED-Anzeige bei Bushaube

LED-Anzeige

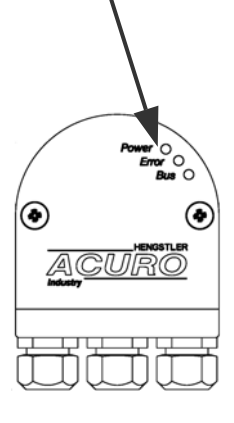

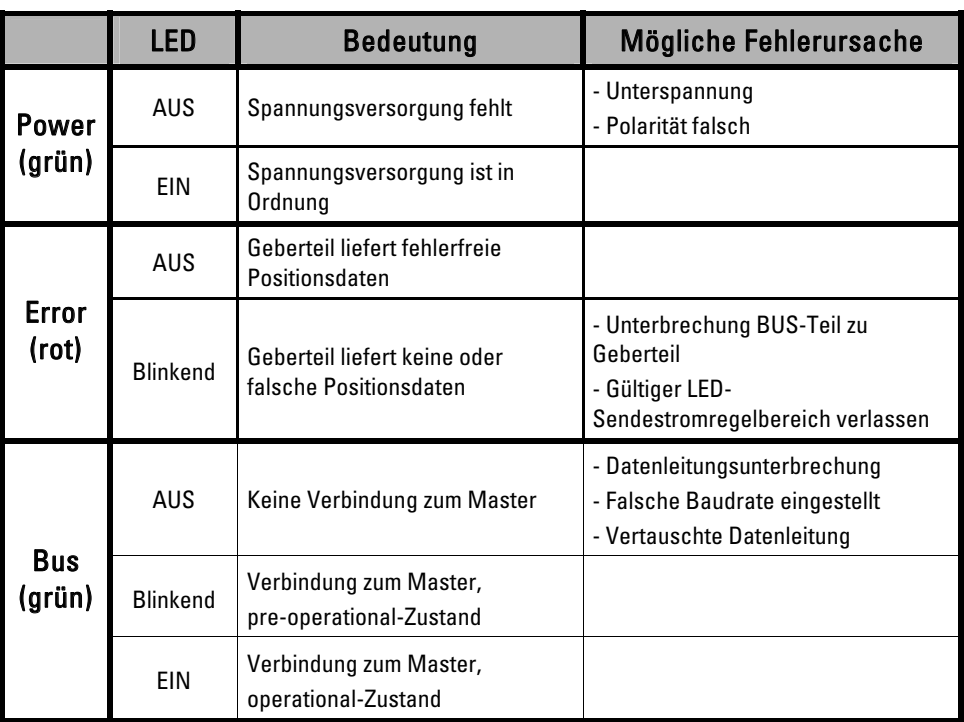

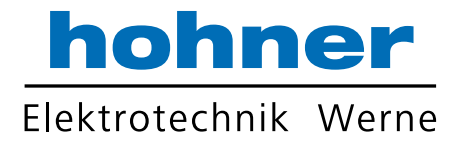

# 8.3 LED-Anzeige bei Flanschdose

⇒ Entfernen Sie den Gummistopfen. Dadurch erhalten sie freie Sicht auf DIP-Schalter und LED-Anzeige!

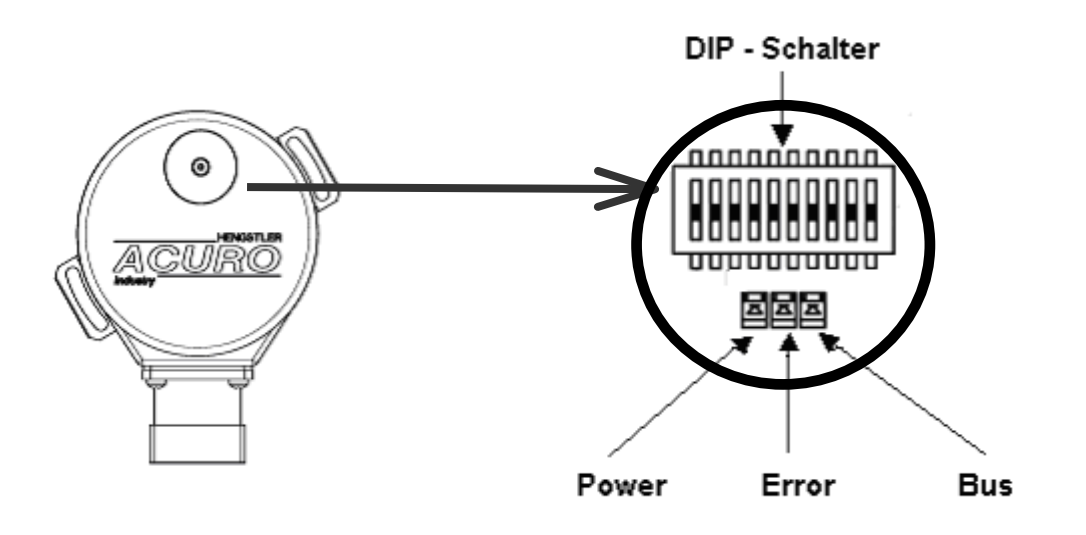

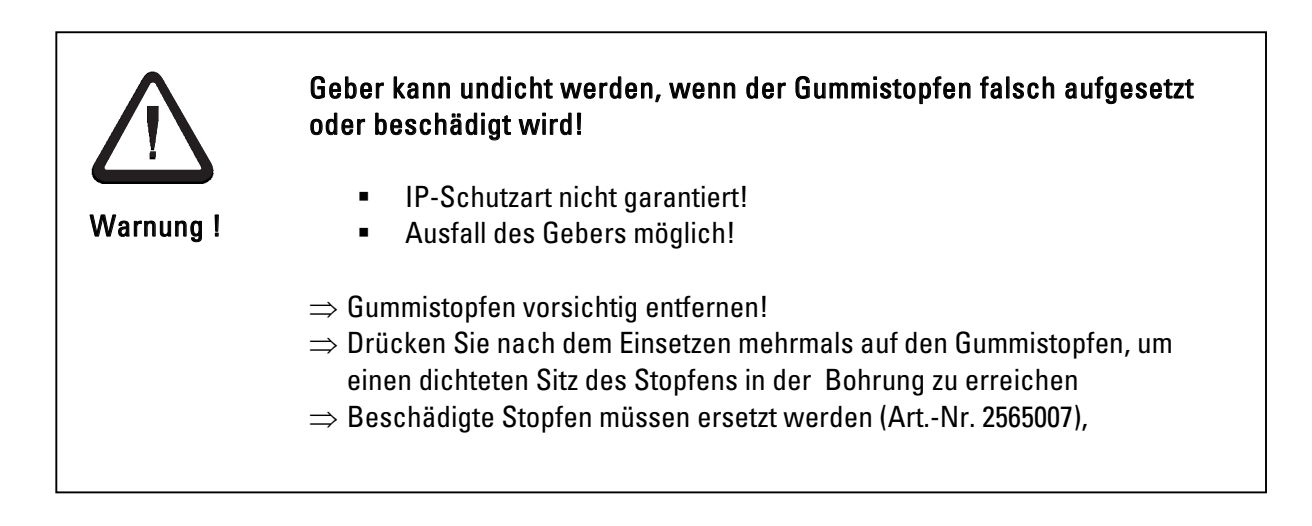

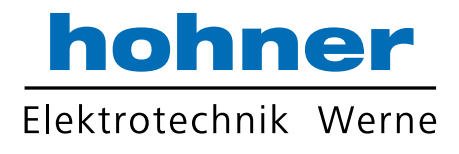

# 9 Inbetriebnahme

Es wird vorausgesetzt, dass der Geber richtig angeschlossen, die korrekte Baudrate und eine Knotennummer eingestellt wurde.

# 9.1 Versorgungsspannung einschalten

Nach dem Einschalten der Versorgungsspannung wird der Geber initialisiert und befindet sich dann im Status Pre-operational.

Durch die Initialisierungsroutine werden die Parameter des Objektverzeichnisses aus dem EEPROM in den Arbeitsspeicher (RAM) des Gebers geladen.

Wurde der Geber noch nicht programmiert, sind alle Parameter auf Standard-Werte gesetzt. Wurde der Geber bereits programmiert, so arbeitet der Geber mit den zuletzt im EEPROM gespeicherten Werten.

# 9.2 Programmierung des Gebers

Soll der Geber neu programmiert werden, so wird empfohlen, dies jetzt im Zustand Pre-operational zu tun. In diesem Zustand ist die Busaktivität niedrig und der Geber ist noch nicht mit der Ausgabe der Prozessdaten belastet.

Die Kommunikations- und Betriebs-Parameter im Objektverzeichnis (siehe Kapitel 5) des Gebers können durch SDO-Zugriff geändert werden:

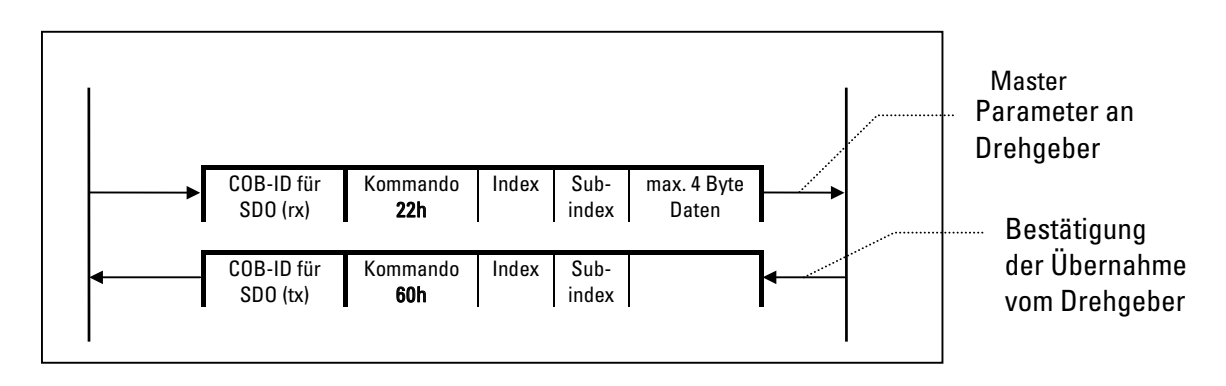

Als Hilfsmittel für die Verwendung von Standard-CANopen-Tools dient die sogenannte EDS-Datei (Electronic Data Sheet Specification). Diese EDS-Datei beinhaltet das zur Verfügung stehende Objektverzeichnis des Gebers.

Sie ist als Download-Datei auf unserer Internet-Homepage verfügbar.

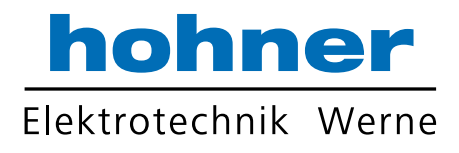

# 9.2.1 Übersicht Standard-Werte

● Zur einfacheren Verwaltung der Identifier verwendet CANopen das "Predefined Master/Slave Connection Set". Dabei sind alle Identifier mit Standard-Werten im Objektverzeichnis definiert, so dass der Geber auch ohne weitere Programmierung in Betrieb genommen werden kann.

## Folgende Parameter können jedoch über SDO-Zugriff kundenspezifisch umprogrammiert werden (siehe auch Kapitel 5.1.2 "Einzelbeschreibung der Kommunikations-Parameter)

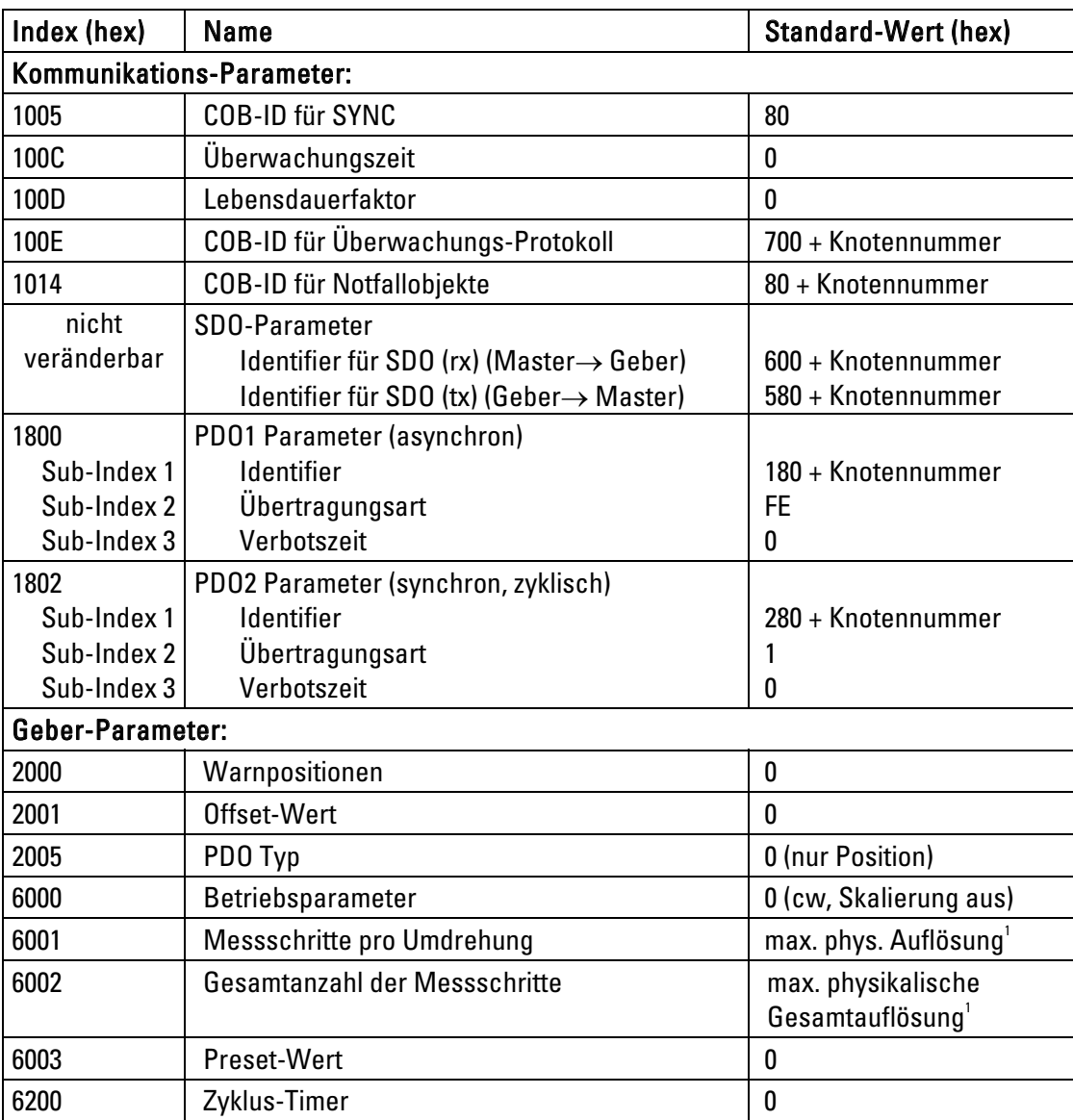

1Wert abhängig vom Gebertyp

Um die geänderten Parameter auch spannungsausfallsicher abzuspeichern, müssen diese unbedingt über das Objekt 1010h (Parameter speichern) in das EEPROM übertragen werden. Die ursprünglichen Standard-Werte (Default-Werte bei Auslieferung) können durch das Objekt 1011h wieder zurück geladen werden.

Achtung: Die vorher im Geber-RAM vorhandenen Daten werden dadurch überschrieben!

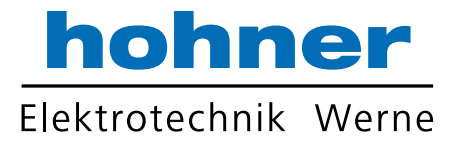

Sollte versehentlich für zwei CAN-Nachrichtenobjekte der gleiche Identifier über den Bus  $\blacksquare$ programmiert und ins EEPROM abgespeichert worden sein, dann lässt sich der Geber nach dem nächsten Hochfahren nicht mehr ansprechen (Geber sendet nur noch Emergency Nachrichten).

#### Dieser Fehler wird durch folgende Maßnahmen behoben:

- ⇒ Geber-DIP-Schalter ändern (alle Identifier werden auf ihre Standard-Werte gesetzt)
- ⇒ evtl. über den Bus neue Identifier setzen
- ⇒ Parameter über Objekt 1010h ins Geber-EEPROM abspeichern

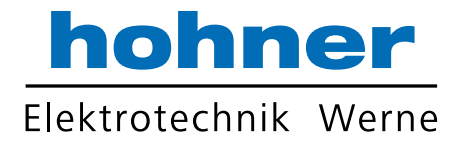

## 9.2.2 Beispiel für eine Geber-Programmierung:

Vorgaben:

- 1. Knotennummer des Gebers = Ah (10 dezimal)
- 2. Auflösung soll auf 1000 Schritte pro Umdrehung gesetzt werden
- 3. Positionswert soll auf 0 gesetzt werden
- 4. Die neuen Parameter sollen im EEPROM gespeichert werden
- 5. Alle anderen Parameter bleiben auf Standard-Werten

#### Lösung:

- 1. COB-ID für SDO (rx) (Master an Drehgeber) = 600h + Knotennummer = 60Ah COB-ID für SDO (tx) (Drehgeber an Master) = 580h + Knotennummer = 58Ah
- 2. Objekt 6001h (Messschritte pro Umdrehung) mit Dateninhalt 3E8h (=1000) senden
- 3. Objekt 6003h (Preset-Wert) mit Dateninhalt 0 senden
- 4. Objekt 1010 (Parameter abspeichern) unter Sub-Index 1mit Dateninhalt 65 76 61 73h als Codewort senden

### Ablauf der Datenübertragung:

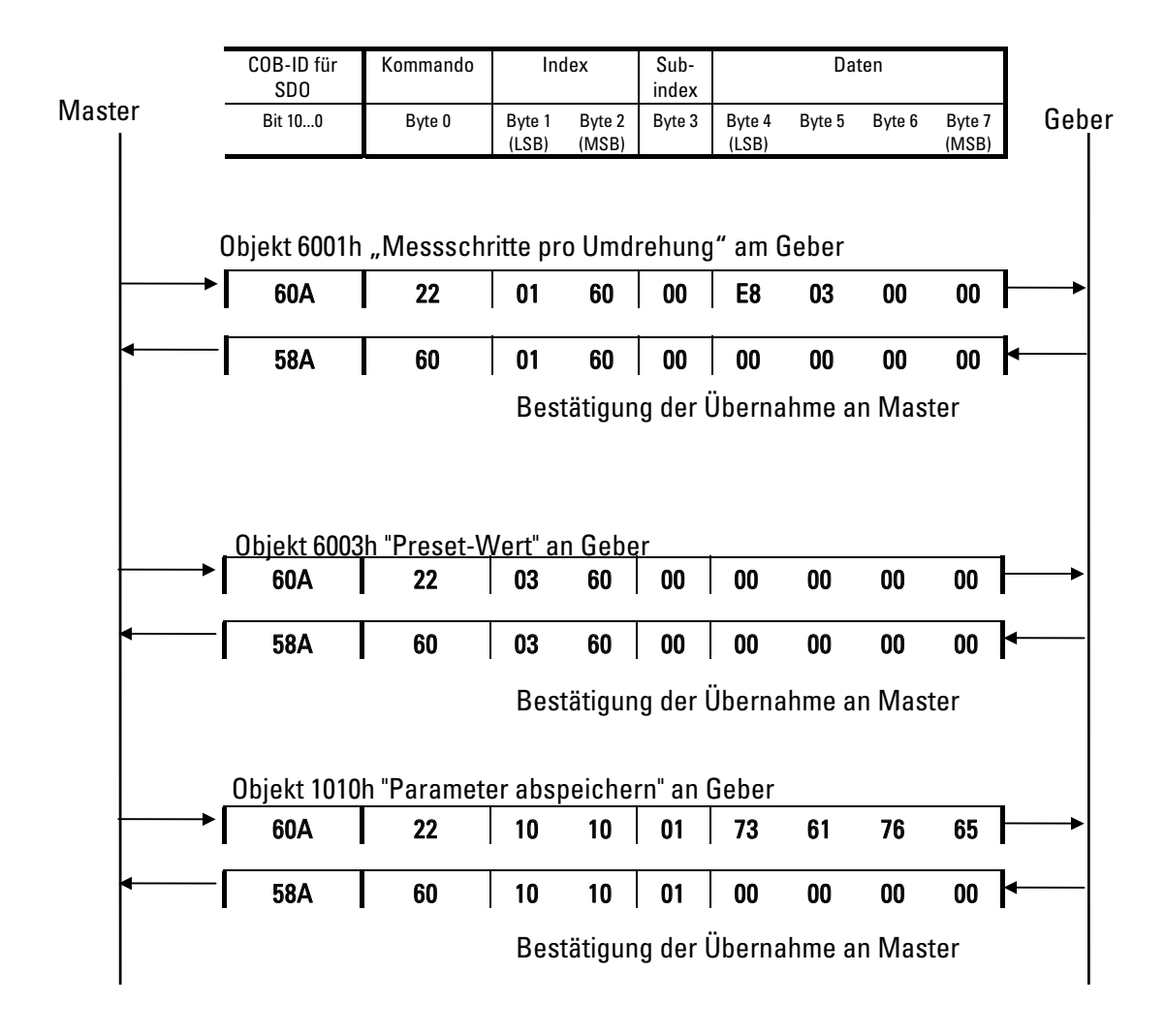

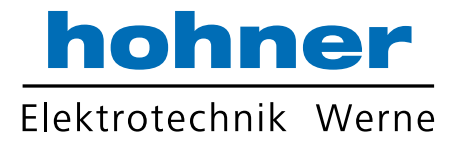

# 9.3 Betriebszustand herstellen

Über das NMT-Kommando 1: Wechsel zu Operational. Es kann entweder nur der Geber alleine über seine Knotennummer angesprochen werden, oder es werden unter Knotennummer 00h alle Knoten adressiert:  $\overline{a}$ J.

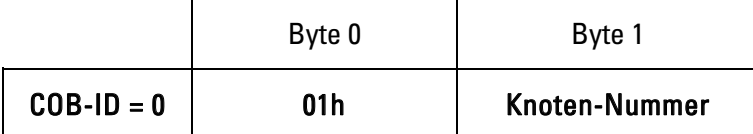

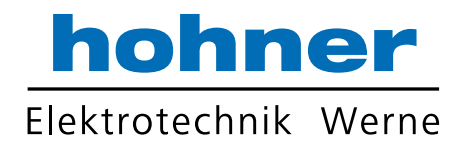

# 10 Technische Daten

# 10.1 Mechanisch

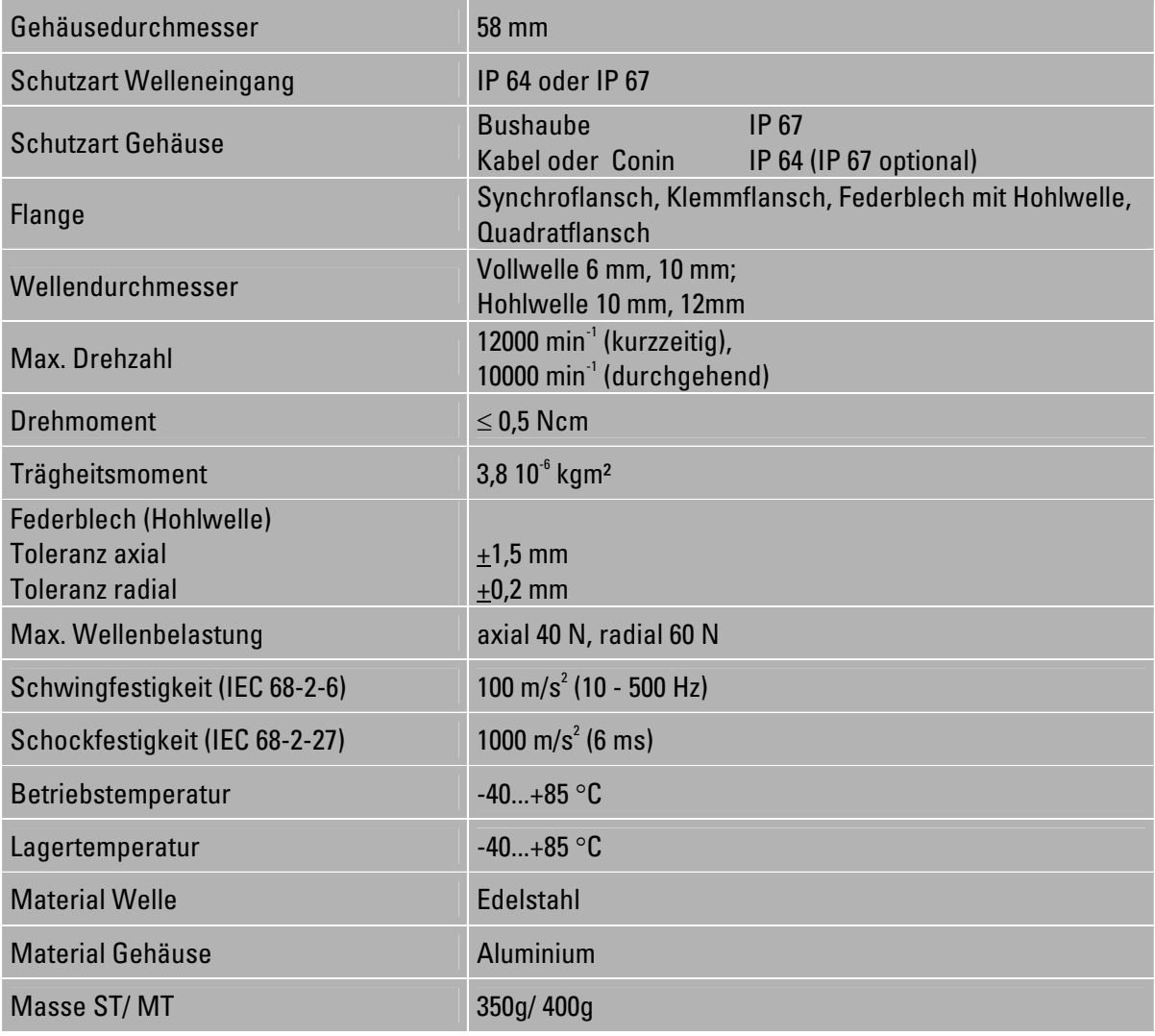

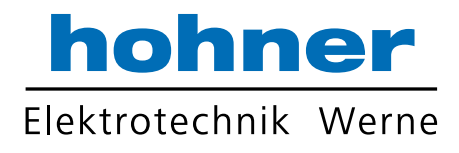

# 10.2 Elektrisch

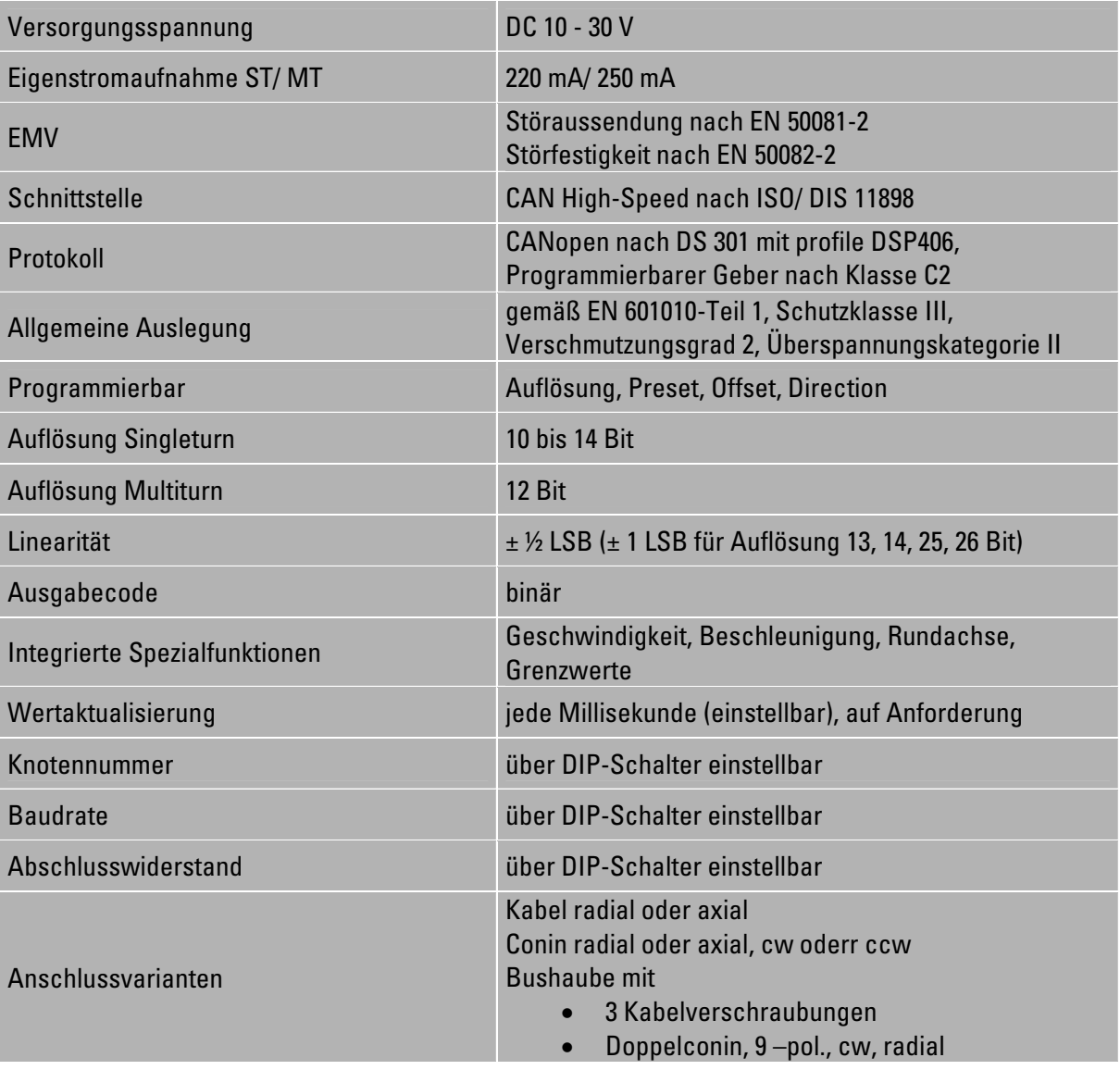

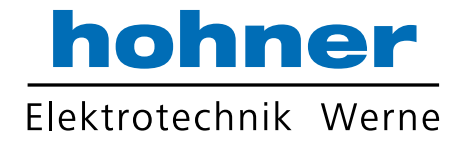

# 11 Maßzeichnungen

# 11.1 Synchroflansch

## 11.1.1 Anschluss mit Bushaube

- I Bushaube Doppelconin, 9-pol., rechtsdrehend, radial
- Z Bushaube 3 x Kabelverschraubung

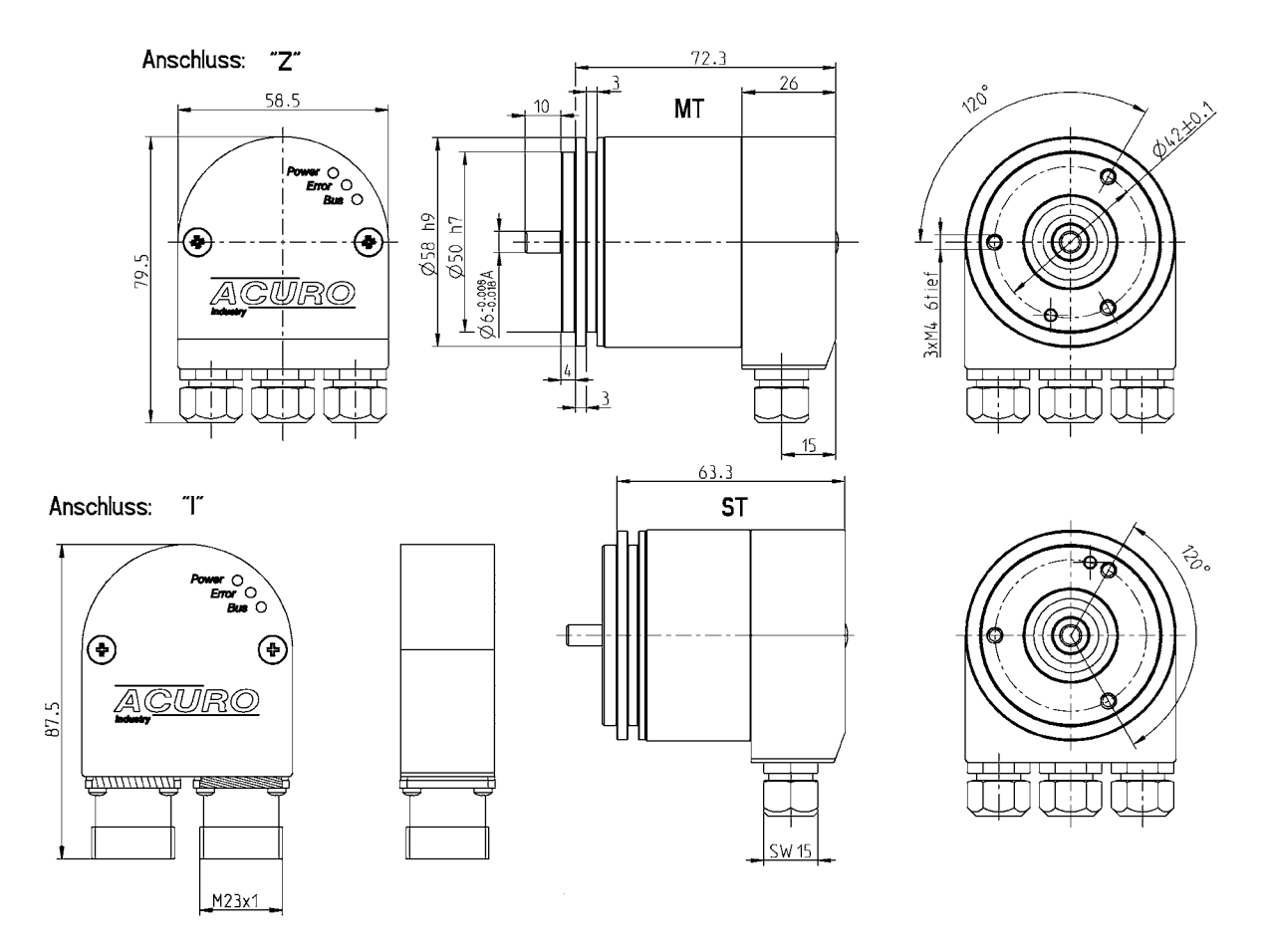

- Der bei Kabel-Verschraubungen geforderter Durchmesser der Anschlusskabel: П 7.0 ... 7.4 mm
- Buskabel mit Durchmesser 7.9 ... 8.7 mm können verwendet werden, wenn die Standard  $\blacksquare$ Dichtungen gegen die beiliegenden Dichtungen mit größerem Durchmesser ausgetauscht werden.

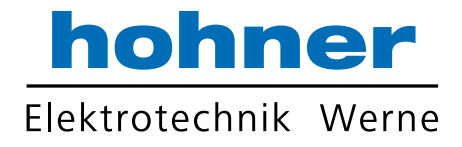

# 11.1.2 Anschluss mit Kappe

- A Kabel, axial
- B Kabel, radial
- C Coninstecker, 12-pol., axial, rechtsdrehend
- D Coninstecker, 12-pol., radial, rechtsdrehend
- G Coninstecker, 12-pol., axial, linksdrehend
- H Coninstecker, 12-pol., radial, linksdrehend

Anschluss: "C G"

Anschluss: "D H"

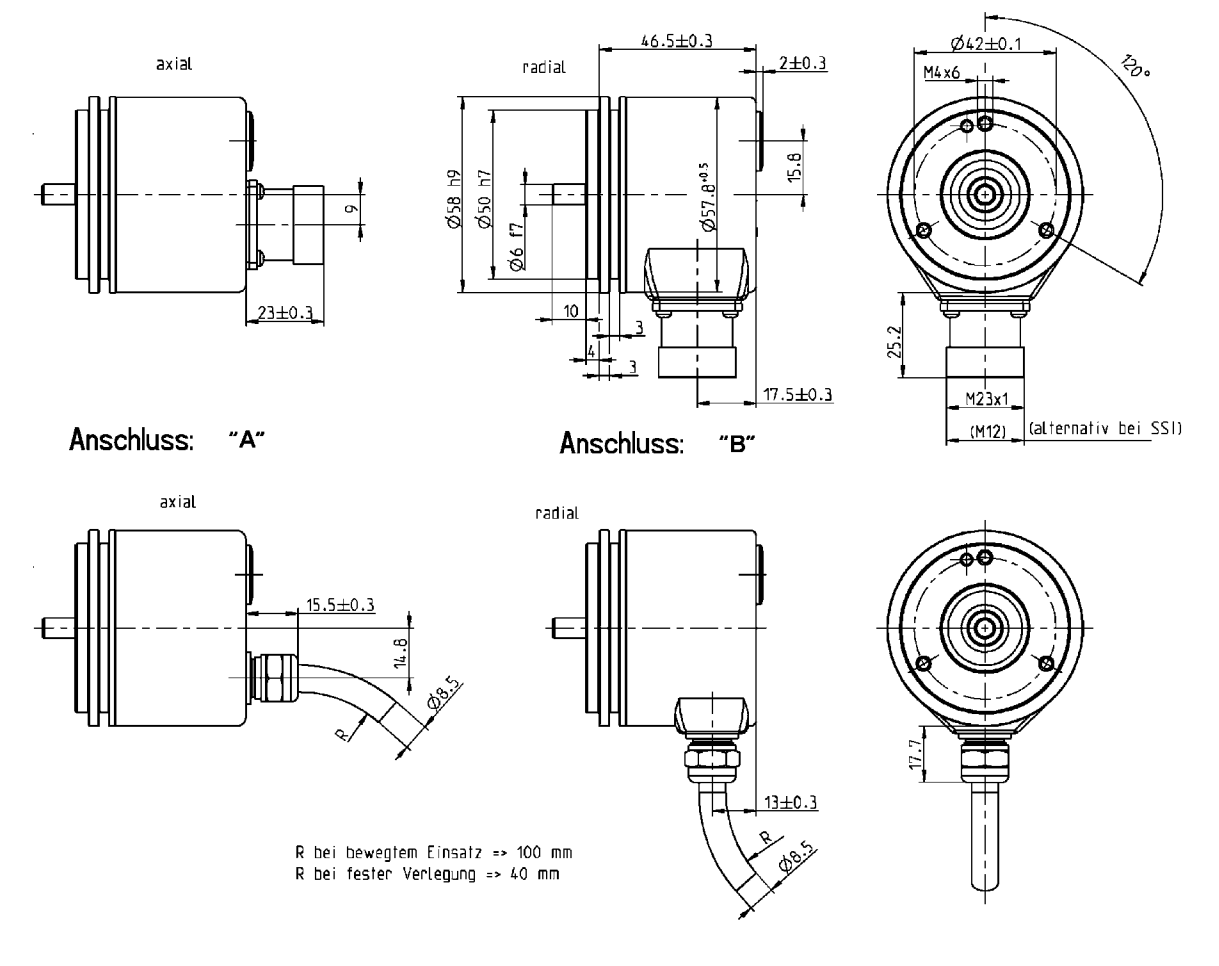

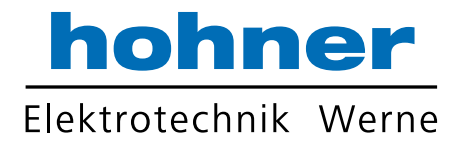

# 11.2 Klemmflansch

## 11.2.1 Anschluss mit Bushaube

- I Bushaube Doppelconin, 9-pol., rechtsdrehend, radial
- Z Bushaube 3 x Kabelverschraubung

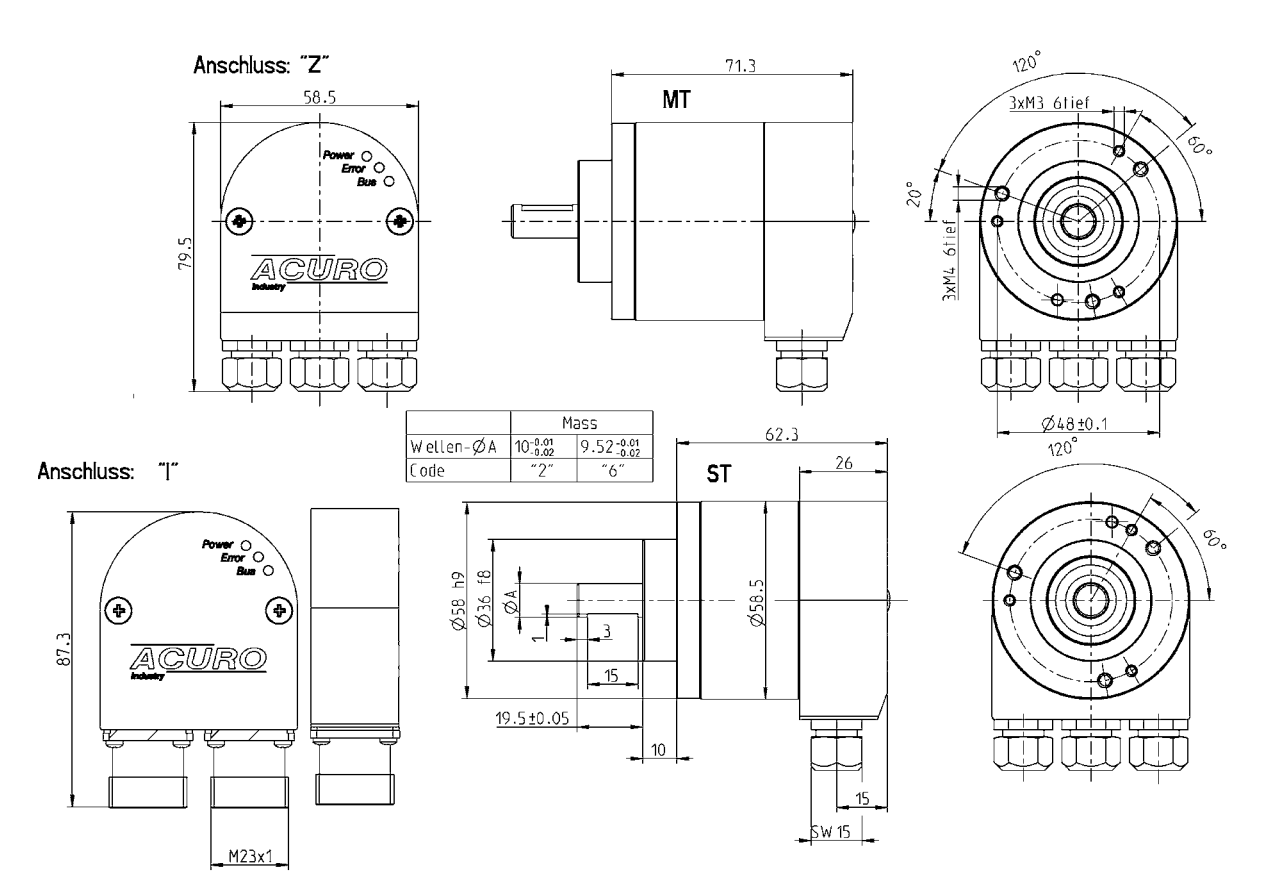

Der bei Kabel-Verschraubungen geforderter Durchmesser der Anschlusskabel: П 7.0 ... 7.4 mm

Buskabel mit Durchmesser 7.9 ... 8.7 mm können verwendet werden, wenn die Standard - П Dichtungen gegen die beiliegenden Dichtungen mit größerem Durchmesser ausgetauscht werden.

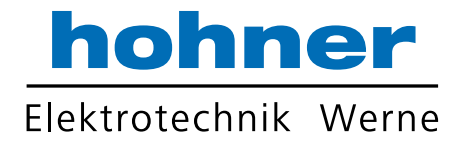

# 11.2.2 Anschluss mit Kappe

- A Kabel, axial
- B Kabel, radial
- C Coninstecker, 12-pol., axial, rechtsdrehend
- D Coninstecker, 12-pol., radial, rechtsdrehend
- G Coninstecker, 12-pol., axial, linksdrehend
- H Coninstecker, 12-pol., radial, linksdrehend

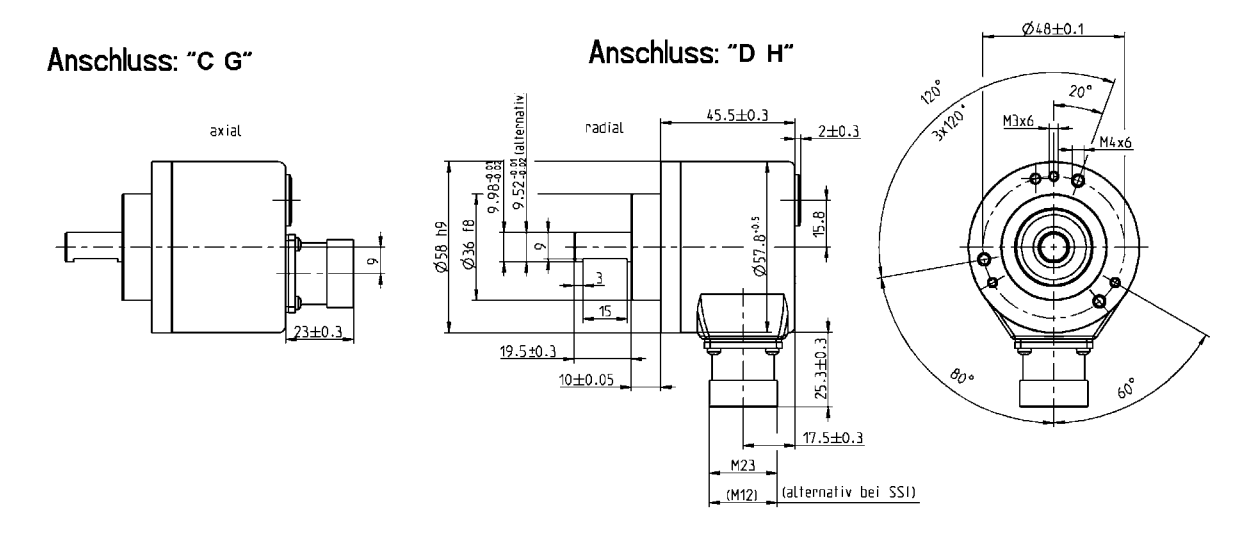

Anschluss: "A"

Anschluss: "B"

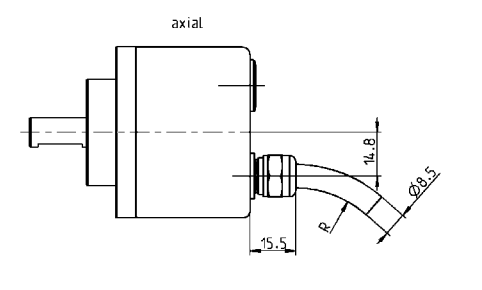

radial

R bei Dauerbiegung => 100mm<br>R bei einmaliger Biegung => 40mm

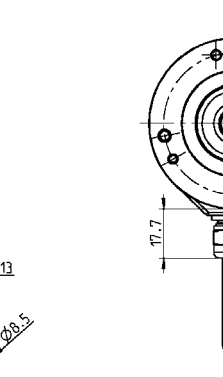

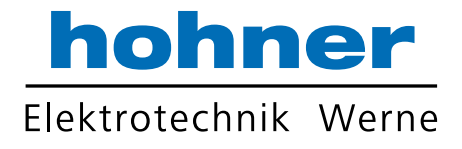

# 11.3 Hohlwelle mit Federblech

## 11.3.1 Anschluss mit Bushaube

- I Bushaube Doppelconin, 9-pol., rechtsdrehend, radial
- Z Bushaube 3 x Kabelverschraubung

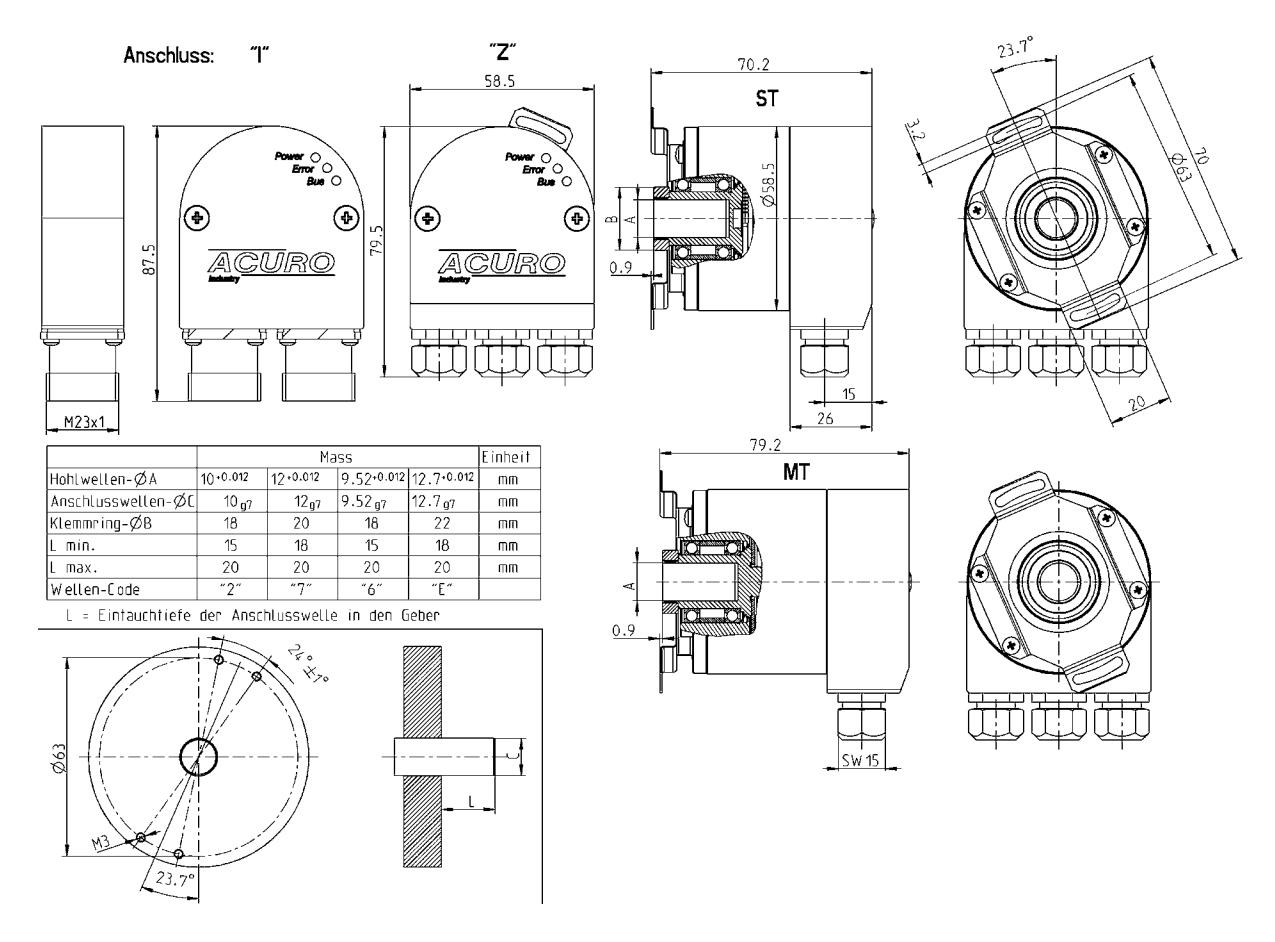

- Der bei Kabel-Verschraubungen geforderter Durchmesser der Anschlusskabel: 7.0 ... 7.4 mm
- Buskabel mit Durchmesser 7.9 ... 8.7 mm können verwendet werden, wenn die Standard Π Dichtungen gegen die beiliegenden Dichtungen mit größerem Durchmesser ausgetauscht werden.

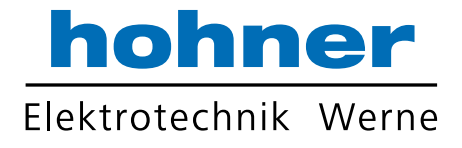

# 11.3.2 Anschluss mit Kappe

- A Kabel, axial
- B Kabel, radial
- C Coninstecker, 12-pol., axial, rechtsdrehend
- D Coninstecker, 12-pol., radial, rechtsdrehend
- G Coninstecker, 12-pol., axial, linksdrehend
- H Coninstecker, 12-pol., radial, linksdrehend

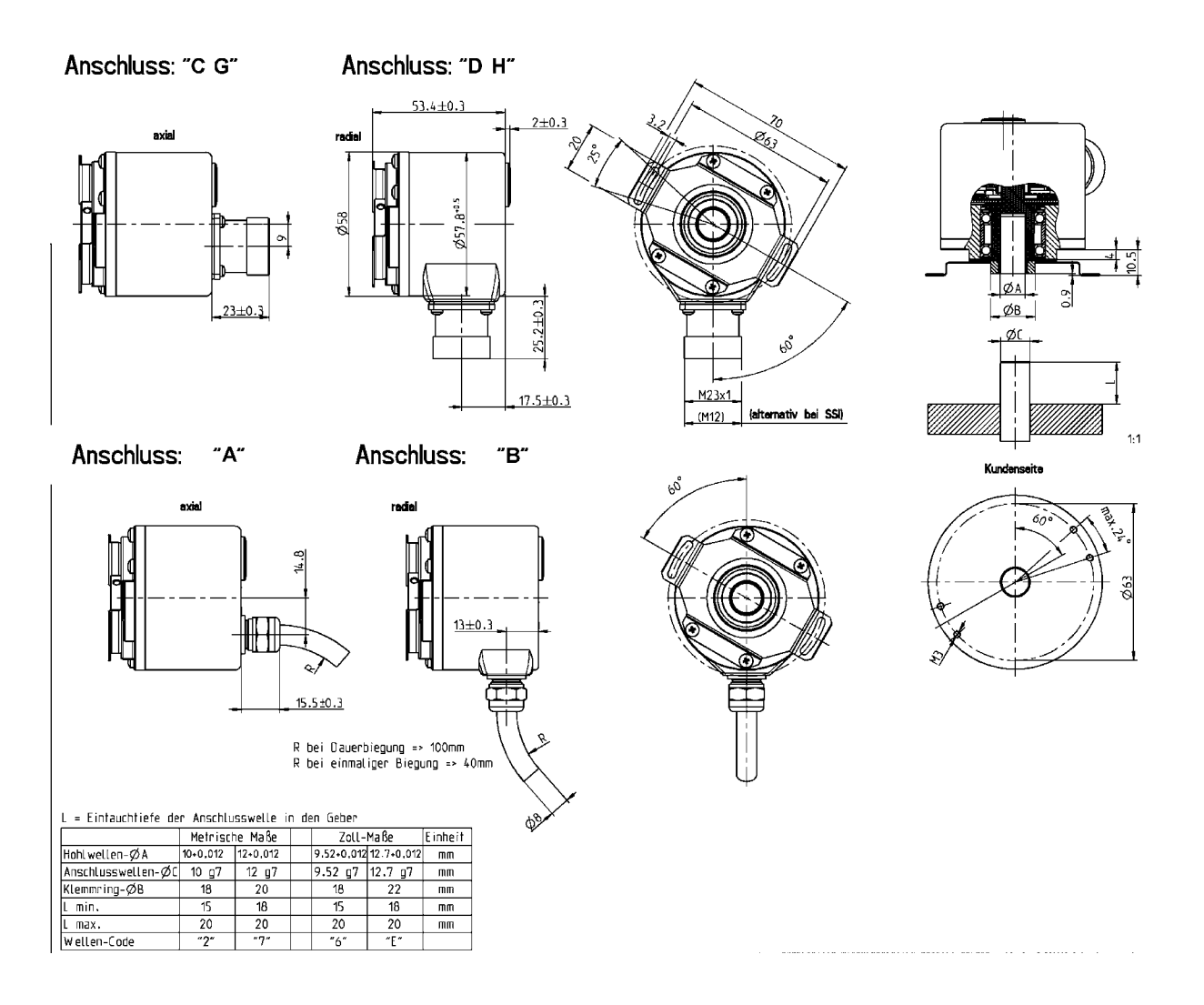

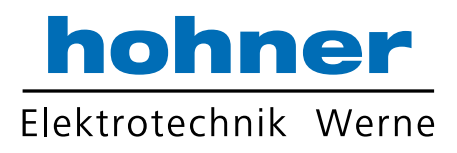